# Microsoft Windows FAQ Frequently Asked Questions frequency risked questions

### **Copyright** removed.    It may not be sold for profit or incorporated into commercial products without

freely copied and/or distributed in its entirety as long as this copyright notice is not removed. It may not be sold for profit or incorporated into commercial products without pyright<br>This document is compilation copyright © 1990-1994 by Tom Haapanen. It may be<br>freely copied and/or distributed in its entirety as long as this copyright notice is not<br>removed. It may not be sold for profit or incor This document is compilation copyright  $\odot$  1990-1994 by Tom Haapanen. It may be he copyright.]

**Note:** Revision dates for each section are shown next to the section names on each index vidual sections of this document, but any significant collection of sections is sub<br>he copyright.]<br>Revision dates for each section are shown next to the section names on each in<br>page! To find updated sections for a particu gnt.]<br>dates for each section are shown next to the section names on<br>o find updated sections for a particular date, click the Search bu<br>and enter "Updated:" to see the various update dates available. Note: page! To find updated sections for a particular date, click the Search button in ind updated sections for a particular date, click the Sea<br>d enter "Updated:" to see the various update dates ava<br>94-03-18

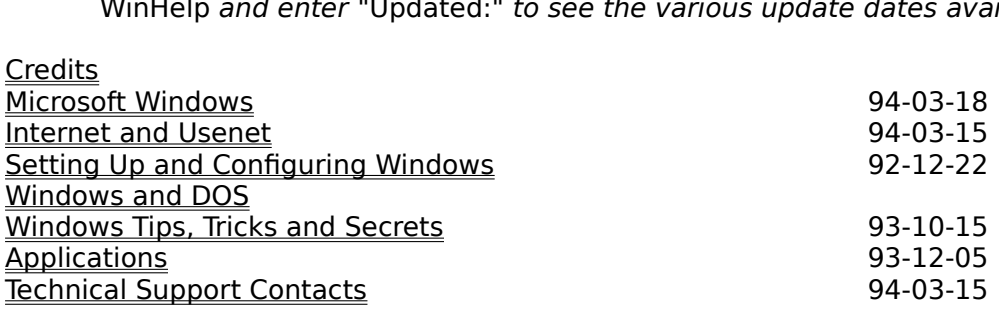

#### **Microsoft Windows** Microsoft W

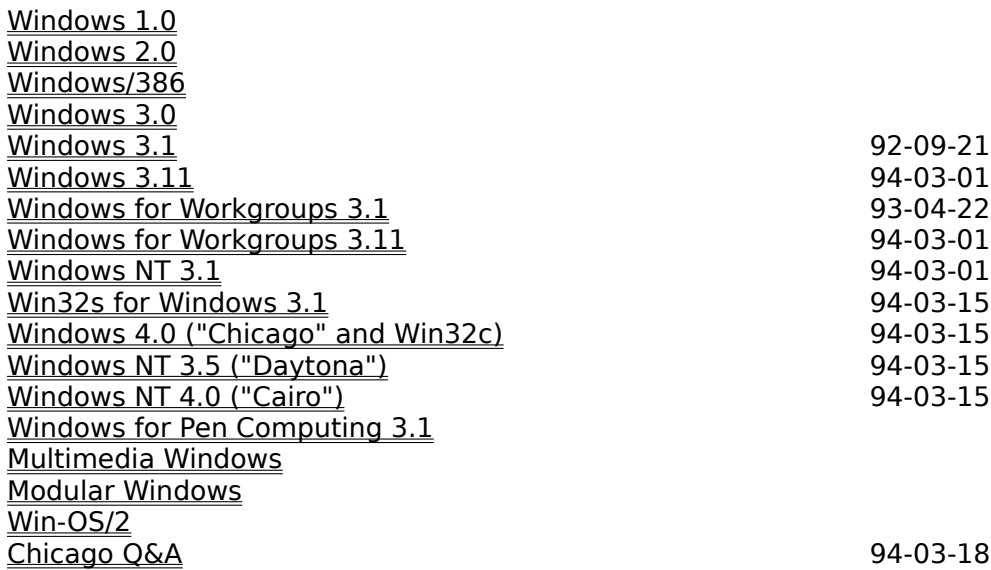

### **Chicago Q&A** Why does Microsoft have multiple windows products? 94-03-18-03-18-03-18-03-18-03-18-03-18-03-18-03-

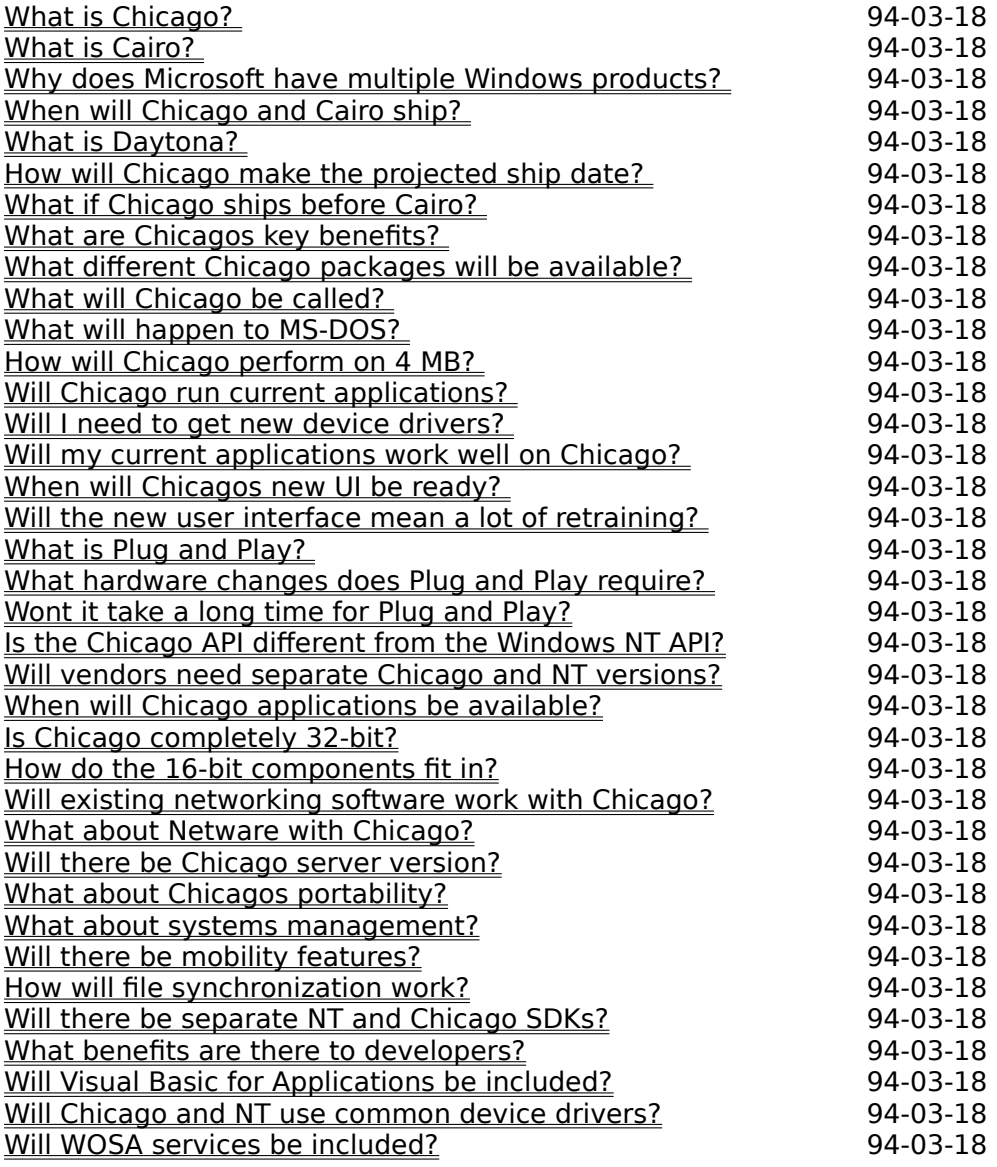

### **Internet and Usenet** Internet and Usenet

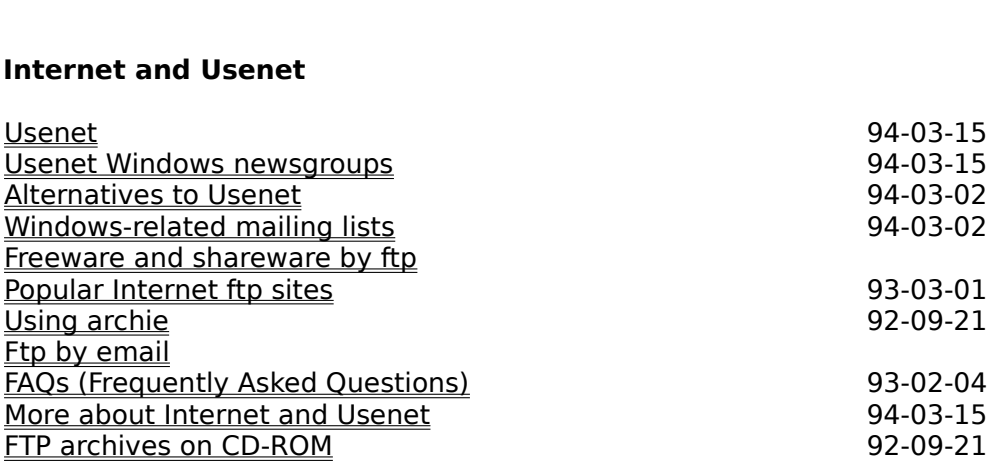

### **Setting Up and Configuring Windows** Setting Up and Configur

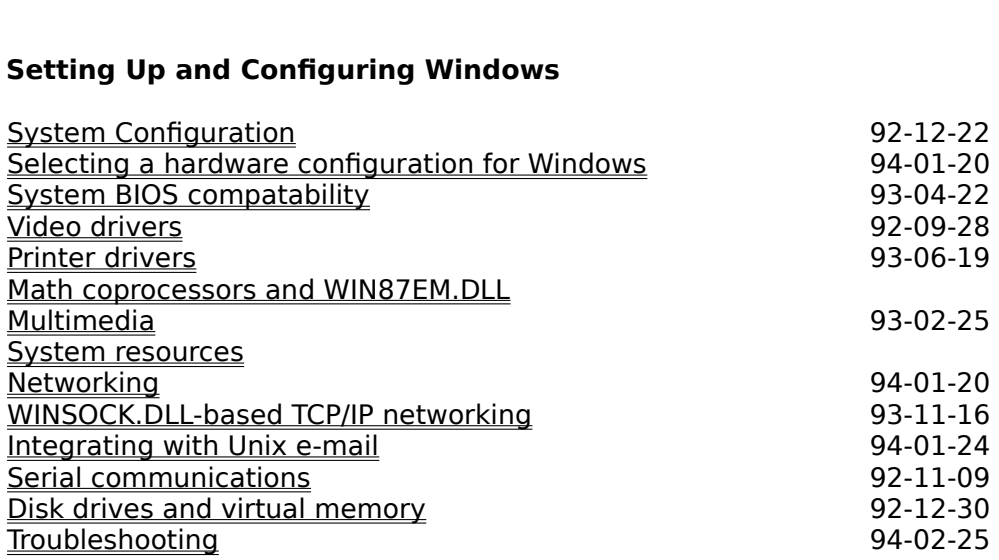

### **System Configuration** System Configuration

Standard mode vs. 386 Enhanced mode

 $92-12-22$ 

### **Selecting a hardware configuration for Windows**

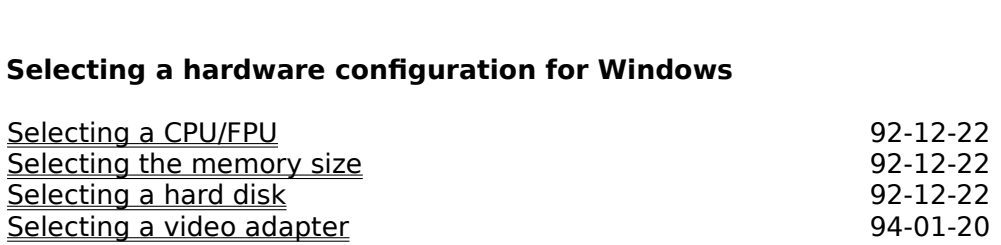

### **Video drivers** Video drivers

 92-09-28 <u>Identifying your vic</u> CGA drivers 92-09-19

### **Printer drivers**

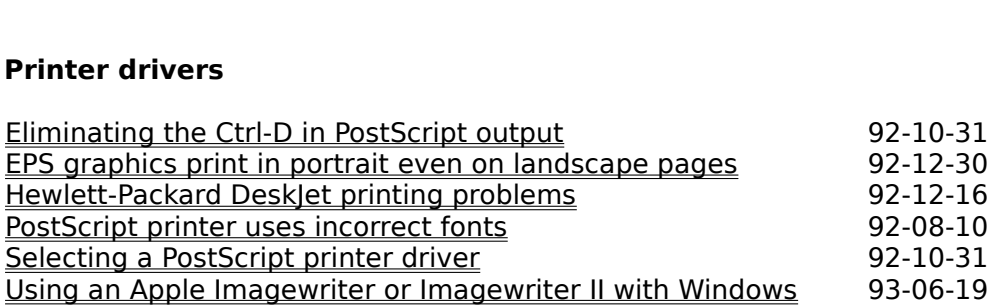

### **Multimedia** Multimedia **Brandes**

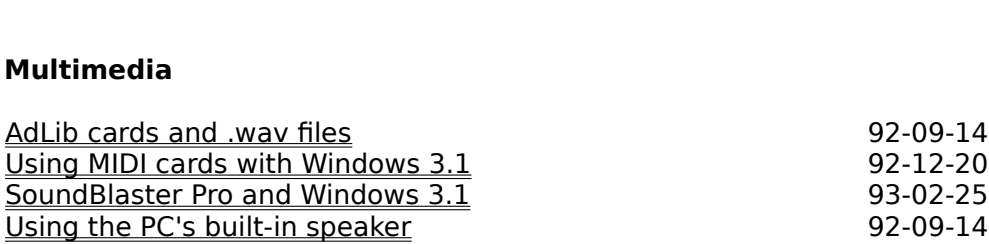

#### **Networking** Networking with TCP with TCP with TCP with TCP with TCP with TCP with TCP with TCP with TCP with TCP with TCP wi

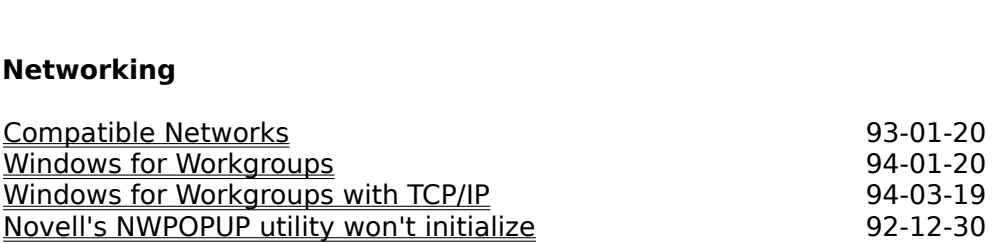

### **Windows for Workgroups** Windows for Workgroups with Windows  $\epsilon$

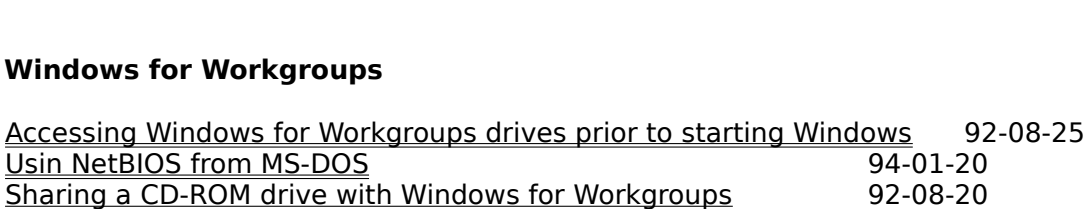

#### **Windows for Workgroups with TCP/IP** Windows for Workgr

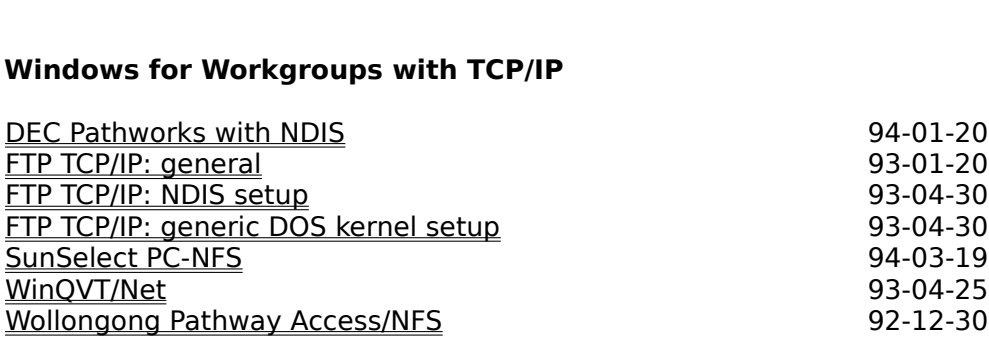

### **Serial communications** Serial communications

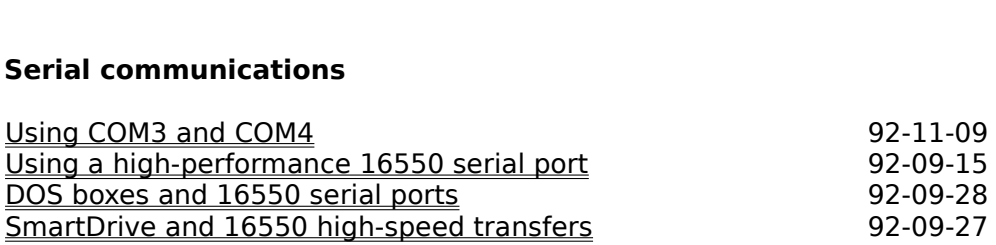

### **Disk drives and virtual memory** Disk drives and virtual

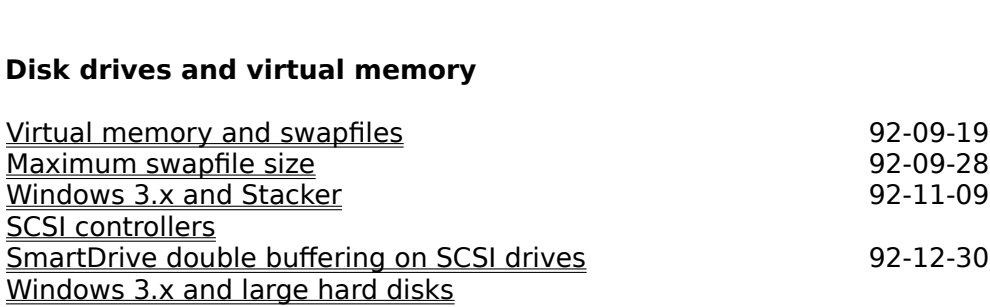

# **Troubleshooting Troubleshooting<br>PMP wallpaper worlt display correctly**

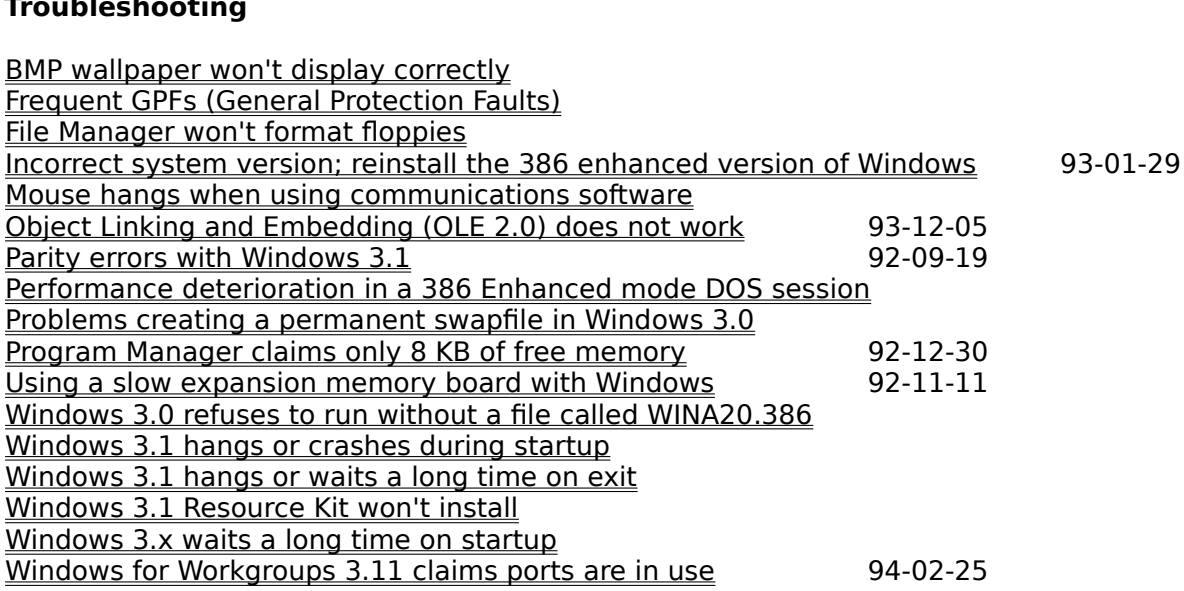

### **Windows and DOS** Windows and DOS

Configuring DOS sessions<br>Troubleshooting DOS applications<br>DOS shells and extenders

94-01-20

### **Configuring DOS sessions** Configuring DOS sessions" in Document of "jerkiness" in Document of "jerkiness" in Document of DoC

<u>DOS in a window</u> <u>Lotus 1-2-3 in Windows</u> <u>Reducing the amount of </u> <u>Extended memory in </u> Changing the number of lines inr a DOS window Mouse in a DOS window TSRs in DOS sessions

### **TSRs in DOS sessions**

VGA graphics in a windowed DOS session

## **Troubleshooting DOS applications Troubleshooting DOS application**<br>Can't run VGA graphics in a window Troubleshooting DOS applications

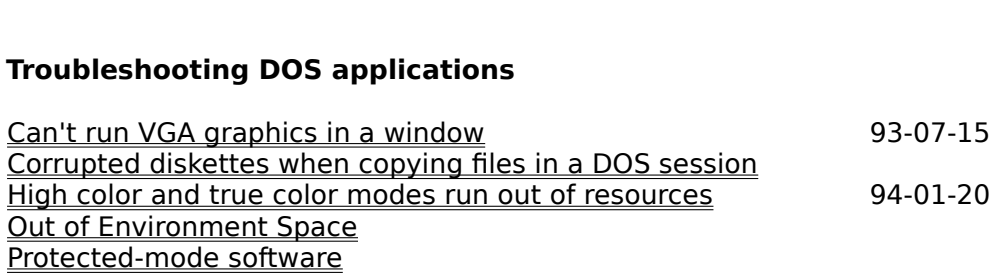

### **DOS shells and extenders** DOS shells and extenders

### **MKS Toolkit: maximizing DOS session memory**

 $MS-SH$ 

#### **Windows Tips, Tricks and Secrets** Windows Tips, Tric

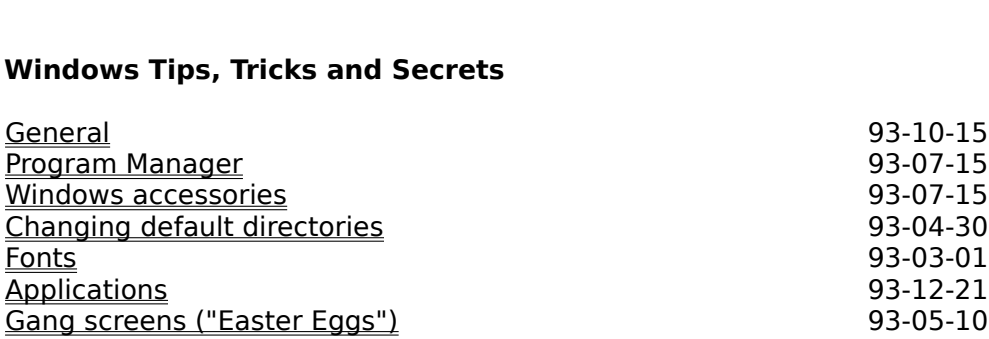

### **General** General or by passing the startup logo

 93-04- 30 <u>Changing the font used for the icon labels</u> Automatically opening applications on startup, with predefined window po<br>30<br>Changing or bypassing the startup logo<br>Changing the font used for the icon labels<br>Disabling the network warnings on startup for the startup of the  $30<sub>5</sub>$  swap files of the temporary swap files of the temporary swap files of the temporary swap files of the temporary swap files of the temporary swap files of the temporary swap files of the temporary swap files of <u>Limiting the size of the temporary swap file</u> <u>Changing or bypassing the startup logo</u> <u>Making Windows 3.x act like 2.x runtime</u> <u>Printing PostScript files without a PostScript printer</u> Disabling the network warnings on startup <u>ne</u><br>Script printer<br>93-10-15 93-07-15

### **Program Manager** Program Manager

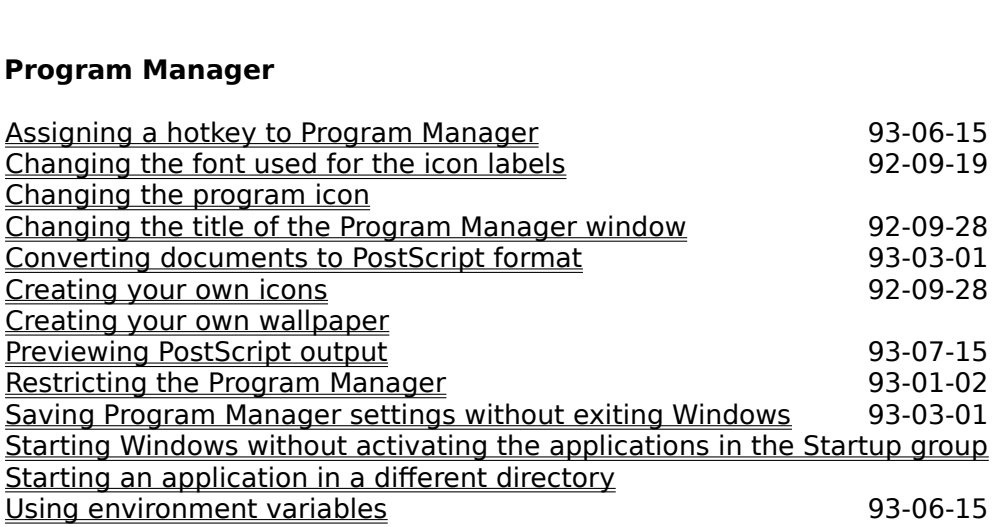

### **Windows accessories** Windows accessories  $\overline{\phantom{a}}$

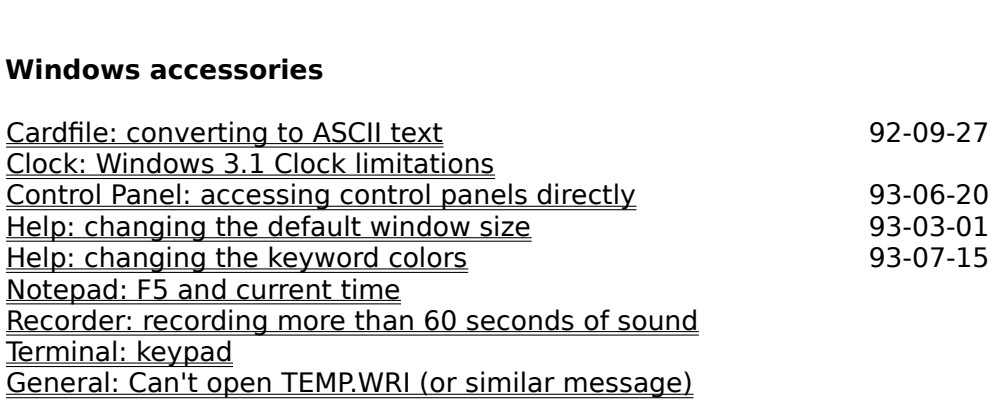

# **Changing default directories** ng default directories<br>93-04-30 Chan

<u>Bitmaps</u><br><u>Fonts</u><br><u>Icons</u>

**Fonts**  $\blacksquare$ Fonts to  $\blacksquare$  fonts to  $\blacksquare$  for  $\blacksquare$  for  $\bl$ 

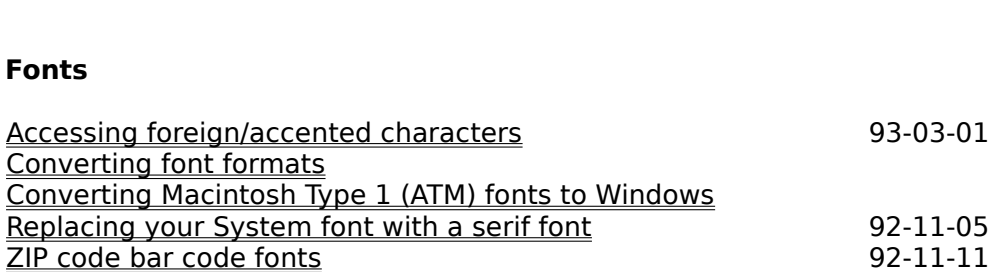

### **Applications** Applications 3.11 and 2.11 and 2.11 and 2.11 and 2.11 and 2.11 and 2.11 and 2.11 and 2.11 and 2.11 and 2.11 an

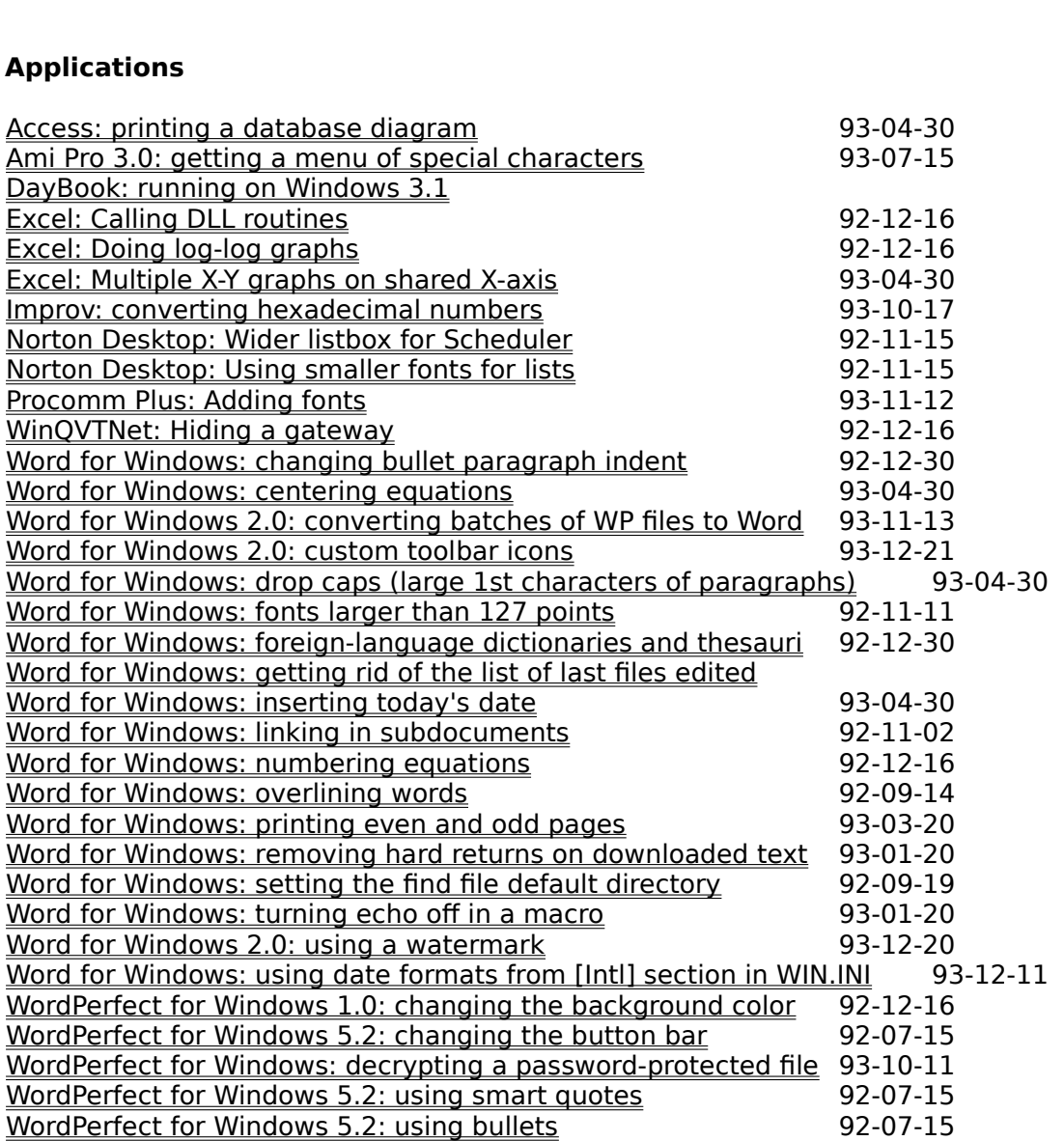

### **Gang screens ("Easter Eggs") Gang scre**

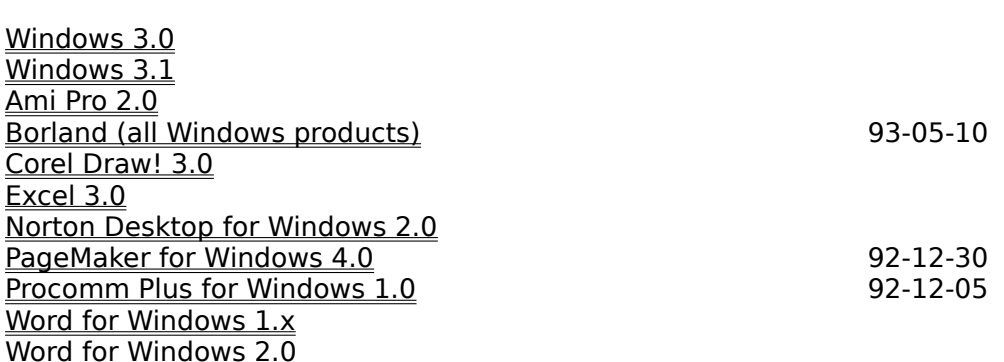

### **Applications** Applications 3.x applications

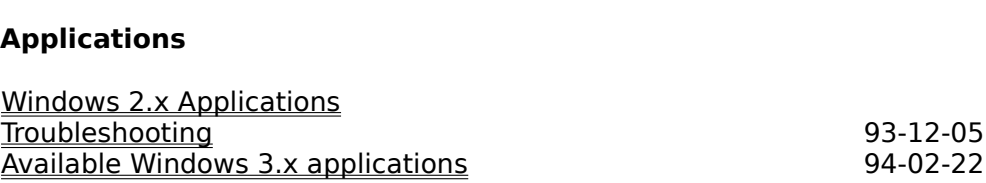

### **Troubleshooting**

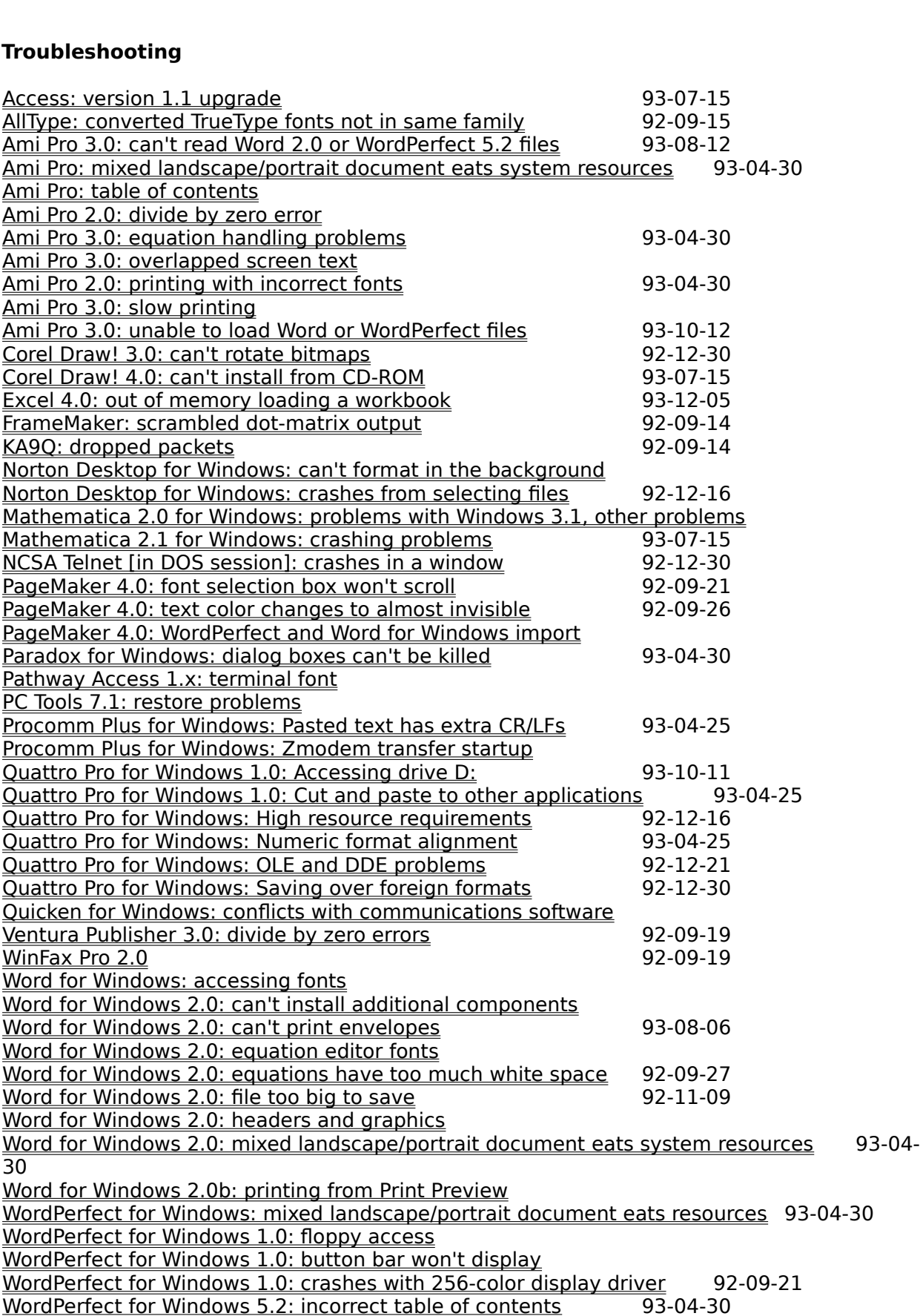

WordPerfect for Windows 1.0: mixing landscape and portrait pages<br>WordPerfect for Windows 1.0: printing with TrueType

### **Available Windows 3.x applications** Available Windows 3.)

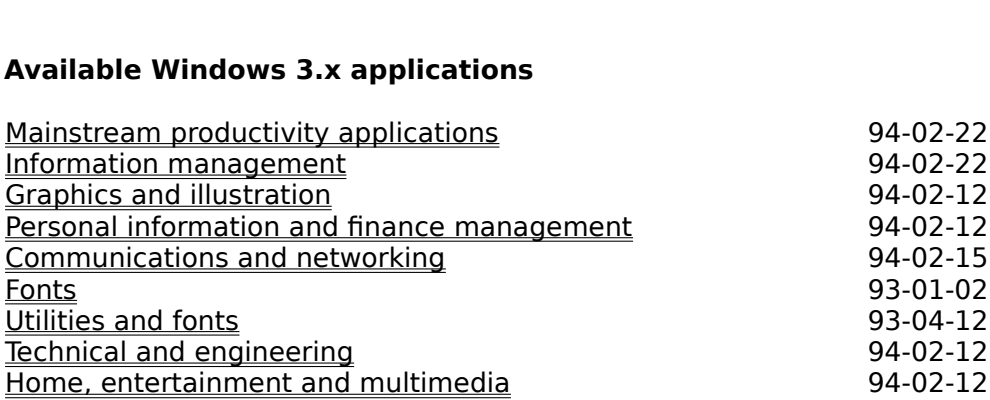

#### **Mainstream productivity applications** Mainstream

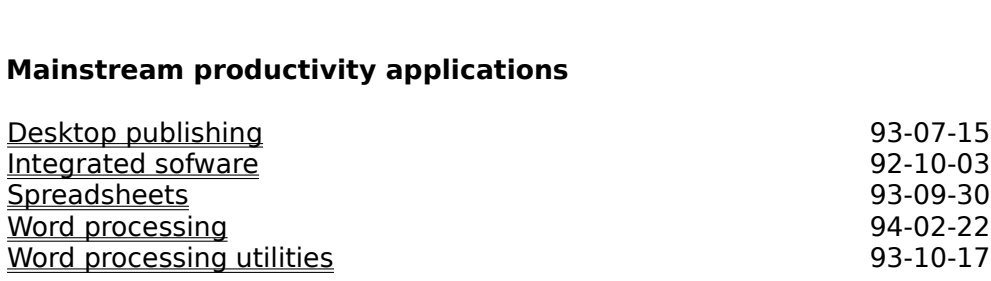

### **Information management** Information management

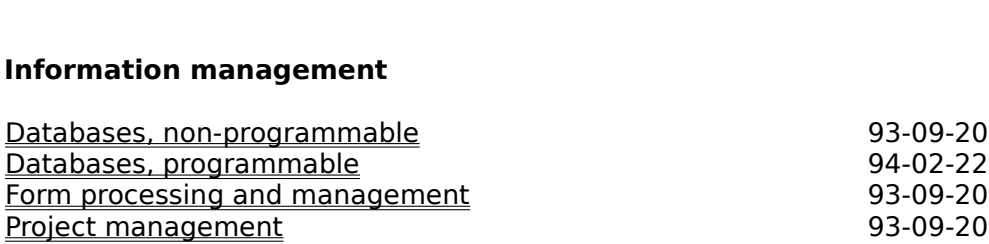
### **Graphics and illustration** Graphics and illustrat

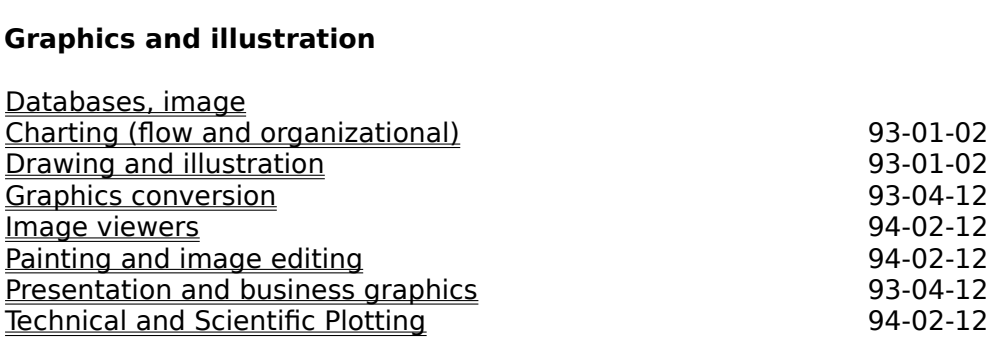

# **Personal information and finance management**

**Financial Management**<br>**Personal Information Managers** 

94-02-12

# **Communications and networking**

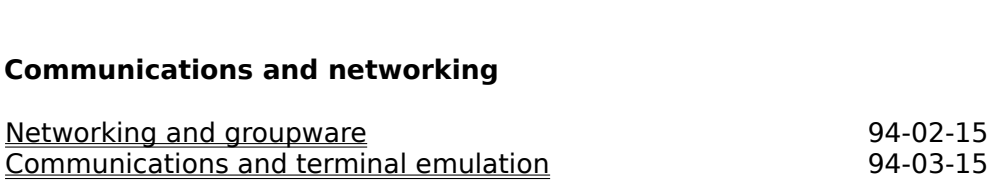

### **Networking and groupware** Networking and grou

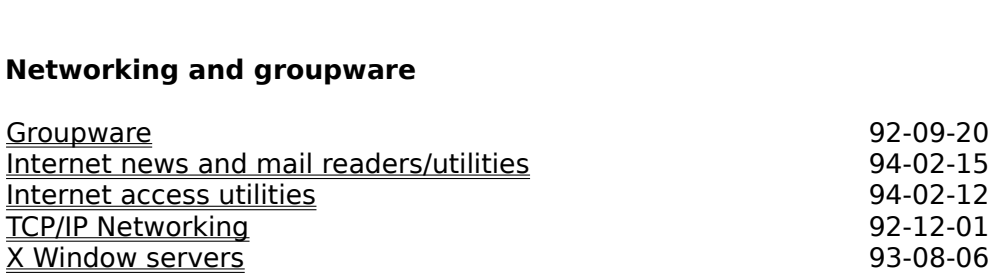

### **Communications and terminal emulation** Commur

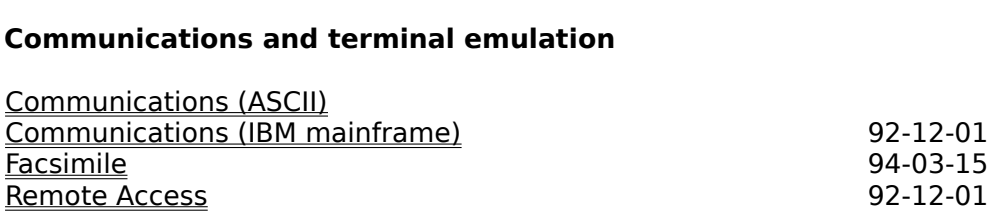

**Fonts** Fonts **interpret** 

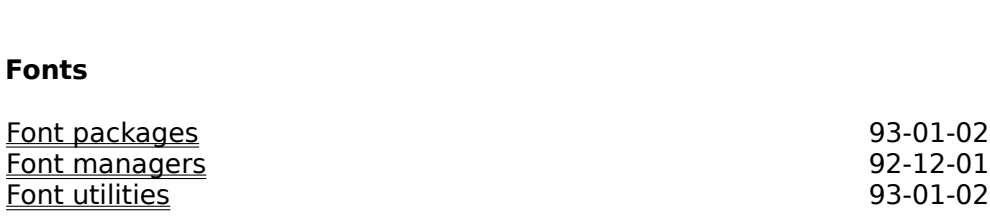

### **Utilities and fonts** Utilities and

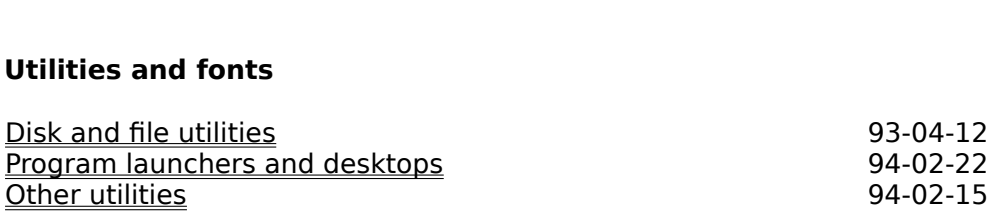

# **Disk and file utilities**

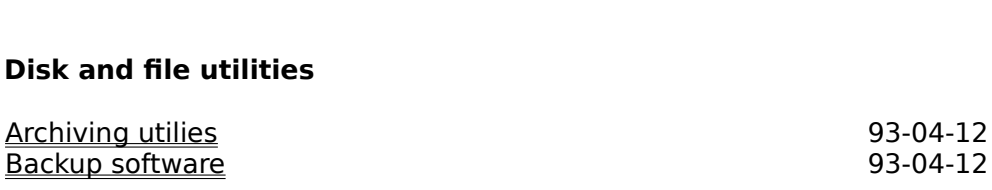

### **Program launchers and desktops** Program launcher

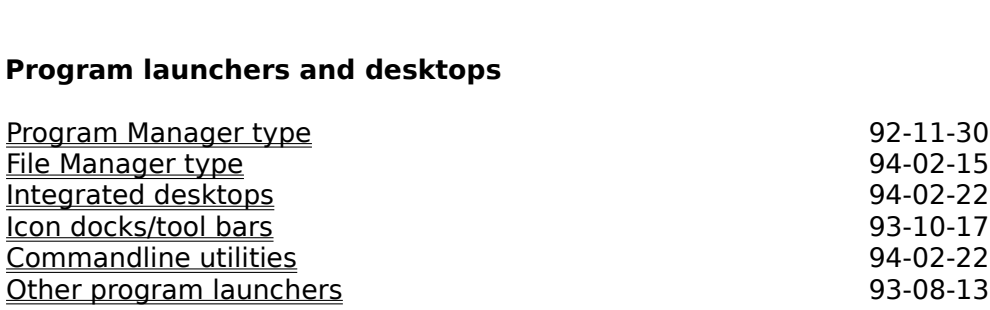

### **Other utilities** Other utilities

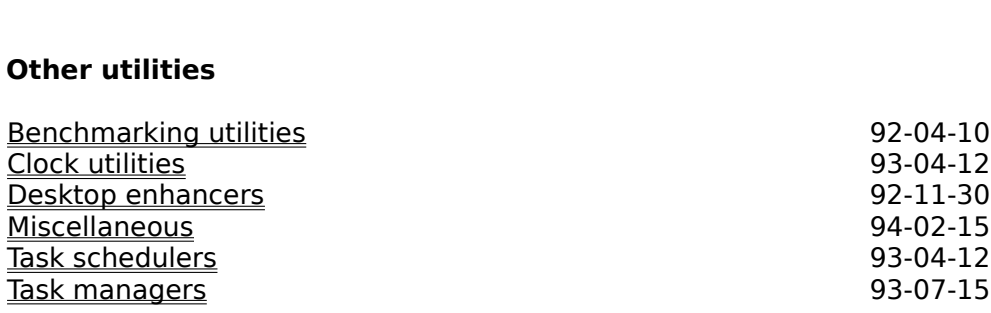

### **Technical and engineering** Technical an

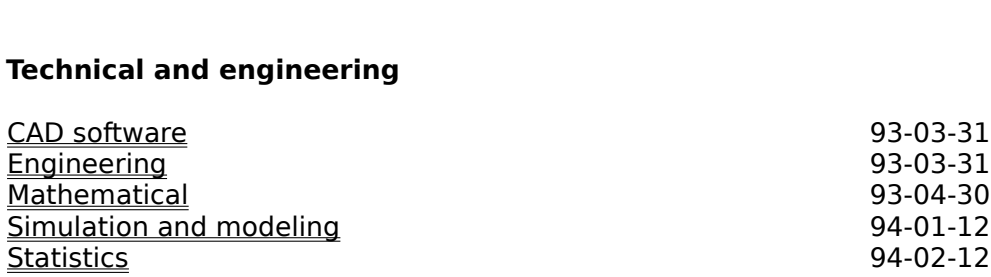

### **Home, entertainment and multimedia** Home

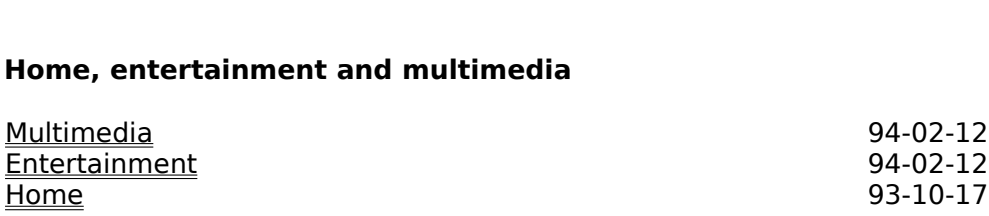

### **Multimedia** Multimedia

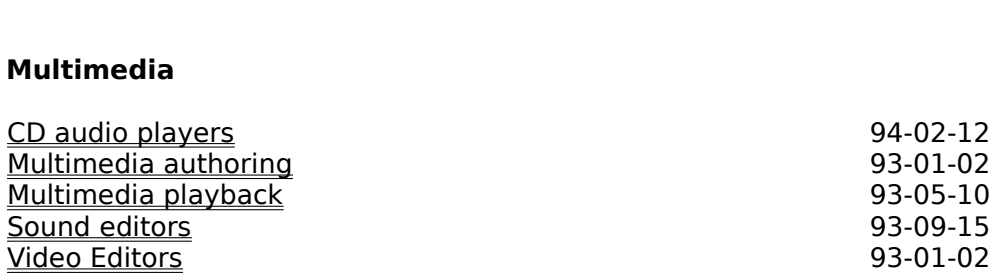

# **Entertainment**

94-02-12

**Home**

 93-10-17  $93-10-17$ <br> $93-09-15$ 

### **Technical Support Contacts** Technical S

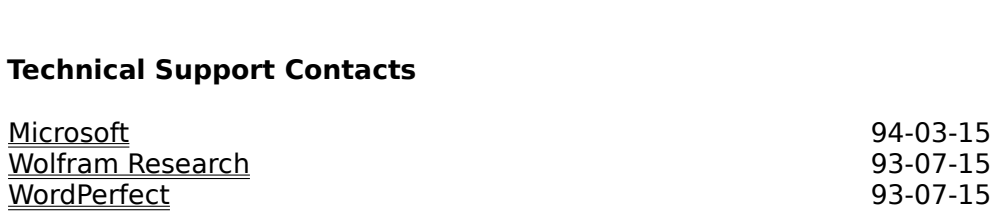

### **Microsoft** Microsoft

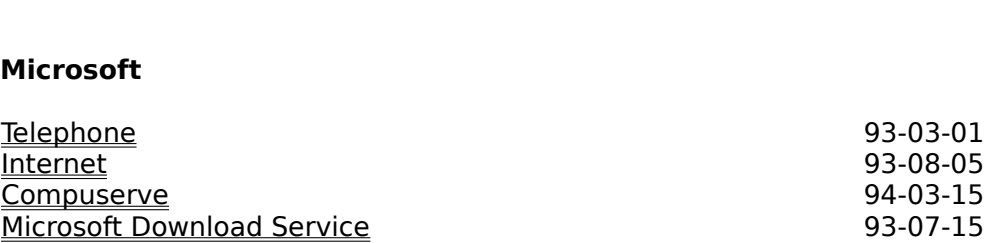

# **Wolfram Research** n Research<br>1933 - 1936 1949<br>1930 - 1930 1931 1932

# **WordPerfect**

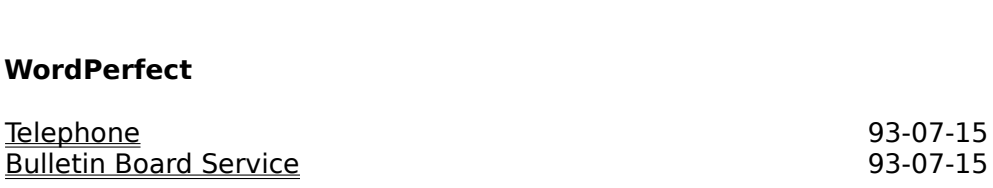

# **Credits**

**ts**<br>author may be contacted by the follo<br>Internet: tomh@ metrics.com

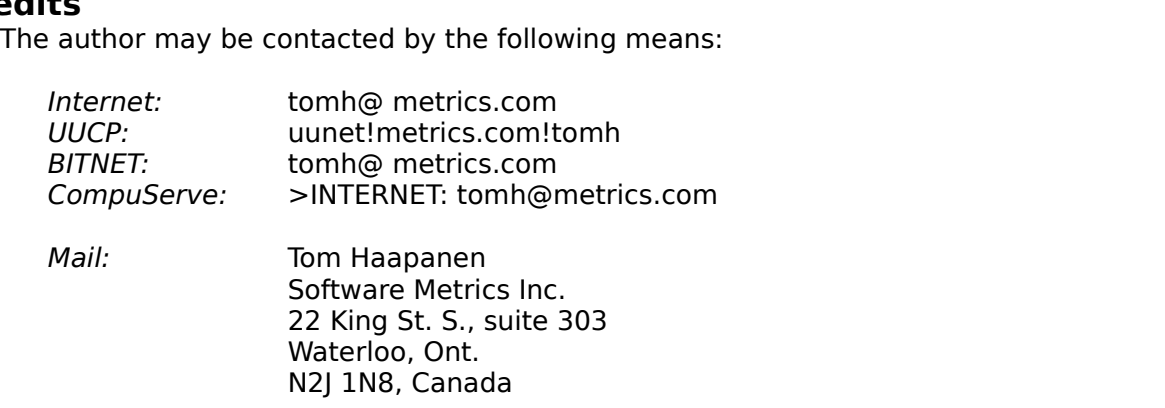

Dr. Help, used for creating and maintaining this document, was created by Roger Hadgraft, senior lecturer in Civil Engineering at Monash University, Clayton, Victoria, Australia. It can be used for  $\alpha$  most WinHelp files into  $W$ Internet: roger.hadgraft@eng.monash.edu.au

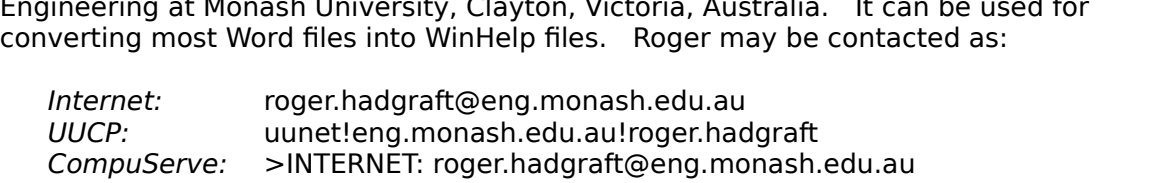

I would also like to express my gratitude to the countless people who have contributed<br>information to the Windows FAQs, through Usenet news, email and personal be what it is without your help. information to the Windows FAQs, through Usenet news, email and personal , email and personal<br>your help, as this FAQ v<br>*ftp on ftp.metrics.com* 

Latest versions of this FAQ are available by anonymous ftp on ftp. metrics.com (198.133.164.1) in the directory  $\sim$ /faq.

**Microsoft Windows**

### **Windows 1.0** and Word-like menus at the bottom of the screen, the interface was changed in 1982 to  $\frac{1}{2}$ use and dialogs, as used on the  $\frac{1}{2}$ erox Star. Start. Start. Start. Start. Start. Start. Start. Start. Start. Start. Start. Start. Start. Start. Start. Start. Start. Start. Start. Start. Start. Start. Start.

Microsoft Windows) in September 1981. Although the first prototypes used Multiplan and Word-like menus at the bottom of the screen, the interface was changed in 1982 to use pull-down menus and dialogs, as used on the Xerox Star.

VisiOn and impending TopView. This was after the release of the Apple Lisa (but prior to Microsoft finally announced Windows in November 1983, with pressure from just-released times, however, and the first version hit the store shelves (after 55 programmer-years of the Macintosh), and before Digital Research announced GEM, another competing development!) in November 1985. The selection of applications was sparse, however, graphical environment. Windows promised an easy-to-use graphical interface, device-<br>independent graphics and multitasking support. The development was delayed several and Windows sales were modest,

- **·** Graphical user interface with drop-down menus, tiled windows and mouse support and Windows sales were modest,<br>The following were the major features of Windows 1<br>• Graphical user interface with drop-down menus,<br>• Device-independent screen and printer graphics The following were the major features of Windows 1.0:<br>• Graphical user interface with drop-down menus, til<br>• Device-independent screen and printer graphics<br>• Co-operative multitasking of Windows applications
- 
- 

## **Windows 2.0** viable environment for development of major applications (such as Excel, Word for

 $M_{\rm m}$  and  $M_{\rm m}$   $\sim$   $M_{\rm m}$   $\sim$ Windows, Corel Draw!, Ami, PageMaker and Micrografx Designer), and the sales were Windows 2.0, introduced in the fall of  $1987$ , provided significant useability improve to Windows. With the addition of icons and overlapping windows, Windows became a viable environment for development of major applications (such as Excel, Word for spurred by the runtime (Single Application Environment) versions supplied by the independent software vendors. When Windows/386 (see next section) was released, **independent software ve<br>Microsoft renamed Windo<br>The following are the ma<br>• Overlapping windows** 

Microsoft renamed Windows to V<br>The following are the major char<br>• Overlapping windows<br>• PIF files for DOS applications

- 
- 

## **Windows/386** multiple DOS applications simultaneously in the extended memory.

In late  $1987$  Microsoft released Windows/386. While it was functionally equivalent to its  $\overline{\phantom{a}}$ sibling, Windows/286, in running Windows applications, it provided the capability to run sibling, Windows/286, in running Windows applications, it provid<br>• multiple DOS applications simultaneously in the extended memo<br>The following are the major changes from earlier versions of Win<br>• Multiple DOS virtual machi

The following are the major changes from earlier versions of Windows:

## **Windows 3.0** powerful user interface, independent software vendors started developing Windows

powerful user interface, independent software vendors started developing Windows applies with vigor. $\mathbf{S}$  The powerful new applications helped Microsoft selections helped Microsoft selections helped Microsoft selections helped Microsoft selections helped Microsoft selections helped Microsoft select applications with vigor. The powerful new applications helped Microsoft sell more than Microsoft Windows 3.0, released in May, 1990, was a complete overhaul of the Window 10 million copies of Windows, making it the best-selling graphical user interface in the environment. With the capability to address memory beyond 640K and a much more history of computing. 10 million copies of Windows, making it the best-selli<br>history of computing.<br>The following are the major changes from earlier vers<br>• Standard (286) mode, with large memory support

- 
- **·** 386 Enhanced mode, with large memory and multiple pre-emptive DOS session support • Standard (286) mode, with large memory i<br>• 386 Enhanced mode, with large memory a<br>• No runtime versions available<br>• Program Manager and File Manager added • 386 Enhanced m<br>support<br>• No runtime versi<br>• Program Manage<br>• Network support
- **·** No runtime versions available
- **·** No runtime versions available<br>• Program Manager and File Mana<br>• Network support<br>• Support for more than 16 colors
- 
- 
- **·** Network support<br>· Support for more than 16 colors<br>· API support for combo boxes, hierarchical menus and private .ini files

# including upgrades from Windows 3.0.   $\sim$  It is continuing to sell at a rate of over  $\sim$

**Windows 3.1 92-09-21** Microsoft Windows 3.1, released in April, 1992 provides significant improvements to 1 million copies per month. Windows 3.0. In its first two months on the market, it sold over 3 million copies, including upgrades from Windows 3.0. It is currently continuing to sell at a rate of over including upgrades from Window:<br>1 million copies per month.<br>The following are the major chan<br>• No Real (8086) mode support

**1 million copies per month.**<br>The following are the major chang<br>• No Real (8086) mode support<br>• TrueType scalable font support The following are the ma<br>• No Real (8086) mode<br>• TrueType scalable fon<br>• Multimedia capability

- 
- No Real (8086) mode suppor<br>• TrueType scalable font suppo<br>• Multimedia capability<br>• Object Linking and Embeddir<br>• Application reboot capability
- 
- **The following are the major changes from<br>• No Real (8086) mode support<br>• TrueType scalable font support<br>• Multimedia capability<br>• Object Linking and Embedding (OLE)**
- 
- Irue lype scalable font support<br>• Multimedia capability<br>• Object Linking and Embedding (OLE)<br>• Application reboot capability<br>• "Mouse Trails" for easier mouse use with LCD display devices • Multimedia capability<br>• Object Linking and Embedding (OLE)<br>• Application reboot capability<br>• "Mouse Trails" for easier mouse use with LCD display devices<br>• Better inter-application protection and better error diagnostics • Object Linking and Embedding (OLE)<br>• Application reboot capability<br>• "Mouse Trails" for easier mouse use with<br>• Better inter-application protection and k<br>• API multimedia and networking support • Application reboot capability<br>• "Mouse Trails" for easier mouse use with LCD dis<br>• Better inter-application protection and better err<br>• API multimedia and networking support<br>• Source-level API compatability with Windows
- 
- 
- 

# **Windows 3.11 94-03-01** the upgrade is available free from

Windows 3.11, available now, adds no new features but corrects some existing, mostly s no new features l<br>placing Windows 3<br>*ftp.microsoft.com*.

### **Windows for Workgroups 3.1 93-04-22** peer file and printer sharing capabilities (on a level comparable to LANtastic or Netware ndows for Workgroups  $\bf{3.1}$   $\bf{1.1}$  and  $\bf{2.1}$  simple-to-use-and-installer simple-to-use-and-installation  $\bf{3.1}$

The Windows for Workgroups package, released in November, 1992, is the first peer file and printer sharing capabilities (on a level comparable to LANtastic or Netware The Windows for Workgroups package, released in November, 1992, is the first<br>integrated Windows and networking package offered by Microsoft. It provides peer-to-<br>peer file and printer sharing capabilities (on a level compa networking allows the user to specify which files on the user's machine should be made integrated Windows and networking package offered by Microsoft. It provides peer-toaccessible to others. The files can then be accessed from other machines running either

Windows for Workgroups also includes two additional applications: Microsoft Mail, a network mail package, and Schedule+, a workgroup scheduler.

# **Windows for Workgroups 3.11 94-03-01**

# **Windows NT 3.1 94-03-01** it will

Nows NT 3.1, and the Microsoft's platform of choice for high-end systems.<br>
Microsoft Windows NT is Microsoft's platform of choice for high-end systems. It is ndows NT 3.1<br>Microsoft Windows NT is Microsoft's platform of choice for high-end systems. It is<br>intended for use in network servers, workstations and software development machines;<br>it will *not* replace Windows for DOS. Wh intended for use in network servers, workstations and software development machines: it will *not* replace Windows for DOS.<br>that of Windows 3.1, it is based on an e<br>The following are the major changes free.<br>Based on a new microkernel design.

- 
- that of Windows 3.1, it is based on an entirely new operating system kernel.<br>The following are the major changes from Windows 3.1:<br>• Based on a new microkernel design<br>• Portable architecture for Intel x86/Pentium, MIPS R40 processors. Support for PowerPC and SPARC architectures is under development. **Find following are the major changes from Windows 3.1:**<br>• Based on a new microkernel design<br>• Portable architecture for Intel x86/Pentium, MIPS R400<br>• processors. Support for PowerPC and SPARC architec<br>• 32-bit addressing **·** Based on a new microkernel design<br>• Portable architecture for Intel x86/Pentium, MIPS R4000/R440<br>• processors. Support for PowerPC and SPARC architectures is<br>• 32-bit addressing for access to up to 4 GB of memory<br>• Ful • Portable architecture for Intel x86/Pentium, MIPS R4000/R44<br>processors. Support for PowerPC and SPARC architectures<br>32-bit addressing for access to up to 4 GB of memory<br>Fully protected applications with virtualized hardw
- 
- processors. Support for PowerPC and SPARC architec<br> **•** 32-bit addressing for access to up to 4 GB of memory<br>
 Fully protected applications with virtualized hardware<br>
 Installable APIs for Win32, Win16, MS-DOS, POSIX and
- Fully protected applications with victor installable APIs for Win32, Win16, I<br>• Installable file systems, including F<br>• Built-in networking (LAN Manager<br>• Symmetric multiprocessor support
- 
- **·** B2-bit addressing for access to up to 4 GB of memory<br>• Fully protected applications with virtualized hardware access<br>• Installable APIs for Win32, Win16, MS-DOS, POSIX and OS/2<br>• Installable file systems, including FAT • Installable file systems, including FAI, HPFS and NTFS<br>• Built-in networking (LAN Manager and TCP/IP) with remote procedure ca<br>• Symmetric multiprocessor support<br>• Security designed in from start, to be initially C2 cert Built-in networking (LAN Manager and TCP/IP) with remote procedure calls (RPCs)
- 
- Installable APIs for Win32, Win16, MS-DOS, POSIX and OS/2<br>• Installable file systems, including FAT, HPFS and NTFS<br>• Built-in networking (LAN Manager and TCP/IP) with remote procedure calls (RPCs)<br>• Symmetric multiproces Security designed in from start, to be initially C2 certified, with a B-level kernel design<br>API support for asynchronous message queues, advanced interprocess
- communication, registration databases, Bezier curves and graphics transformations. **·** API support for asynch<br>communication, regist<br>The following is the minim<br>· 33 MHz 386 processor

- communication<br>The following is the<br>• 33 MHz 386 pro<br>• 12 MB memory The following is the r<br>• 33 MHz 386 proce<br>• 12 MB memory<br>• 100 MB hard disk **i** The following is t<br>• 33 MHz 386 p<br>• 12 MB memol<br>• 100 MB hard<br>• VGA graphics 33 MHz 386 processor<br>12 MB memory
- 
- $\blacksquare$  is not a version of  $\blacksquare$  is not application of  $\blacksquare$  and  $\blacksquare$  is not application programming programming  $\blacksquare$  is not application programming  $\blacksquare$  is not application programming  $\blacksquare$  is not application pr
- $\cdot$  VGA graphics

The Advanced Server Edition requires 16 MB of memory.

Win32 in itself is not a version of Windows, but the name of application programming interface for Windows NT and Chicago.

# **Win32s for Windows 3.1 94-03-15**  $\mathcal{L}_{\mathcal{A}}$  , windows  $\mathcal{L}_{\mathcal{A}}$  interface has effectively replaced the older Windows-32s interface  $\mathcal{A}$

n32s for Windows 3.1  $\overline{\phantom{a}}$  by 32-bit Windows 3.1 and  $\overline{\phantom{a}}$  by 34-03-15 and  $\overline{\phantom{a}}$  by  $\overline{\phantom{a}}$  by  $\overline{\phantom{a}}$  by  $\overline{\phantom{a}}$  by  $\overline{\phantom{a}}$  by  $\overline{\phantom{a}}$  by  $\overline{\phantom{a}}$  by  $\overline{\phantom{a}}$  by  $\overline{\phantom{a}}$  by  $W<sub>1</sub>32s$  is a se 32-bit applications on Windows 3.1, without the extensive hardware requirements of Mathematica.

# **Windows 4.0 ("Chicago" and Win32c) 94-03-15** networking and more.    It will include MS-DOS 7.0, but will take over from DOS

networking and more. It will include MS-DOS 7.0, but will take over from DOS of this unannounced product is rumored to be released in late 1994. It will be a 32-bi<br>This unannounced product is rumored to be released in late 1994. It will be a 32-bi<br>system providing full pre-emptive multitasking, adv completely after starting. It will not include Windows NT's security, multiprocessor This unannounced product is rumored to be released in late  $1994$ . It will be a 32-bit  $\overline{\phantom{a}}$ system providing full pre-emptive multitasking, advanced filesystems, threading, user interface, along the lines of "Cairo", but not taken as far as that product. **Chicago Q&A** for more information about the solution is security, multipries or multiple API modules. It will include a completines of "Cairo", but not taken as far as that produc<br>**Chicago Q&A** for more information about

# is expected in mid-1994

**Windows NT 3.5 ("Daytona") 94-03-15** "Daytona" is Microsoft's codename for an upcoming release of Windows NT, which will is expected in mid-1994

# **Windows NT 4.0 ("Cairo") 94-03-15** expected availability sometime in 1995.    Developers are encouraged to work with OLE

ndows NT 4.0 ("Cairo")<br>"Cairo" is Microsoft's project for object-oriented Windows, and a successor to the 2.0 in order to start moving in the correct direction towards future "Cairo" compatability.

### **Windows for Pen Computing 3.1** These extensions include the use of a pen as a pointing device as well as handwriting ndows for Pen Computing 3.1  $\blacksquare$

Microsoft developed Windows for Pen Computing for use on pen-based systems. In most aspects, it is basically equivalent to Windows 3.1 with extensions for pen support. These extensions include the use of a pen as a pointing device as well as handwriting recognition and conversion. Pen Windows first shipped in April, 1992.

# **Multimedia Windows** Windows is no longer sold as a separate product.

The term Multimedia Windows describes a package with Windows 3.0 and the Multimedia Extensions. These extensions are included in Windows 3.1, and thus Multimedia Windows is no longer sold as a separate product.
### **Modular Windows** desktop accessories, TrueType fonts or a number of other features.

dular Windows<br>Modular Windows is the operating system for Tandy Corp.'s Video Information System<br>(VIS) multimedia player. It is essentially similar to Windows' core, but without any desktop accessories, TrueType fonts or a number of other features.

### **Win-OS/2** applications, it is not covered by this document.

n-OS/2<br>Win-OS/2 is the Windows component of IBM's OS/2 2.0. It is based partially on Windows applications, it is not covered by this document.

# **Chicago Q&A**

The following questions and answers are from a document distributed by Microsoft in hardware, 1993. **hardware** is a great deal of interest in an and speculation about the interest in an and speculation about the interest in an and speculation about the interest in an and speculation about the interest in  $\mathtt{Hcc}$ dows operating its Windows operating system product line to deliver product line to deliver product line to deliver  $\mathtt{Hcc}$ The following questions and answers are from a document distributed by Microsoft in

Chicago project,    the technology development effort which will deliver the next major Microsoft is continually enhancing its Windows operating system product line to deliver easy  $\,$  to use yet powerful products that exploit the latest advances in microcomputer  $\,$ hardware technology. There is a great deal of interest in and speculation about the Chicago project, the technology development effort which will deliver the next major release of Windows for the mainstream desktop and portable PC. The purpose of this document is to answer the most common questions that customers have voiced about Chicago.

## **What is Chicago? 94-03-18**

What is Chicago and how does it compare to the Microsoft\* Windows\* 3.1, Windows\* $\;$  for Workgroups and Windows NT\* operating systems? at is Chicago? The range of operating system products designed to fully utilize the range of  $94-03-18$ What is Chicago and how does it compare to the Microsoft\* Windows\* 3.1, Windows\*  $\,$  to

PC  $\,$  hardware available in the market today, while providing a consistent user interface  $\,$  $W$  Windows  $3.3\times 10^{-10}$ Windows for Workgroups 3.x on MS-DOS\* are designed for mainstream portable and Microsoft has a family of operating system products designed to fully utilize the range of desktop PC  $\,$  platforms.  $\,$  Windows NT is designed for the high-end business and technical for end users and a programming environment for developers. Windows 3.x and workstation platforms and Windows NT Advanced Server is designed as a server platform.  $v_{\rm F}$  is interesting that will make personal computers running running running running running running running running running running running running running running running running running running running running run

Windows    easy to use, and that will provide a more powerful multitasking system and a Chicago is the code name for a development project that will produce the successor to Windows 3.x and Windows for Workgroups 3.x. The Chicago project encompasses a variety of important new technologies that will make personal computers running Windows easy to use, and that will provide a more powerful multitasking system and a great platform for communications. Decisions about how those technologies will be packaged will be made later in the development cycle and will be based on customer and business needs.

### **What is Cairo? 94-03-18** Cairo is the code name for a development project that will produce the successor to

the entire range of PC hardware $\mu$  and  $\mu$ Windows NT. Chicago and Cairo will produce complementary products that will continue to provide a consistent user interface and programming environment across the entire range of PC hardware platforms.

## **Why does Microsoft have multiple Windows products? 94-03-18**

Why does Microsoft have multiple Windows operating system products? Wouldnt it be simpler to just have one product? Does that mean ISVs have to decide between different operating system products when writing applications?

There are two distinct design points for operating systems platforms. One is centered on the mainstream system, and the other is centered on the high-end system. It is not such as the HP Omnibook  $\;$  and entry-level desktop machines), the primary design goal is possible to have one operating system implementation that fully exploits the broad a minimum. At the high end (for example, a dual-processor technical workstation), the range of hardware available today. At the low end (currently represented by products as be capable of running technical -applications that use maximum machine and system to keep the operating system small and fast and to keep usage of machine resources to product would need to fully support multiprocessing and advanced 3-D graphics as well  $\alpha$  appears on the mainstream Windows system first, largely because of the timing of the timing of timing of the timing of timing of timing of the timing of timing of timing of timing of timing of timing of timing of tim

product    releases, and because some features are focused on end users and ease of use.product - releases, and because some features are focused on end users and ease of use. Over time, low-end machines will become more powerful, and over time, some of to high-end features will migrate to the low end. In addition, some technical innovations<br>will appear on the mainstream Windows system first, largely because of the timing of The Win32 API assures developers that, whichever system they target today, their applications will be able to run in the future as the platform evolves.

Thus, while Chicago and Cairo may Teaptrog one another with some features, de on release cycles e.g., Chicago will sport the next major advance in the user interface, with Cairo inheriting it in its release a few months later the general principle over time is that the high-end product will be a superset of the functionality offered in the mainstream product. Any deviations from this principle are temporary, due to variations in the product release schedules. For ISVs and for development purposes, however, Microsoft has just one Windows platform, defined by the Windows-based 32bit API, Win32. By following a few simple guidelines, ISVs can write a single application (executable) that runs on the Windows operating system product family. If they wish, ISVs can target specific operating system products because the functionality they provide is important to their particular application, but that is not a requirement. This situation is very much like the Intel microprocessor product line. At any point in time, the Intel product line offers multiple products targeted toward different PC products, ranging from the 80386SL for low-end portable products to the Pentium microprocessor for high-end workstations and application servers. What defines those products is the Intel instruction set, which enables applications to run on all Intel chips, even though the underlying implementation at the transistor level may be very different across the Intel product line. There are also some instructions offered on the Pentium chip that are not on the 80386SL, but ISVs would have to Tgo out of their way to mainstream, just as the 80486 has become the mainstream microprocessor today, and technologies developed at the low end, such as System Management Mode, will be implemented on the high end as well.

### **When will Chicago and Cairo ship? 94-03-18**  $C_{\rm eff}$  is scheduled to ship in the second half of 1994. $\alpha$ en will Chicago and Cairo ship?

When will Chicago ship? When will Cairo ship?

Chicago is scheduled to ship in the second half of 1994. Cairo is scheduled to be released in the first half of 1995.

## **What is Daytona? 94-03-18** Daytona is an interim release of Windows NT that is scheduled to ship this spring.

What is Daytona? When will it ship?

Daytona is an interim release of Windows NT that is scheduled to ship this spring.

# How will Chicago make the projected ship date? 94-03-18

Major new releases of operating system products have in the past been significantly delayed. How will you make your projected shipment date for Chicago?

Chicago will be released when customers tell us it is ready. The way milestones with the release of the first Preliminary Developers Kit (PDK) in August and the second PDK in December. Feedback from beta releases beginning in March will tell us more precisely when in the second half of 1994 Chicago will ship.

### What if Chicago ships before Cairo? **94-03-18** Any new functionality offered in Chicago will be made available to customers of Windows

If Chicago ships before Cairo, how will users of Windows NT obtain the new functionality in Chicago? If Chicago ships before Cairo, how will users  $\epsilon$ 

Any new functionality offered in Chicago will be made available to customers of Windows NT through the release of the Cairo product.

# **What are Chicagos key benefits? 94-03-18**     For customers, Chicago will present a major step forward in functionality on

What are the key benefits and features of Chicago? What features will Chicago not have? responsive multitasking performance, $\rho$  and provides a great platform for provides a great platform for  $\rho$ 

 $c_{\rm eff}$  Ease of use will be defined through the delivered through the  $\sim$ For customers, Chicago will present a major step forward in functionality on mainstream desktop - platforms by providing a system that is easy to use, offers responsive multitasking performance, and provides a great platform for communications. Ease of use will be delivered through the "Plug and Play architecture" and an improved, intuitive user interface. Chicago will be a complete, integrated protect-mode operating system that does not require or use a separate version of MS-DOS, implements the Win32 $*$  API, and provides pre-emptive multitasking and multiplethreads of execution for 32-bit applications. The communications capabilities of Windows will be enhanced with integrated, high-performance networking, built-in messaging, and features such as Remote Network Access and File Synchronization designed for mobile and remote computer users. Chicago will also be a hassle-free upgrade for the current installed base of Windows-based users. Chicago will be compatible with most current applications and drivers for MS-DOS and Windows, and will provide an easy transition to the new user interface features. The applications performance of Chicago will meet or exceed the performance of Windows 3.1 on 80386 systems with 4MB of RAM running the same applications. For systems with more memory,  $\,$  performance will be significantly improved over Windows 3.1.  $\,$  The setup  $\,$ program will enable customers to uninstall Chicago, assuring customers a way to remove it if they are in any way -unhappy with it, and will provide tools for system administrators to customize the configuration of Chicago. Chicago will not be processor independent, nor will it support symmetric multiprocessing systems, provide C2-level security, or provide full Unicode support. These features cannot be delivered<br>on the mainstream platform in the near future while still meeting the performance and resource targets necessary to create a compelling upgrade for the huge installed base of users of the Windows operating system. If these features are important to a customer, Windows NT is the product to deploy.

### **What different Chicago packages will be available? 94-03-18** Decisions about packaging the different technologies being developed as part of the at different Chicago packages will be available? 94-03-18

What different packages will you have for Chicago?

some add-on    packages that deliver functionality required by specific market segments.  Decisions about packaging the different technologies being developed as part of the Chicago project will be made later in the development cycle and will be based on customer and business needs. One option is to provide a base Chicago package with some add-on packages that deliver functionality required by specific market segments. This is much like the situation today in which the user of Windows 3.1 can upgrade to Windows for Workgroups by acquiring the add-on package that adds the 32-bit file system and 32-bit networking enhancements to Windows.

### **What will Chicago be called? 94-03-18** at will Chicago be called? The material plan. The material plan. If you are plan. If you are plan. If you are

Since the term Chicago is a code name, what will you call the product(s) that you will    eventually release?

Decisions about names will be made after we decide on a packaging plan.

### **What will happen to MS-DOS? 94-03-18**  $M_{\rm H}$  as long as long as long as  $\sim$ at will happen to MS-DOS?  $\overline{a}$  and  $\overline{a}$  and

What will happen to the MS-DOS product line?

versions will be derived from the protected-mode technology developed in the Chicago Microsoft will continue to enhance MS-DOS as long as customers require it. Future

# **How will Chicago perform on 4 MB? 94-03-18** Chicago will implement new working set management technologies that will optimize the

Your performance goals on 4MB platforms sound very ambitious, considering all the functionality youre adding to Chicago. How will you achieve those goals?

Chicago will implement new working set management technologies that will optimize the use of memory on low-configuration systems. The networking, disk and paging caches will be fully integrated. Protect-mode device drivers will be dynamically loadable, to ensure that only the drivers that are immediately needed are consuming memory. be paid to effective page tuning, including hand-tuning source code.

# **Will Chicago run current applications? 94-03-18** Chicago will run most of the current applications for Windows and MS-DOS, as well as

Will Chicago run my current Windows-based applications? How about MS-DOSbased revised to be compatible with Chicago, such as shell-replacement utilities and file-replacement utilities and file-

management  $\mathcal{L}$  utilities. Chicago will run most of the current applications for Windows and MS-DOS, as well as new - applications written to the Win32 API. - Some classes of applications will need to be revised to be compatible with Chicago, such as shell-replacement utilities and filemanagement utilities. Chicagos new shell provides a complete set of services that is tightly integrated - with the operating system components. - Shell programs will need to r do more than simply replace components such as Program Manager or File Manager. And file-management utility vendors will want to revise their applications to take advantage of the Long File Name feature that Chicago offers. Microsoft is working closely with shell-replacement and file- utility vendors to enable them to revise their products to add value to and be compatible with Chicago.

## **Will I need to get new device drivers? 94-03-18** device drivers.    As a result, customers will be able to use their current devices either  $C_{\rm eff}$  supports current real-mode device drivers as  $\sim$

Will I have to get new device drivers to use my current devices with Chicago?

Chicago supports current real-mode device drivers as well as new 32-bit protected mode device drivers. As a result, customers will be able to use their current devices either with their current device drivers, or with new device drivers made available with Chicago. Performance and functionality can be improved if the user installs the new<br>Chicago drivers. Microsoft is making it easier for device manufacturers to deliver new Microsoft is making it easier for device manufacturers to deliver new drivers for common devices by defining a more layered, modular device driver architecture. For displays, printers and modems, Microsoft will deliver universal drivers. These drivers will implement common device functionality and expose an interface for device manufacturers to create minidrivers that implement the features specific to their devices. This approach was very successful with printers for Windows 3.1, resulting in rapid availability of fast, high-quality drivers for a wide range of printers.

# Will my current applications work well on Chicago? 94-03-18

Will my current applications perform as well on Chicago as they do on Windows 3.1 today?     $\it{today?}$  experience running and  $\it{years}$  and  $\it{years}$  and  $\it{years}$  and  $\it{years}$  and  $\it{years}$  and  $\it{years}$  and  $\it{years}$  are  $\it{years}$  and  $\it{years}$  and  $\it{years}$  are  $\it{years}$  and  $\it{years}$  and  $\it{years}$  are  $\it{years}$  and  $\it{years}$  and  $\it{years}$  a

For Chicago to be a compelling upgrade, Windows-based users must experience a level of performance after installing Chicago that meets or exceeds the performance they currently  $\,$  experience running an identical set of tasks on Windows 3.1.  $\,$  Because a large  $\,$ portion of the installed base of users of Windows today have 4MB systems, Chicago must meet its performance goals on 4MB systems. On systems with more than 4MB of RAM, Chicago will offer significantly improved performance. Understand, however, that there are user and application scenarios today that already use  $\,$  more than 4MB.  $\,$  Users  $\,$ Chicago and if they are using more than 4MB, they should see improved performance. But they wont get away with using less memory in the future than they do today. Its an important distinction to maintain.

### When will Chicagos new UI be ready? 94-03-18 The new user interface will be delivered with the first beta of Chicago, scheduled for

You say Chicago will have a different user interface than Windows and Windows NT.    When will that user interface be reflected in the beta versions of Chicago? You say Chica

The new user interface will be delivered with the first beta of Chicago, scheduled for March 1994.

# Will the new user interface mean a lot of retraining? 94-03-18

Wont a new user interface mean a lot of retraining for current Windows-based users? Will the advantages of the new user interface be worth the retraining costs?

 $U$ The user interface being developed for Chicago will offer dramatic gains in ease of learning and ease of use for the broad range of people using PCs today. Instead of such as Program  $\,$  Manager, File Manager, Print Manager, Control Panel, etc. as users of mastering different kinds of tools to work with different resources on their computers. Windows must do 'today.' A system toolbar that is always accessible will make it much users of Chicago will be able to browse for and access all resources in a consistent fashion with a single tool. This will be much easier than learning separate applications direct manipulation of  $\,$  data through drag and drop in the user interface, will make  $\,$ with its focus on the users document rather than on the tool used to create it, and the working with documents easier and more intuitive.

familiar for the  $\epsilon$  current Windows-based user. Current users of Windows will be immediately productive with Chicago and be able to learn the new features of the user interface as they work. Chicagos smart setup technology will use the current system settings to present an initial configuration that is individuals who may not want to make any user interface changes initially, Chicago will enable them to continue running their current Program Manager and File Manager configurations.

### **What is Plug and Play? 94-03-18** Plug and Play is a technology jointly developed by PC product vendors that will at is Plug and Play?  $\overline{\phantom{a}}$  improve the integration of Players and Section of Players and Section of Players and Section of Players and Section of Players and Section of Players and Section of Players and Section of

What is Plug and Play? What benefits does Plug and Play provide? What is Plug and Play? What benefits does Plug and Play provide?

Plug and Play is a technology jointly developed by PC product vendors that will dramatically improve the integration of PC hardware and software. It allows a PC to adapt itself dynamically to its environment; devices can be plugged into or unplugged from a machine, without the user having to do anything special the machine just works. Plug and Play is a general framework that advances that state of the PC architecture by defining how the software communicates with any device connected to and Play technology enable<br>the PC. Plug and Play technology enables installation and configuration of add-on Plug and Play technology enables installation and configuration of add-on devices without user intervention. Plug and Play will make it possible for a consumer to turn a standard desktop system into a great multimedia machine by just plugging in  $\;$ a Plug and Play sound  $\,$  card and CD-ROM, turning on the system, and playing a  $\,$  video  $\,$ clip. Plug and Play can enable new system designs that can be dynamically reconfigured. For example, imagine a docking station that enables you to remove the portable system while it is still running so that you can take it to a meeting, and the system automatically  $\;$  reconfigures to work with a lower-resolution display and adjusts  $\;$ for the absence of the network card and large disk drive. Or imagine an IR-enabled subnotebook that automatically recognizes, installs and configures an IR-enabled printer when you walk into the room, so your applications are ready to print to that printer. Plug and Play can also save development and support costs for the product manufacturer. Today, as many as 50 percent of support calls received by operating system and device manufacturers are related to installation and configuration of devices. With Plug and Play, device driver development is simplified because device manufacturers can write one driver that works across multiple bus types using the Universal Driver Model specified by the Plug and Play architecture. Today, device manufacturers have to include bus-specific code in each of their drivers. With Plug and Play, specific bus configuration data is contained in bus drivers. Also, operating system preinstallation and configuration are simplified for OEMs because Plug and Play devices will automatically install and configure during setup.

# **What hardware changes does Plug and Play require? 94-03-18**

What changes to current hardware and software are required to make Plug and Play a reality? How will vendors figure out how to develop new devices with Plug and Play capability? already    occurring    and will work with existing systems.        To deliver all of the above

To deliver all of the above First, Plug and Play is compatible with existing systems, so nothing breaks because of Plug and Play. Plug and Play devices can be brought out over time in fact, this is already occurring and will work with existing systems. To deliver all of the about benefits requires changes to devices and drivers, the BIOS, and the operating system.<br>Three fundamental capabilities are reguired for a system to provide Plug and Play ee fundamental capabilities are required for a system to provide Plug and Play<br>ctionality:<br>• A unique identifier for every device on the system<br>• A procedure for the BIOS and operating system to install and configure that functionality:

- $\cdot$  A unique identifier for every device on the system
- device **·** A unique identifier for every device on the system<br>**·** A procedure for the BIOS and operating system to install and configure that device<br>· A mechanism for the system and applications to recognize that a configuration devices to device and drivers, the BIOS and the operating system are defined by and the operating system are defined by and the operation of  $\alpha$
- $\cdot$  A mechanism for the system and applications to recognize that a configuration change has occurred while the system is running

The Plug and Play architecture was jointly developed by a working group of leading group of leading group of leading group of leading group of leading group of leading group of leading group of leading group of leading gr All the changes to devices and drivers, the BIOS and the operating system are defined by a series of specifications for Plug and Play architecture. The Plug and Play architecture is an open, flexible and cost-effective framework for designing Plug and Play products. The Plug and Play architecture was jointly developed by a working group of leading vendors, who reviewed design proposals with hundreds of companies in the industry at conferences and through online forums. Plug and Play can be implemented by any operating system  $\,$  vendor and any hardware manufacturer. In addition to Microsoft, IBM has announced support for Plug and Play in OS/2. The Plug and Play architecture is flexible, because it provides a framework that works on multiple types of bus architectures (ISA, SCSI, PCMCIA, VL, PCI, etc.), and it is extensible to future bus designs. The Plug and Play architecture is also cost-effective, because it requires little or no incremental cost for vendors to implement in their products.

### **Wont it take a long time for Plug and Play? 94-03-18** is making in delivering Plug and Play specifications and products. $\mathcal{S}$ nt it take a long time for Plug and Play?  $94-03-18$

Wont it take a long time for these changes to be reflected in products? Acceptance of the Plug and Play architecture is widespread, as seen by the rapid progress—the industry is making in delivering Plug and Play specifications and products. Specifications have already been released for ISA, SCSI and PCMCIA devices, and the Plug and Play BIOS. Additional specifications are in process, including PCI, ECP, VL, EISA, Micro Channel, and Access. The first Plug and Play devices were demonstrated at COMDEX/Fall 1993, representing a wide range of companies and products. Intel has released development kits that enable device and system vendors to deliver improved configuration capabilities for ISA and PCI systems running with Windows 3.1 in a manner that will provide<br>compatibility with future Windows operating systems. Fully Plug and Play-capable systems (including all Plug and Play devices and a Plug and Play BIOS) will be available in the first half of 1994. These systems will be able to offer complete Plug and Play functionality when combined with Chicago.

# Is the Chicago API different from the Windows NT API? **94-03-18**

Ive heard that Chicago implements a 32-bit API. Is that API different from the 32-bit API implemented on Windows NT?

There is only one 32-bit Windows API, called Win32, with ISVs able to use th Chicago implements a large subset of the functionality of the Win32 API offered on Windows NT, and extends the Win32 API in some areas. These extensions will be delivered on Windows NT as soon as possible after the release of Chicago.

# **Will vendors need separate Chicago and NT versions? 94-03-18**

If there are different implementations of the Win32 API available on different products in the Microsoft operating system product line, does that mean ISVs will have to have separate  $\,$  versions of their applications for Windows and Windows NT?

No. By following some simple guidelines, ISVs can develop a single executa runs on Windows 3.x, Chicago and Windows NT. At the recent Professional Developers Conference, we provided in-depth technical sessions on the proper way to design applications to do so, supplied tools in the SDK to help make such development easier, and showed several applications that ran across the entire Windows family.

### **When will Chicago applications be available? 94-03-18** ISVs who are developing 32-bit applications for Windows 3.1 and Windows NT using the    en will Chicago applications be available? 94-03-18

When will applications be available that exploit Chicago? Wont that take a long time?

available to day,  $\alpha$  and  $\alpha$  other ISVs will wait until  $C$ ISVs who are developing 32-bit applications for Windows 3.1 and Windows NT using the  $\overline{\phantom{a}}$ Win32 API and the quidelines we have provided will have applications that are able to run on Chicago immediately. There are already more than 250 Win32 applications available today, and more coming quickly. Other ISVs will wait until Chicago ships to provide their 32-bit  $\,$  applications; usually those applications start coming on-line about 90 days after the operating system ships. Chicago also will support todays 16-bit applications, so users can move to Chicago immediately and upgrade their applications as they become available. Chicago represents a major market opportunity for ISVs. Chicago will ship on almost all  $OEM$  systems soon after it is released, and it will be acquired as an upgrade by a substantial portion of the Windows installed base (the installed base will probably number more than 50 million by mid-1995). Customers who purchase new systems and upgrade their operating systems are the most active purchasers of new software applications. As a result, ISVs have a very significant business incentive to release versions of their applications that exploit Chicago.

## **Is Chicago completely 32-bit? 94-03-18**

Ive heard Chicago described as a 32-bit operating system, yet Ive also heard that portions of  $\,$  Chicago are implemented with 16-bit code.  $\,$  Are both these statements correct?  $\mathcal{C}(\mathcal{C})$  and  $\mathcal{C}(\mathcal{C})$  and the Windows installed base is a 4MB of the Windows installed base is a 4MB of the Windows installed base is a 4MB of the Windows installed base is a 4MB of the Windows installed base

Chicago will provide a 32-bit platform for applications by implementing the Win32 API on  $\,$ 80386 system), and Chicago will be compatible with applications and drivers for MS-DOS a complete, protect-mode operating system. Chicago will also run well on mainstream<br>Windows platforms (which for a large portion of the Windows installed base is a 4MB and Windows. These requirements must be met if Chicago is to meet customer needs and provide the volume to make ISVs successful.

 $m_{\tilde t}$  compatibility or where size is a critical issue but has minimal input has minimal impact on These requirements have driven all the design decisions for Chicago. The result design deploys 32-bit code wherever it improves performance without sacrificing application  $\,$  compatibility.  $\,$  The design retains existing 16-bit code where it is required to maintain  $\;$  compatibility or where size is a critical issue but has minimal impact on performance. All of the I/O subsystems and device drivers in Chicago, such as networking and file systems, are fully 32-bit as are all the memory management and scheduling components (the kernel and virtual memory manager). Many functions provided by the Graphics Device Interface (GDI) have been moved to 32-bit code, including the spooler and printing subsystem, the rasterizer, and the drawing operations performed by the graphics DIBengine. Much of the window management code (user) remains 16-bit to retain application compatibility.

## **How do the 16-bit components fit in? 94-03-18**

If portions of Chicago still remain 16-bit, what happens when a 32-bit application makes a function call that is implemented by the 16-bit Chicago component? Doesnt this slow down  $\,$  32-bit applications on Chicago relative to 16-bit applications?

When Win32-based applications call a 32-bit API that is implemented by a  $16$ -bit component  $\,$  of the system, the function call is translated to its  $16$ -bit equivalent for processing by the system. This translation process is referred to as thunking. Although there is some overhead associated with a thunking operation, the Chicago thunk layer is very efficient. That overhead will be more than offset by the improved efficiency of the linear memory addressing scheme used by Win32-based applications. The overall impact of some thunking code is quite modest vs. all the other work the application and operating system have to do. There end users, perceptions of application and operating system have to do. application performance are based on a combination of the efficiency of the application when executing its own code and the efficiency of the operating—system code when the adequate memory, end users will experience gains in system efficiency when running 16-bit applications, and they will experience gains in both system and application efficiency when running 32-bit applications.

### **Will existing networking software work with Chicago? 94-03-18** Will I need new networking software to connect Chicago to my network server? Customers will require Chicago to connect to their network servers when Chicago is    i existing networking software work with Chicago? 94-03-18

Customers will require Chicago to connect to their network servers when Chicago installed, and to offer high-performance, reliable networking functionality. To meet this requirement, Chicago will continue to run existing real-mode networking components. However, we expect customers to want to upgrade to the new 32-bit networking components provided by Chicago. Chicago will enhance the open, flexible, highperformance 32-bit networking architecture offered today with Windows for Workgroups 3.11 that enables customers to mix and match networking components. Chicago will support NDIS 2.0, NDIS 3.0 and ODI drivers, and will provide 32-bit NetBEUI, IPX/SPX and TCP/IP protocols. Redirectors for SMB and NCP-based networks will be included. In addition, Chicagos new multiple-provider interface will make it possible for the user to view, browse and connect to multiple networks in a consistent fashion.

## **What about Netware with Chicago? 94-03-18** released.      To meet that requirement, Microsoft is developing a 32-bit NCP Redirector  $C_{\rm{max}}$

What about NetWare? Are you working with Novell on NetWare support?

to do the same. Customers will require high-performance, reliable NetWare support the day Chic released. To meet that requirement, Microsoft is developing a 32-bit NCP Redirector that is seamlessly - integrated with the Chicago user interface, and is encouraging Novell to do the same. Microsoft will offer Novell access to information and assistance to write a Chicago redirector. Novell engineers attended the Win32 Professional<br>Developers Conference and have been provided access to the Preliminary Developers Kit for Chicago. With this approach, customers should be able to choose from multiple sources for reliable, high-performance NetWare connectivity software when Chicago is released.

## **Will there be Chicago server version? 94-03-18** will continue to improve upon the peer server capabilities offered in Windows for     $N_{\rm eff}$  sense of a server product such as Windows NT Advanced Server. $N_{\rm eff}$

Will there be a Chicago server?

administration. No, not in the sense of a server product such as Windows NT Advanced Server. will continue to improve upon the peer server capabilities offered in Windows for Workgroups by offering additional features for remote installation, control and administration. These features will make Chicago an even better product for an easy-touse file and print-sharing LAN that is ideally suited as a small-business, smalldepartment or remote office network. Similarly, Windows NT offers peer services as well for the high-end desktop. But for most server applications, and in the sense that most people ask about a server product, Windows NT Advanced Server is the Microsoft server product.

# **What about Chicagos portability? 94-03-18** No, we are not working on a portable version of Chicago.    Windows NT is our portable

I keep hearing rumors that you are working on a portable version of Chicago.  $\;$  Is this true?     $true$ ; it will be available on the PowerPC by mid-1994 and on other high-end on other high-end on on other high-end on other high-end on other high-end on other high-end on other high-end on other high-end on  $\mu$ 

 $p$  There is no reason to make  $T$ No, we are not working on a portable version of Chicago. Windows NT is our portable operating system, and its already available on high-end Intel, MIPS, Alpha and Clipper machines; it will be available on the PowerPC by mid-1994 and on other high-end platforms over time. There is no reason to make Chicago portable. Chicago is optimized for Thtel processors, and much of its internal code is intel assembler, which puts Chicago at the heart of todays low-end and mainstream line. Portability is important for the new generation of high-powered Intel and RISC machines, on which<br>Windows NT runs and for which Windows NT has been optimized. As these new highend machines become more mainstream, which will happen over time, Windows NT will already offer the power, security, and reliability that users will demand to exploit these new machines.

## **What about systems management? 94-03-18** corporation.    Chicago will include some specific features and enabling technologies that  $\mathcal{A}$  primary goal for the Chicago project is to make Windows less expensive to depend on a set of deploy in a set of the Chicago project is to depend on a set of the Chicago project is to depend on a set of the Chicag

What will Chicago do to make the client operating system more manageable?

corporation. Chicago will include some specific features and enabling technologies that will – make it easier for system administrators to install, configure, monitor, maintain and  $t$ A primary goal for the Chicago project is to make Windows less expensive to deploy in a server and at the desktop can be configured at the  $\,$  desktop to run locally or across the  $\,$ troubleshoot their Windows-based desktops. Chicago can be set up from a network desktops require only a floppy drive to start up, and paging  $\,$  of components to a swapfile installation, selecting from a flexible array of setup configuration options. Chicago on the network can be disabled to minimize network traffic.

 $r_{\rm eff}$  connections have been made, and what files are been made, and what files are being files are being are being are being files are being files are being files are being files are being files are being files are bei Once Chicago is installed, administrators will be able to centrally configure desktop settings such as file and printer sharing, network access, and passwords. They can remotely monitor  $\,$  Chicago desktops with peer services running to determine what resources are shared, what connections have been made, and what files are being used. Chicago enhances the security provided by Windows for Workgroups to include user-level security. To enable users to access their personal groups, applications, and data from any system on the network, Chicago will provide user profiles. Chicago will also provide the infrastructure for the delivery of enhanced desktop - management services by third parties. A backup agent will be included with Chicago to enable administrators to back up desktop data to a network server. To integrate the desktop into SNMP-based enterprise management systems. Chicago will also include a Systems Network Management Protocol (SNMP) agent and a Management Information Base (MIB) a DCE-compliant Remote Procedure Call (RPC) mechanism.

## **Will there be mobility features? 94-03-18** for    end users to access the resources of their desktop systems when they are away  $C_{\rm eff}$  will provide great support for modified for modified form-factor devices and will make it easy it easy

What improvements will Chicago offer for people who use a mobile or remote computer?

insertion and removal  $\sigma$  of devices such as  $P$ Chicago will provide great support for mobile form-factor devices and will make it easy for end users to access the resources of their desktop systems when they are away from their offices. The implementation of Plug and Play in Chicago will support insertion and removal of devices such as PCMCIA cards while the operating system is running. It will also support - automatic reconfiguration of dockable computers when they are inserted or removed from the docking station, without rebooting the system. An enhanced version of Advanced Power Management will further extend battery life. The services provided by Windows for Pen Computing will be enhanced and incorporated into Chicago, including basic inking and rendering support. A special focus will be on remote connectivity. Any Chicago-based machine will be able to serve  $\overline{\phantom{a}}$ as a Remote Access dial-up server or a remote client for Windows NT Advanced Server, Novell NetWare servers or Chicago peer servers. The same technology will be used for serial cable and infrared connections between PCs. The Remote Access architecture will be integrated with the Chicago networking architecture by using the same network protocols and advanced security features. Remote Access will support wireless devices and allow application developers to make their applications slow-link aware to improve the user  $\,$  experience when working on a remote system via modem rather than on a high-bandwidth network. Furthermore, Chicago will provide a simple form of file<br>synchronization and APIs for applications to access the file synchronization services to merge changes when both the source document and copy have been modified. Remote e-mail and Microsoft at Work fax capability will be included, as in Windows for Workgroups 3.11 today.

# **How will file synchronization work? 94-03-18** Chicagos file synchronization services are optimized for the needs of the mobile

Will the file synchronization feature in Chicago provide document management capabilities?    them be    automatically synchronized with the source documents.    It is not intended as a

computer  $\;$  user who wants to take copies of documents to a remote location and have them be  $\,$  automatically synchronized with the source documents.  $\,$  It is not intended as a Chicagos file synchronization services are optimized for the needs of the mobile replacement for sophisticated document management systems.

file with the discretion of the discretion of the user. Chicagos file synchronization allows customers to identify files that they want to stay up to date, to change those files, and to have the files automatically updated when the  $\,$ source file is available to the system. The update is performed by replacing the source merge-handler, then specific data within the modified and source copies of a file can be merged, to create a new updated copy.

# Will there be separate NT and Chicago SDKs? **84-03-18**

You say you have one API with Win32. Does that mean there will also be just one windows  $SDK?$ 

Yes, there will be one subscription service, the Microsoft Developer Network Level II that provides developers with not only the Win32 toolkit, but every system toolkit we offer, on a single CD, updated quarterly.
# **What benefits are there to developers? 94-03-18** The Microsoft Visual Basic programming system has dramatically streamlined and

What benefits does Chicago offer to developers? What are you doing to make developing Windows-based applications easier?

The Microsoft Visual Basic programming system has dramatically streamlined and simplified the development of Windows-based applications, and it will be enhanced to enhancing its Visual C++ \* development system and Microsoft Foundation Class tools.

### **Will Visual Basic for Applications be included? 94-03-18**  $V$ isual Basic for  $A$ plications will be offered as a separate product. Will be obtained as a separate product.

Will Chicago include Visual Basic for Applications?   

Visual Basic for Applications will be offered as a separate product.

#### **Will Chicago and NT use common device drivers? 94-03-18**  $G_{\rm eff}$  not, since  $C_{\rm eff}$  and  $W_{\rm eff}$  have different device driver models. I Chicago and NT use common device drivers?  $94-03-18$

Will Chicago and Windows NT share the same device drivers?

 $W_{\rm eff}$  will be binary- compatible with  $C$ Generally not, since Chio However, since both products support a modular, layered device driver architecture, there are areas of substantial synergy. For example, SCSI miniport adapters for<br>Windows NT will be binary- compatible with Chicago, as will printer drivers and NDIS drivers for Windows NT.

### **Will WOSA services be included? 94-03-18** Windows while providing a single front-end interface for end users.    Services in Chicago    $W_{\rm eff}$  is a general, open framework for implementing multiple back-end services in  $\mu$

Will WOSA services be included with Chicago?

framework. $\mathcal{M}(\mathcal{M})$ WOSA is a general, open framework for implementing multiple back-end services in Windows while providing a single front-end interface for end users. Services in Chicago such as messaging and remote network access are designed according to the WOSA framework. Whether or not support for additional WOSA services, such as ODBC support, will be shipped with Chicago is a packaging decision that will be made later in WOSA- related toolkits are available today to developers through the Microsoft Developer Network Level II subscription service.

**Internet and Usenet**

### **Usenet 94-03-15**

familiar with Usenet. Basically, Usenet is a loose collection of over 1,000,000 computers most communication is either by TCP/IP over high-speed connections (or over dual-up of  $\mathcal{Y}$ If you received this FAQ from somewhere other than Usenet or Internet, y which exchange mail and news. The network is unstructured and highly distributed; most communication is either by TCP/IP over high-speed connections (or over dual-up links using public telephone lines), or UUCP over public telephone lines.

Internet is the worldwide collection of computers linked using the TCP/IP protocol, Internet is the worldwide collection of computers linked using the TCP/IP protocol,<br>consisting of somewhere between 5,000,000 and 10,000,000 computers, usually<br>connected by high-speed TCP/IP network connections.<br>Usenet *ne* consisting of somewhere between  $5,000,000$  and  $10,000,000$  computers, usually connected by high-speed TCP/IP network connections.

CP/IP network connections.<br>system where a person can post an article to a selected<br>y other news reader be able to read it. There are over 3,0<br>alt groups), and daily volume of news now exceeds 50 MB. newsgroup, and have every other news reader be able to read it.  $\;$  I here are over 3,0  $\;$ newsgroups (including the alt groups), and daily volume of news now exceeds 50 MB.

While most Usenet systems are<br>number of Usenet software pack<br>Internet or UUCP connection, as<br>news available. Some of the m<br>readnews, rn, trn, nn and notes.

# Usenet Windows newsgroups **194-03-15**

There are a total of eight Usenet newsgroups dealing with Microsoft Windows:

- **·** comp.os.ms-windows.advocacy other computers and operating systems. Applicable to all Windows platforms. This group is intended for adversarial discussions, arguments and comparisons to
- **· comp.os.ms-windows.announce** nputers and operating systems.<br> **.ms-windows.announce**<br>ow-volume moderated group wi<br>text versions of the FAQs) and w<br>*sgraham@shiloh.nimh.nih.gov*). This is a low-volume moderated group with only Windows-related announcements (and the text versions of the FAQs) and with no discussion. Moderated by Steve Graham (sqraham@shiloh.nimh.nih.gov).
- **· comp.os.ms-windows.apps** This group is meant for questions and discussions about Windows and Windows for use of Windows and Windows NT applications. This group contains discussions, questions, and comments about the selection and
- **· comp.os.ms-windows.setup** This group is meant for questions and discussions about Windows and Windows for Workgroups setup process, driver availability and selection, and hardware compatability and selection.
- **· comp.os.ms-windows.misc** group. **And Windows NT.** All other discussions about Windows and Windows for Workgroups should be in this
- **· comp.os.ms-windows.video** (proposed) Discussions about vide0 adapters, monitors and video drivers for usee with Microsoft Windows AT,
- **comp.os.ms-windows.networking.windows** (proposed) Discussions about Windows built-in networking capabilities: Windows for Workgroups, Windows NT, Windows NT Advanced Server and LAN Manager.
- comp.os.ms-windows.networking.tcp-ip (proposed) Discussions about TCP/IP networking with Windows, WinSock, WinSock-based applications, newsreaders, PPP and SLIP.
- **· comp.os.ms-windows.networking.misc** (proposed) Discussions about Windows and other networks, including Netware, Banyan Vines, LANtastic and LAN Server.
- $\cdot$  comp.os.ms-windows.nt.setup
- **· comp.os.ms-windows.nt.misc bisions in the selection and use of**  $\mathbf{c}$ All other discussions about Windows NT should be in this group.
- $\cdot$  comp.os.ms-windows.programmer.tools Discussions about the selection and use of tools for Windows software development.  $\cdot$  comp.os.ms-windows.programmer.win32  $\mathcal{A}$
- All discussions about the Win32 applications programming interface (used in Windows NT and Win32s) and the Windows NT SDK belong in this group...
- $\cdot$  comp.os.ms-windows.programmer.misc This group is for all other discussions about Windows software development.
- **· comp.os.ms-windows.programmer.bitmaps** (proposed) Discussions about programming with bitmaps, palettes and DIBs.
- **· comp.os.ms-windows.programmer.controls** (proposed) Discussions about programming with controls, dialogs, custom controls and VBXs.
- **· comp.os.ms-windows.programmer. drivers** (proposed) Discussions about programming Windows and Windows NT drivers and VxDs.
- **· comp.os.ms-windows.programmer. graphics** (proposed) Discussions about programming with graphics. GDI, fonts and printing.
- **· comp.os.ms-windows.programmer.memory** (proposed) Discussions about memory management, processes and DLLs.
- **· comp.os.ms-windows.programmer.ole** (proposed) Discussions about programming with OLE, COM and DDE.
- **comp.os.ms-windows.programmer.winhelp** (proposed) Discussions about development of WinHelp and MultiMedia viewer applications.

## **· comp.binaries.ms-windows**

(tin@saigon.com). This group is for postings of free and shareware Windows applications, utilities, display and printer drivers and for the latest FAQs. Moderated by Tin Le

tollowing groups have been replaced by those shown above:

- **· comp.windows.ms** This group was for discussions about Microsoft Windows.
- **· comp.windows.ms.programmer** This group was for discussions about programming for Microsoft Windows.

The following groups may also be of interest:

**· alt.winsock**

This group is for discussions about the use and programming of the Windows Sockets interface.  $T$  is for  $\mathcal{S}$  and  $\mathcal{S}$  versions) discussions and  $\mathcal{S}$  versions.  $\mathcal{S}$  versions,  $\mathcal{S}$  versions.  $\mathcal{S}$  versions  $\mathcal{S}$  versions) discussions. The set of  $\mathcal{S}$  versions of  $\mathcal{S}$  versions. The

- **· comp.databases.access** (*proposed*) This group is for dicussions about Microsoft's Access database..
- **· comp.lang.basic.visual** compiler selection, may be of interest to Windows programmers. This groups is for Visual Basic (both Windows and MS-DOS versions) discussions.
- $\cdot$  comp.os.msdos.programmer those concerning compiler selection, may be of interest to Windows programmers. ning questions. Some, especially<br>interest to Windows programmers.<br>WIN3-L mailing list, dealing with all This groups contains get
- **·** bit.listserv.win3-l aspects of Windows 3.x. **bit.listserv.win3-I**<br>This group is a two-way gateway of the BITNET *WIN3-L* mailing list, dealing with all<br>aspects of Windows 3.x.<br>**bit.listserv.access-I**<br>This group is a two-way gateway of the BITNET *ACCESS-L* mailing l
- **· bit.listserv.access-l** The following groups are Microsoft's Access database.  $\overline{\phantom{a}}$ ay gateway of the BITNET *A*<br>:abase.<br>**not** for Microsoft Windows!

The following groups are not for Microsoft Windows!

**· comp.windows.misc**

Inis group is for miscellaneous discussions about windowing systems in general.

**· comp.windows.news** are not gatewayed into BITNET, Computer services are not gatewayed in the service  $\mathbf{r}$ Inis group is for discussions about the Sun Microsystems NeWS windowing system.

In general, these new cannot obtain access to these groups on your system, contact the author of this FAQ for possible alternatives.

### Alternatives to Usenet **194-03-02** alternatives available for finding more information about Windows, and for locating

94-03-02<br>Internet (that procedure can not be easily **Usenet**<br>**Usenet 03-02**<br>Internet does not have any sort of a formal structure), there are several alternatives available for finding more information about Windows, and for locating Windows software and drivers. defined, as the *Internet* does not have any sort of a formal structure), there are severa<br>alternatives available for finding more information about Windows, and for locating<br>Windows software and drivers.<br>BITNET users (as

finding more information about Windows, and for locating<br>vers.<br>Iny other with an electronic mail connection to Internet) ca<br>**WIN3-L** (win3-l@uicvm.bitnet), a mailing list dedicated to **comp.os.ms-**BITNET users (as well as any other with an electronic mail connection to Internet) caubscribe to lists such as **WIN3-L** (win3-l@uicvm.bitnet), a mailing list dedicated to Windows discussions. This mailing list is similar i BITNET users (as well as any other w following list for a list of mailing lists.  $\mathcal{L}$ Windows discussions. This mailing list is similar in content t

America OnLine also provides access to Usenet newsgroups.

ine also provides access to Usenet newsgroups.<br>North America (or in one of selected Western European countries), you can<br>*CompuServe*, a commercial service. *CompuServe* has extensive Windowsoriented discussions and a fairly good selection of free software. Although the level of discussion is often less technical, it is much more structured than the *Internet.* If you live in North America (or in one of selected Western European countries), you can<br>subscribe to *CompuServe*, a commercial service. *CompuServe* has extensive Windows-<br>oriented discussions and a fairly good selection subscribe to CompuServe, a commercial service. CompuServe has extensive Windows-Microsoft for Windows and Windows NT. ision is often less technical, it is much more structured than the *Internet.*<br>u*Serve* also has numerous vendor-supported forums, including ones organized by<br>ioft for Windows and Windows NT.<br>FidoNet-based BBS systems also

r-supported 1<br>T.<br>carry the Us<br>*FidoNet* BBS.

## **Windows-related mailing lists 94-03-02**

## owing mailing lists are Windows-related. Please use the requests address for ening including hold in a trinic indicate in the list):<br>strative mail (such as getting added to the list):

- **· Dr. Help** drhelp@eng.monash.edu.au listserv@eng.monash.edu.au Requests:List:
- **· LabView** info-labview@pica.army.mil mercies controlled promantly millions. List:
- **· Lotus Improv** improv@bmt.gun.com -----<br>Requests: *improv-request@bmt.gun.com* List:
- **· MathCAD** mathcad@eng.monash.edu.au nder and monastage in an international contract to the Requests: listserv@eng.monash.edu.au List:
- **· OWL** owl-list@cs.rpi.edu ment commence compressor List:
- **· ProtoGen/ProtoView** protoplus@netcom.com protoplus-request@netcom.com Requests:List:
- **· WIN3-L** (Windows 3.x) win3-l@uicvm.bitnet Requests: listserv@uicvm.bitnet

# Freeware and shareware by ftp

selections, the Internet provides an immense resource for all PC users. The key program While CompuServe (which has a lot of software) and your local BBS may have large to access this software is called ftp (File Transfer Protocol), and it's usable from most Internet system, but is not usable through UUCP links.

 $c$ ica.indiana.edu (do not type in the // comments):  $\overline{c}$ ou do have ftp av

\$ ftp ftp.cica.indiana.edu Connected to ... Userid (user@cica): ftp ftp> ls -l and the directory // list the directory Password: real\_userid@site ftp> get ls-ltR  $\#$  // get the current index ftp $>$  tenex  $ftp > cd /pub/pc/win3$  $\frac{1}{2}$  $ftp > quit$ 

 // make connection // cica responds // enter "ftp" as userid // enter your own userid // for binary transfers // where the goodies are // we're done!

Of course, you can get multiple files at a

Remember that **shareware is not free**: register the software you use to encourage the development of more low-cost software.

# **Popular Internet ftp sites 193-03-01**

tollowing ftp sites provide significant amounts of software of interest to Windows ar Internet Itp sites<br>
Following ftp sites provide significant amounts of software of interest to Windows<br>
rs:<br> **ftp.cica.indiana.edu (129.79.20.84)**<br>
Directory /*pub/pc/win3* contains one of the largest selections of Wind

- **· ftp.cica.indiana.edu (129.79.20.84)** nts of software of interest to Wind<br>largest selections of Windows soft<br>wuarchive. Please do not access ftp.cica.indiana.edu between 8am and 6pm EST to prevent overloading the system. /pub/pc/win3 contains one of the largest selections of Windows softv<br>e drivers anywhere. Mirrored by wuarchive. Please do not access<br>diana.edu between 8am and 6pm EST to prevent overloading the sys<br>ntel20.army.mil (26.2.0. and device drivers anywhere. Mi
- **· wsmr-simtel20.army.mil (26.2.0.74)** Directory Windows) software. Mirrored by wuarchive. **wsmr-simtel20.army.mil (26.2.0.74)**<br>Directory pd1:<msdos> contains a very large selection of MS-DOS (and some<br>Windows) software. Mirrored by *wuarchive.*<br>**wuarchive.wustl.edu (128.242.135.4)**<br>Directory /mirrors/win3 conta
- **· wuarchive.wustl.edu (128.242.135.4)** Directory Directory *pd1:<msdos>* contains a very large selection of MS-DO<br>Windows) software. Mirrored by *wuarchive.*<br>**wuarchive.wustl.edu (128.242.135.4)**<br>Directory /*mirrors/win3* contains a copy of the *cica* Windows arch<br>/*mirr* wuarchive.wustl.edu (128.242.135.4)<br>Directory /mirrors/win3 contains a copy of the *cica* Windows archives, and dire<br>/mirrors/msdos contains a copy of the simtel10 MS-DOS archive.<br>**ftp.uu.net (137.39.1.9)**<br>Directory /vendo
- **· ftp.uu.net (137.39.1.9) · garbo.uwasa.fi (128.214.12.3)** SDK and WinHelp documentation for Windows and Win32 SDKs.<br>garbo.uwasa.fi (128.214.12.3)<br>Directories /win3 and /win31 contain a majority of the *cica* Windows archives, and a materials available on CompuServe, including tech notes, sample sources, the ODBC on CompuServe, including tech notes, sample sources, the ODBC<br>ocumentation for Windows and Win32 SDKs.<br>128.214.12.3)<br>nd /win31 contain a majority of the cica Windows archives, and a<br>cica material. Note that garbo.uwasa.fi
	- North American users should avoid congesting transatlantic Internet links by ftping garbo.uwasa.fi (128.214.12.3)<br>Directories /win3 and /win31 contain a<br>fair amount of non-cica material. Note<br>North American users should avoid cor<br>from this site. Mirrored by wuarchive. fair amoui fair amount of non-*cica* material. Note that garbo.uwasa.fi is located in Finland, and<br>North American users should avoid congesting transatlantic Internet links by ftping<br>from this site. Mirrored by wuarchive.<br>**cc.monash.**
- **· cc.monash.edu.au**

is located in Australia, and North American users should avoid congesting transpacific Internet links by ftping from this site. /pub/win3 contains a copy of the *cica* Windows archives. Note that mor<br>in Australia, and North American users should avoid congesting transpa<br>nks by ftping from this site.<br>**Ac.za**<br>/pub/pc/win3/vbasic contains a a variety is located in Aus

**· ftp.und.ac.za**

programmers. Note that und is located in SouthAfrica, and you should try to avoid congesting transpacific Internet links by excessive ftping from this site. Directory /pub/pc/win3/vbasic contains a a variety of things useful to Visual Basic

If your ftp program complains about an unknown site, you can substitute the numeric Internet address (shown after each site name above) for the name in the ftp command.

### **Using archie 92-09-21** available ftp sites.

ing archie<br>If you know the program you're looking for, but don't know where to find it, you might try ing archie<br>If you know the program you're looking for, but don't know where to find it, you might tr<br>using a utility called *archie*. This program allows you to search for a filename in all the available ftp sites. ram you're looking for, but don't know where to find it, you might the<br>*archie.* This program allows you to search for a filename in all the<br>*archie* servers available; to use one of them, *telnet* to the system,

alled *archie.* Inis program allows you to search for a filename in all the<br>les.<br>Prous *archie* servers available; to use one of them, *telnet* to the system,<br>*archie.* Follow instructions to search for a file. The followi sites.<br>Imerous *archie* servers available; to use one of them, *telnet* to the system<br>as *archie*. Follow instructions to search for a file. The following lists so<br>archie servers currently available for use; pick one in yo ·and sign on as archie. Follow instructions to search for a file. The following lists some sign on as *archie*. Follow instructions to search for a<br>ie know *archie* servers currently available for use; pick<br>:<br>archie.rutgers.edu United States (Northeast)

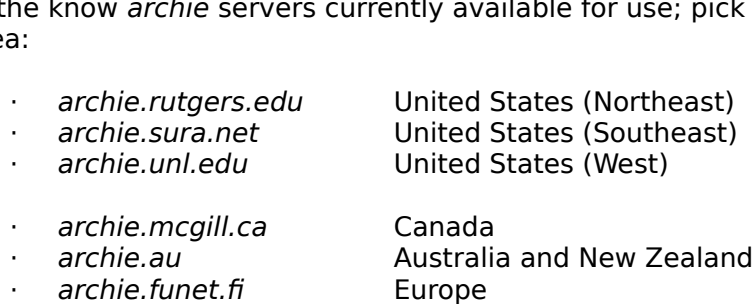

- 
- 
- archie.funet.fi Europe<br>archie.doc.ic.ac.uk United Kingdom

### **Ftp by email** out of order.

FTP retrievals for you in response to a<br>info-server@cs.net server is permanently There are several sites that will perform general FTP retrievals for you in response to<br>similar mail query, although it appears that the *info-server@cs.net* server is permane<br>out of order. similar mail query, although it appears that the *info-server@cs.net* server is permanently disappear.    Also, keep in mind that your system may be linked to the net using a long-

In general, please be considerate, and don't over-use these se disappear. Also, keep in mind that your system may be linked to the net using a longance UUCP connection, and your sysadmin may not be happy about large mail files p modem time and filling overloaded spool directories.

### **· bitftp@pucc.bitnet**

For information on this one (available only to BHNET sites) send it the message: help

### **· ftpmail@decwrl.dec.com**

with a body containing simply:

help

#### **· mailserv@garbo.uwasa.fi** m;

ា a body containing simply:<br>help<br><mark>ilserv@garbo.uwasa.fi</mark><br>؛ final choice is to use the *garbo.uwasa.fi* server, which lets you access the garbo.uwasa.fi archive (which contains most of the cica files). For instructions, send it a mail message with "Subject: garbo-request" and a single line of text "send help" to

send help

Please do not use this service if you are located in North America!

### **FAQs (Frequently Asked Questions) 93-02-04** directory

Qs (Frequently Asked Questions)<br>Hundreds of Usenet newsgroups have their own FAQs, most of them in text format.<br>can retrieve almost all of these FAQs' latest versions by ftp from *rtfm.mit.edu* in the directory /pub/usenet/news-answers.

#### **More about Internet and Usenet 94-03-15**  $\mathcal{A}^{\mathcal{A}}$ , which covers email, news, ftp, archiesance and much more. $\mathcal{A}^{\mathcal{A}}$ is a thorough guide to get the Supering around on the Net, clear enough for  $\mathbf{S} = \mathbf{S} \mathbf{S}$

**re about Internet and Usenet**<br>To learn more about Internet and Usenet, I strongly recommend you purchase or borrov<br>a copy of Ed Krol's *The Whole Internet User's Guide and Catalog* (ISBN 1-56592-025-2, \$24.95), which covers email, news, ftp, archie and much more. This 400-page handbook is a thorough guide to getting around on the Net, clear enough for neophytes but with io learn more about internet and Usenet, I strongly recommend you purchase or borrow a copy of Ed Krol's The Whole Internet User's Guide and Catalog (ISBN 1-56592-025-2, available; check your local bookstore for the selection. i guide to getting around on the Net, clear enough for neophytes but with<br>tion even for true Internet veterans. A wide range of other books are also<br>eck your local bookstore for the selection.<br>The Whole Internet User's Gui

To purchase The Whole Internet User's Guide and Catalog, check your local bookstore or contact the publisher, O'Reilly and Associates at 1-800-998-9938 (103 Morris St., Sebastopol, CA 95472).

### **FTP archives on CD-ROM 92-09-21** 9907 or (510) 947-5996 for more information.

**P archives on CD-ROM**<br>Walnut Creek offers copies of the *cica, wuarchive* and *simtel* FTP archives on CD-ROM, at prices ranging from \$25 to \$50, with annual subscriptions available. Call (800) 786-9907 or (510) 947-5996 for more information.

**Setting Up and Configuring Windows**

**System Configuration**

### **Minimum Windows 3.1 configurations**  $286$  processor, 640K base memory, 256K extended memory, 256K extended memory, EGA graphics memory, EGA graphics memory, EGA graphics memory, EGA graphics memory, EGA graphics memory, EGA graphics memory, EGA graphics mem

um Windows 3.1 configurations<br>| minimum | system configurations to run Windows 3.1 are as follows:

- **· Standard Mode** 286 processor, 640KB base memory, 256KB extended memory, EGA graphics **· 386 Enhanced Mode** , 640KB base memory, 256KB extended memory, EGA graphics<br>**d Mode**<br>, 640KB base memory, 1MB extended memory, EGA graphics<br>recommended minimum configurations (based on the experiences of
	- 386 processor, 640KB base memory, 1MB extended memory, EGA graphics

hy net Windows users) for good performance. 286/12 processor, 2MB total memory, VGA graphics, mouse

**· Standard Mode** 286/12 processor, 2MB total memory, VGA graphics, mouse **· 386 Enhanced Mode**

### **Minimum Windows 3.0 configurations**  $8088$  processor,  $640\%$  processor,  $640\%$  processor,  $640\%$  processor,  $640\%$

um Windows 3.0 configurations<br>minimum system configurations to run Windows 3.0 are as follows:

- Real Mode 8088 processor, 640KB base memory, CGA/Hercules graphics **• Standard Mode** extending memory, 1MB extended memory, 1MB extended memory, 1MB extended memory, 1MB extended memory, 1MB extended memory, 1MB extended memory, 1MB extended memory, 1MB extended memory, 1MB extended mem
- 286 processor, 640KB base memory, 256KB extended memory, CGA/Hercules graphics
- **<b>· 386 Enhanced Mode many net Windows users** for good performance. *All Mode* is not configurable for configurable for good performance. **All Mode** is not configurable for configurable for configurable for configura **d Mode**<br>, 640KB base memory, 1MB extended memory, CGA/Hercules graphics<br>recommended minimum configurations (based on the experiences of 386 processor, 640KB base memory, IMB extended memory, CGA/Hercules grap

d performance, and many applications will not run in it due to a lack of memory.) The following are *recommended* minimum configurations (based on the experiences of many net Windows users) for good performance. (Real Mode is not configurable for

**· Standard Mode** 286/12 processor, 2MB total memory, VGA graphics, mouse **· 386 Enhanced Mode**

### **Minimum Windows NT pre-release configuration 92-12-22**

m Windows NT pre-release configuration<br>minimum recommended system configuration to run the Windows NT pre-release Software Development Kit is as follows: **Windows NT pre-rele**<br>*Primum recommended*<br>• 386DX/33 processor **Windows NT pre**<br> *rimum recommer*<br> *re* Development Kit<br> **·** 386DX/33 proce<br> **·** 12 MB memory

- **·** 386DX/33 processor<br>**·** 12 MB memory **Software Development K<br>
•** 386DX/33 prc<br>
• 12 MB memo<br>
• 100 MB hard<br>
• VGA graphics
	-
	- $\cdot$  100 MB hard disk
	-

T2 MB memory<br>100 MB hard disk<br>2007 - VGA graphics<br>Tecommended Tsystem configuration to run the final retail release of Windows NT, including networking and several applications, is expected to be the following (according to Microsoft): *commended* system<br>ng networking and se<br>bsoft):<br>• 386DX processor *commended* syst<br>ig networking and<br>psoft):<br>• 8 MB memory **b** networking and se<br>bsoft):<br>• 386DX processor<br>• 8 MB memory<br>• 100 MB hard disk

- psoft):<br>• 386DX proces<br>• 8 MB memory<br>• 100 MB hard<br>• VGA graphics
- 
- 
- 

## **Standard mode vs. 386 Enhanced mode**

If you own a 386- or 486-based system, you have the choice of running in either  $r$ d or Enhanced mode. The following lists the advantages of each:  $\overline{r}$ 

### **Standard mode**

**·** Speed. Many aspects of Windows run substantially faster in Standard mode than in 386 Enhanced mode. • Speed. Many aspects of \<br>in 386 Enhanced mode.<br>**Fridal memory capability.**<br>• Virtual memory capability.

## **386 Enhanced mode**

- 
- **in 386 Enhanced mode.**<br>**• Confinanced mode**<br>• Virtual memory capability.<br>• Multiple DOS sessions are pre-emptively multitasked. **Enhanced mode**<br>• Virtual memory capability.<br>• Multiple DOS sessions are pre-emptive<br>• DOS sessions may be run in a window.
- 
- **·** DOS sessions may be run in a window.<br>**•** Able to run 386-specific applications such as Mathematica, FrameMaker and wdeb386.

**Selecting a hardware configuration for Windows**

## **Selecting a CPU/FPU 92-12-22**

ecting a CPU/FPU<br>As always, faster is better. µHowever, CPU alone won't determine your system's Windows<br>As always, faster is better. µHowever, CPU alone won't determine your system's Windows ecting a CPU/FPU can good performance even with a 38-12-22 processor given sufficient sufficient sufficient sufficient sufficient sufficient sufficient sufficient sufficient sufficient sufficient sufficient sufficient suff As always, faster is better. However, CPU alone won't determine your system's Windows<br>performance.<br>You can get fairly good performance even with a 386SX/20 processor given sufficient

performance.<br>You can get fairly good performance even with a 386SX/20 processor given sufficient<br>memory, and if you have a video accelerator card, a 386DX/40 doesn't feel much slower than a 486DX/33. You most definitely won't be able to tell a 486DX/33 and a 486DX2/66 apart in "normal" Windows operation.apart in "normal" Windows operation.

Windows itself will not take advantage of a floating point unit such as the 287 or 387.

### **Selecting the memory size 12-22** MB, selecting the memory size  $Y$  can get to lead at more realistic minimum formalistic minimum formalistic minimum for  $\mathcal{B}$

Again, the more memory the better.

decent performance. If you have 8 MB, you can use a reasonably large disk cache (such as SmartDrive) and RAM disk; with 16 MB, you can disable swapping completely and get even better performance.

Make sure your memory is either on the motherboard, or on a high-speed bus (such as EISA or MCA). The standard ISA bus will slow your memory accesses down to a crawl.

## **Selecting a hard disk 1920-12-22**

**ecting a hard disk**<br> **Example 12-22**<br>
For best Windows performance, you want a WD-compatible disk controller. As most SCSI<br>
controllers (such as the excellent Adaptec 1542B and 1740) are not WD-compatible, they double-buffer your SCSI drive with SmartDrive, further degrading performance. can not use Windows' FastDisk 32-bit disk access facility. Worse yet, you may need to

however, than the interparts, ranging from  $\mathcal{A}$ however, than their SCSI and ESDI counterparts, ranging from 40 MB up to about 500 MB The best bet for Windows 3.1 and future Windows NT performance is a high-spe $\epsilon$ (SCSI and ESDI drives currently on the market range from 300 MB to over 2 GB). many motherboards), and the new drives are quite fast. IDE drives tend to be smaller, however, than their SCSI and ESDI counterparts, ranging from 40 MB up to about 500 f<br>(SCSI and ESDI drives currently on the market range from 300 MB to over 2 GB).<br>The final option is to use an ESDI drive; these drives are

access for better performance.    While ESDI is generally somewhat slower than SCSI, the The final option is to use an ESDI drive; these drives a counterparts, but with different interface electronics. As long as you don't use a controller with a custom BIOS (such as the WD-1009), you can use Windows' 32-bit disk access for better performance. While ESDI is generally somewhat slower than SCSI, the 32-bit access capability far outweighs that difference.

### **Selecting a video adapter 94-01-20** a steadier picture) and more on-screen colors (for more realistic picture reproduction).

in addition, a better video adapter can provide higher resolution, higher refresh rates (for a steadier picture) and more on-screen colors (for more realistic picture reproduction). Given Windows GUI orientation, a fast video adapter is essential for good performance.

monitor can handle that), and likely at least You should look for a card supporting a 70 Hz or 72 Hz refresh rate (provided your

not as significant with accelerated cards as it is with dub frame-buffer designs such as monitor can handle that), and likely at least<br>A local bus or EISA graphics card will provide better performance, but the c<br>not as significant with accelerated cards as it is with dub frame-buffer desi the ET4000 chipset. Thigeneral, don't pay double just to get an EISA card! A local bus or EISA graphics card will provide better performance, but the difference  $\mathfrak h$ 

VGA) video adapters currently on the market. The descriptions are frequently based on the chipsets rather than commercial product names, as numerous vendors will market The following will attempt to describe some of the high performance (i.e. better than adapters using basically identical hardware. All comments below are subjective and reflect the author's opinion only. Do not base a purchase decision solely on this listing, but always test a video adapter using your own applications prior to purchase, if possible. nly. Do not base a purchase decision sol<br>er using your own applications prior to p<br>8b: 8-bit color (256 colors) but always test a video adapter using your own applications prior to pu

4b: 15b: 15-bit color (32,768 colors) 24b: 24-bit color (16.7M colors) This is the original ATI accelerator chipset, which powers the ATI 8514 Ultra, Graphics the ATI 8514 Ultra, Graphics the ATI 8514 Ultra, Graphics the ATI 8514 Ultra, Graphics the ATI 8514 Ultra, Graphics the ATI 8514 Ultra

#### **· ATI: Mach 8** Ultra and Graphics Vantage.    The Ultra cards use VRAM video memory, while Vantage

1280x1024x4b\*, 1024x768x8b, 800x600x8b, 640x480x8b This is the original ATI accelerator chipset, which powers the ATI 8514 Ultra, Graphics uses slower DRAM. In the 8514 Ultra does not include on both one include on both other cards variety on both o uses slower DRAM. The 8514 Ultra does not include onboard VGA, but both other cards around, provide excellent Windows performance at all resolutions. The driver support is Ultra and Graphics Vantage. The Ultra cards use VRAM video memory, while Vantage very good (with Windows NT beta drivers available), and ATI provides anti-aliased Crystal

#### **· ATI: Mach 32**  $U$

ATI: Mach 32 compatible. $\blacksquare$ 1280x1024x8b, 1024x768x15b, 800x600x24b, 640x480x24b

The second-generation ATI accelerator chipset powers the ATI Ultra+ and Ultra Pro. The Ultra Pro uses VRAM video memory, while Ultra+ uses slower DRAM. Both cards are 8514 compatible. Both cards are extremely fast and provide blinding Windows performance. The driver support is excellent, with even beta Windows NT drivers available. AH provides anti-aliased Crystal Fonts for better readability. One problem is is not possible on an ISA-based system with 16 MB of memory; disabling the memory aperture reduces performance by at least  $5-10\%$ . Effectively an ISA-based Ultra+ is slower in a 16 MB system than the original Mach 8-based Graphics Ultra.

Fonts for better readability.  $\overline{a}$  the ATI ultra- and Ultra+ and Ultra+ and Ultra+ and Ultra+ and Ultra+ and U

## **· ATI: Mach 64**

Slower in a 16 MB system than the original Mach 8-based Gra<br>**ATI: Mach 64**<br>1280x1024x8b, 1024x768x15b, 800x600x24b, 640x480x24b These are ATI's upcoming third-generation accelerator cards.

## **· Avance Logic: ALG2101**

These are ATI's upcoming third-generation accelerator cards.<br> **Avance Logic: ALG2101**<br>
1280x1024x4b\*, 1024x768x8b, 800x600x15b, 640x480x15b The '2101 is a medium-speed performer with some serious reliability problems and buggy Windows drivers.

## **· Avance Logic: ALG2201**

 $1280x1024x8b*$ , 1024x768x15b, 800x600x24b, 640x480x24b intended for local bus designs. The '2201 is the upcoming replacement for the '2101, with 24-bit true-color support, and

**• C&T: 82C481 that the modes you need are supported before buying, and before buying, and before buying, and before buying, and before buying, and before buying, and before buying, and before buying, and before buyin** intended for local bus designs.<br>C&T: 82C481<br>1280x1024x8b\*, 1024x768x15b, 800x600x24b, 640x480x24b<br>280x1024x8b\*, 1024x768x15b, 800x600x24b, 640x480x24b is a blazingly fast performer, but is currently hobbled by limited driver support. Check Windows fly! that the modes you need are supported before buying, and be prepared to have

## **· Compaq: 128084**

Windows fly!<br>Compaq: 128084<br>1024x768x8b, 800x600x15b, 640x480x8b<br>. Compaq's excellent QVision accelerator design is now getting to be a bit long in the tooth, and its performance is below nearly all of its competitors.

## **· IIT: AGX015**

tooth, and its performance is below nearly all of its competitors.<br>**IIT: AGX015**<br>1280x1024x8b\*, 1152x960x8b, 1024x768x15b, 800x600x24b, 640x480x24b<br>1280x1024x8b\*, IJJaimelmentation, 1024x768x15b, 800x600x24b, 640x480x24b **IIT: AGX015**<br>1280x1024x8b\*, 1152x960x8b, 1024x768x15b, 800x600x24b, 640x480x24b<br>The AGX015 is IIT's implementation of the XGA specification, although at least the f benchmark cheats, this remains and with real use, and with real use, and with has refresh in refresh in refresh 1280x1024x8b\*, 1152x960x8 rates of up to 90 Hz available. benchmark cheats, this remains an extremely fast card in real use, and wit has refresh

## **· S3: 87C801**

rates of up to 90 Hz available.<br>**S3: 87C801**<br>1280x1024x8b, 1024x768x15b, 800x600x24b, 640x480x24b<br>1280x1024x8b, 1024x768x15b, 800x600x24b, 640x480x24b **S3: 87C801**<br>1280x1024x8b, 1024x768x15b, 800x600x24b, 640x480x24b<br>The '801 is a higher-performance (32-bit), lower-cost version of the<br>inexpensive DRAM instead of the faster VRAM video memory. The<br>inexpensive DRAM instead over the original '911 is in excess of 50% on WinMark benchmarks.

## **· S3: 87C805**

over the original '911 is in excess of 50% on WinMark benchmarks.<br>53: 87C805<br>1280x1024x8b, 1024x768x15b, 800x600x24b, 640x480x24b **S3: 87C805**<br>1280x1024x8b, 1024x768x15b, 800x600x24b, 640x4<br>The '805 is a further development of the '801 chipset<br>buses, and with more memory to allow hi-color and tr resolutions. Like the '801, it's a 32-bit DRAM design. $\;$ buses, and with more memory to allow hi-color and true-color modes at higher

## **· S3: 87C911**

1280x1024x4b\*, 1024x768x8b, 800x600x15b, 640x480x24b **S3: 87C911**<br>1280x1024x4b\*, 1024x768x8b, 800x600x15b, 640x480x24b<br>This is the original S3 accelerator chipset. It provides very go<br>and is widely used in accelerator boards such as the Diamond performance, look for the newer '801 or '928 chipsets, though. and is widely used in accelerator boards such as the Diamond Stealth. For better

#### **· S3: 87C924** has some hardware bugs fixed (these bugs were previously worked around by the previously worked around by the  $\eta$

performance, look for the newer '801 or '928 chipsets, though.<br>53: 87C924<br>1280x1024x4b\*, 1024x768x8b, 800x600x15b, 640x480x24b<br>. **S3: 87C924**<br>1280x1024x4b\*, 1024x768x8b, 800x600x15b, 640x480x24b<br>The '924 is an updated version of the original S3 '911 chipset. Its performance is only somewhat improved over the original chipset (and less so than the '801 and '928), but it has some hardware bugs fixed (these bugs were previously worked around by the Windows drivers).

## **· S3: 87C928**

Windows drivers).<br>**S3: 87C928**<br>1280x1024x15b\*, 1024x768x24b, 800x600x24b, 640x480x24b<br>1280x1024x15b\*, 1024x768x24b, 800x600x24b, 640x480x24b The '928 is a high-end version of the '805 chipset, intended for ISA as well as EISA and local buses, and supporting up to 4 MB of VRAM for true color at high resolutions.

## **· Texas Instruments: TMS 34010**

[the TMS34010 chipset effectively does not limit resolution] The TMS34010 is a true coprocessed card instead of a fixed-function accelerator.    As it's 4096x4096x24b [the TMS34010 chipset effectively does not limit resolution] Windows performance, but at a very high price point. Check performance of the specific The TMS34010 is a true coprocessed card instead of a fixed-function accelerator. As it's design is not optimized for Windows, it is at its best in CAD applications and similar,<br>which can take advatage of its display list processing capabilities. It provides very good have a trememndous impact on TMS34010 perforomance. model before buying, though the drivers are developed by individual vendors, and can

# **but it does so at a very high price point of the chipset is worth considerable point of the chipset is worth considering mainly if**  $\mathbf{r}$  **and**  $\mathbf{r}$  **and**  $\mathbf{r}$  **and**  $\mathbf{r}$  **and**  $\mathbf{r}$  **and**  $\mathbf{r}$  **and**  $\mathbf{r}$  **and**

4096x4096x24b [the TMS34020 chipset effectively does not limit resolution] 34010. It can provide outstanding Windows performance (on par with the ATI Ultra Pro), but it does so at a very high price point. The chipset is worth considering mainly if you also use your system for CAD. The venerable examples  $\mathbf{z}_1$ 

## **· Tseng Laboratories: ET4000/W32i**

Tseng Laboratories: ET4000/W32i<br>1024x768x24b<br>The latest 32-bit implementation of the venerable ET4000 is amazingly speedy<br>considering its low cost. Cards such as the Hercules Dynamite are performing on par with ATI's Mach32 accelerators at less than half the price. Highly recommended.

## **· Video 7: HT216**

with ATI's Mach32 accelerators at less than half the price. Highly recommended.<br>**Video 7: HT216**<br>1280x1024x4b\*, 1024x768x8b, 800x600x15b, 640x480x15b<br>Video 71e first e and an included in an included and design which provid performance, on par with the Compaq 128084 and the Weitek 5186. Video 7's first accelerator chipset is an inexpensive design which provides middling

## **· Western Digital: WD90C31**

performance, on par with the Compaq 128084 and the Weitek 5186.<br>Western Digital: WD90C31<br>1280x1024x4b\*, 1024x768x8b, 800x600x15b, 640x480x15b<br>Western Pisitalla pew shaws in word by a pumber of digitally adoptare, including Paradise Windows Accelerator and the Diamond Speedstar 24x. While the chipset Western Digital: WD90C31<br>1280x1024x4b\*, 1024x768x8b, 800x600x15b, 640x480x15b<br>Western Digital's new chipset is used by a number of display adapters, includin<br>Paradise Windows Accelerator and the Diamond Speedstar 24x. Whil Western Digital's new chipset is used by a number of display adap scrolling. The current drivers are also quite buggy and unreliable. generation chipsets), it has worse-than-expected real life performance, especially in

### **· Western Digital: WD90C33** the 32-bit/16-bit hybrid design in the WD90C31).improve performance with more accelerated operations and a 32-bit design (instead of  $\alpha$

scrolling. The current drivers are also quite buggy and unreliable.<br>Western Digital: WD90C33<br>1280x1024x8b, 1024x768x15b, 800x600x24b, 640x480x24b WD's second generation design will be targeted at local bus designs, and will attempt to improve performance with more accelerated operations and a 32-bit design (instead of the 32-bit/16-bit hybrid design in the WD90C31). the 32-bit/16-bit hybrid design in the WD90C31).<br>**Weitek: W5186**<br>1024x768x8b, 800x600x8b, 640x480x8b<br>Weiteklariste stellar performance.

### **· Weitek: W5186** largely since the accelerated operations are limited to BitBlits and line drawing.    An 16-

## 1024x768x8b, 800x600x8b, 640x480x8b

largely since the accelerated operations are limited to BitBlits and line drawing. An 16-Weitek's initial foray into accelerator chipsets does not provide stellar performance, bit/8-bit internal design and a lack of support for more than 256 colors don't add to the  $\frac{1}{\text{attraction of the W5186 chipset.}}$ 

# **· Weitek: W5286 only at low resolutions** and pattern fills.

 $1280x1024x4b^*$ ,  $1024x768x8b$ ,  $800x600x15b$ , 640x480x24b

The upcoming second-generation Weitek chipset will attempt to correct some of the problems of the W5186, using a 32-bit/8-bit internal design, true-color support (albeit accelerators (such as the ATI Ultra and S3 87C911), let alone match the latest performers.

### **System BIOS compatability 93-04-22** update if you have one of these systems.

A number of different computers have BIOS incompatabilities with Windows 3.1. The following list contains BIOSes with such problems. Contact you manufacturer for an AMI

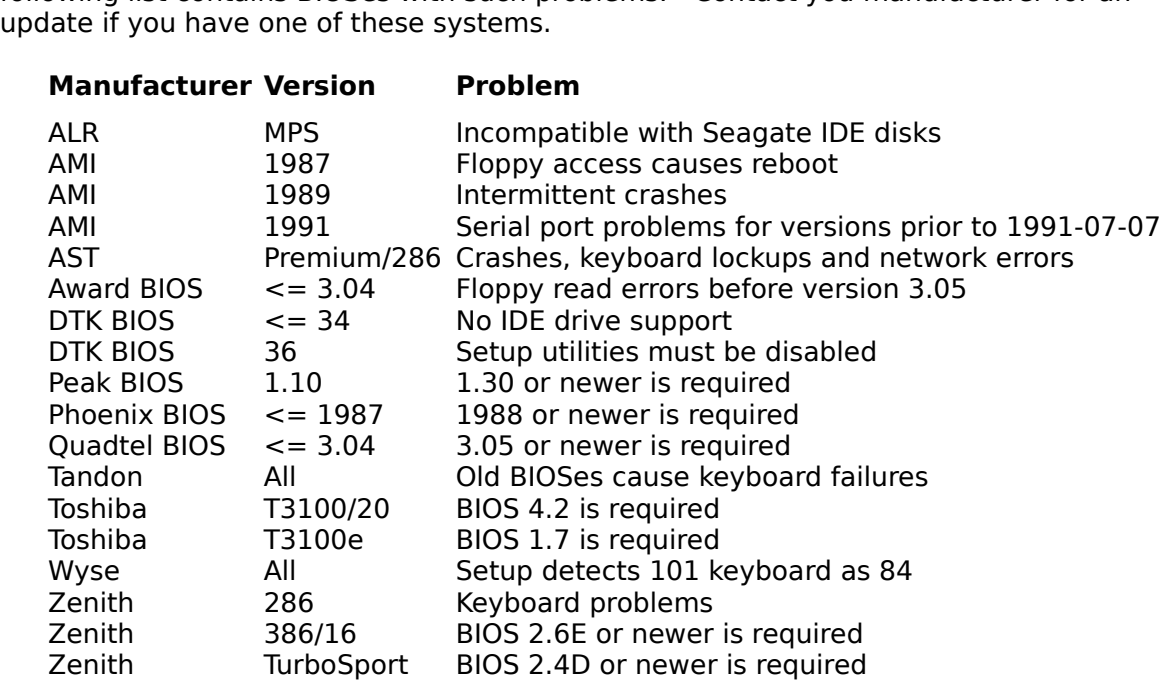

2.6E or newer is required<br>
2.4D or newer is required<br> **msd.exe**, a DOS-based diagnostic utility included with Windows 3.1, to determine the BIOS your system is using. Also, there are several The BIOS name and version number (or date) are usually displayed when the system mber (or date) are usually displayed when the system<br>can use **msd.exe**, a DOS-based diagnostic utility inclu<br>e the BIOS your system is using. Also, there are sever<br>wuarchive's /mirrors/msdos/info directory: **sysch233**, **Solution:** The BIOS name and versive,<br>boots. As an alternative,<br>with Windows 3.1, to dete<br>diagnostic utilities availak<br>**sysid602** and **ifp1p155**.

**Video drivers**

### **Identifying your video card** and system when you boot you boot you boot you boot you boot you boot you boot you and or documentation will increase of card. $\sim$  Second, you can look at the BIOSS at the BIOSS at the BIOSS at the BIOSS at the BIOSS at the BIOSS at the BIOSS at the BIOSS at the BIOSS at the BIOSS at the BIOSS at the BI

The first step in finding the correct Windows drivers for your video card is to determine message (if any) displayed when you boot your system. Third, you can open up your system, and look for identification on the card itself - usually either printed on the card i the type of card you have. First, you may have a "brand-name" card; if so, your box and/or documentation will jentify the type of card. Second, you can look at the BIOS en you boot your system. I hird, you can open up your<br>ion on the card itself usually either printed on the card<br>ted circuits.<br>**msd.exe**, a DOS-based diagnostic utility included with itself or on some of the integrated circuits.

ed circuits.<br>**isd.exe**, a DOS-based diagnostic utility included v<br>nanufacturer and type of video card in your syster<br>wuarchive, **atmem10** and vgautils (in directory /mirrors/msdos/vga) may help you identify your video card. Windows 3.1, to determine the manufacturer and type of video card in your system. Also, two utilities available from wuarchive, atmem10 and vgautils (in directory

See the following section on locating a video card driver for a listing of possible names to look for.

#### **Locating a driver** includes generic VGA (640x16) and SuperVGA (800x600x16) drivers, as well as well as well as well as well as well as well as well as well as well as well as well as well as well as well as well as well as well as well as w numerous specific drivers). $\mathcal{S}$ econd, look at the diskettes you received in the video cardial in the video cardial in the video cardial in the video cardial in the video cardial in the video cardial in the video cardi

includes generic VGA (640x480x16) and SuperVGA (800x600x16) drivers, as well as Once you have identified your card, you are ready to begin searching for the right driver. numerous specific drivers). Second, look at the diskettes you received in the video card package. These may c

cific drivers). Second, look at the diskettes you received in the video card<br>ese may contain the appropriate driver, saving you from a further search.<br>lows nor the diskettes have the drivers, or they are out of date, you m try one of the following: *aither Windows nor the*<br>*h* to check *ftp.cica.india*<br>one of the following:<br>• Contact your dealer If neither Windows nor the diskettes have the drivers, or they are out of date, you may<br>wish to check *ftp.cica.indiana.edu* for the latest one. If there are none at *cica*, you can<br>try one of the following:<br>• Contact your wish to check *ttp.cica.indiana.edu* for the latest one. If there a<br>try one of the following:<br>'Contact your dealer<br>'Call the video card manufacturer<br>Download the latest driver from the manufacturer's BBS

- 
- 
- 
- **·** Contact your dealer<br>**·** Call the video card manufacturer<br>· Download the latest driver from the Microsoft BBS (206-936-6735)<br>· Download the latest driver from the Microsoft BBS (206-936-6735)

Note that Windows 3.1 drivers are normally dated after the release date of Windows 3.1 itself (April 6, 1992).

### **Video card manufacturers** read this, be up to date!

video display hardware vendors who support using<br>CAUTION: The numbers listed may not, by the time you d this, be up to date!  $\epsilon$  following is a p artial list of video display hardware vendors who<br>products. *CAUTION:* The numbers listed may r<br>date! 510-623-0961

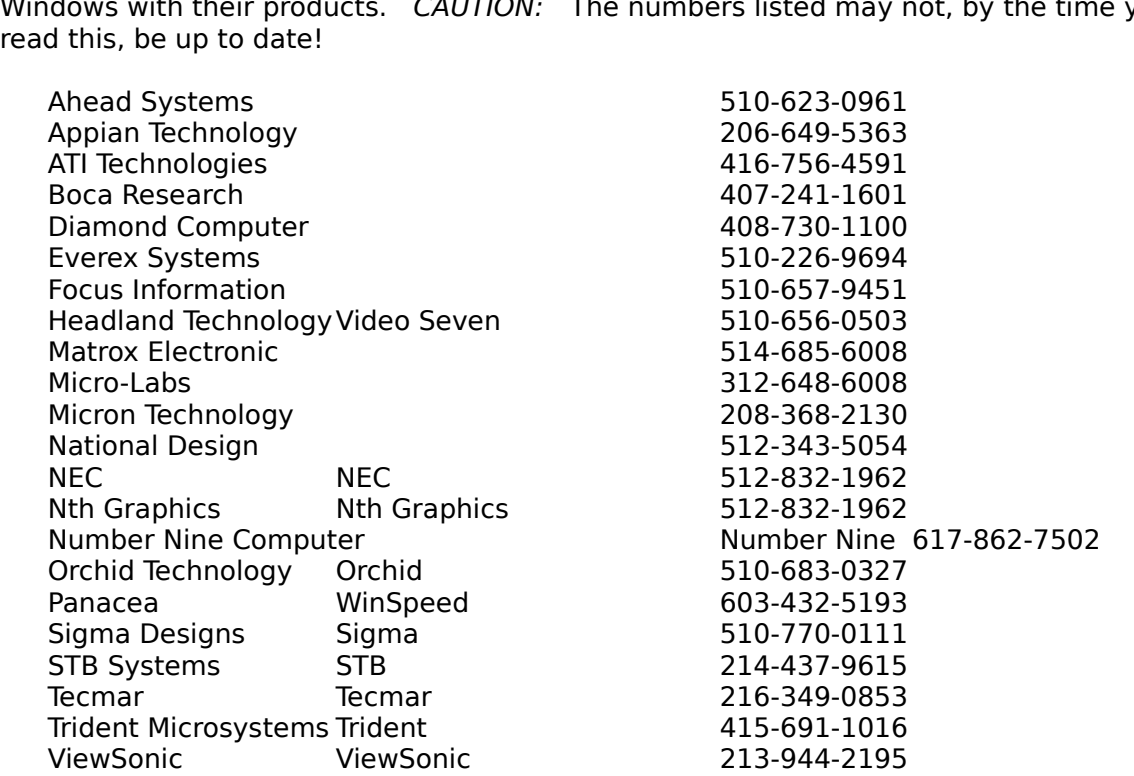

CompuServe, in the forum indicated. following vendors do not provide BBS access, but do make<br>npuServe, in the forum indicated.<br>Tseng Laboratories ET3000. ET4000 WINADV
### **Using 256 (or more) colors in Windows** to take a dvantage of this feature, as this requires parameter  $\alpha$ ng 256 (or more) colors in Windows currently only support  $\sim$

In order to use more than 16 colors in Windows, your display card and its driver must first support 256 colors. Second, your application must know about 256 colors in order to take advantage of this feature, as this requires palette switching and some additional programming. Many applications currently on the market only support 16 colors.

 $c_{\rm 16,77}$ In order to get  $256$  colors, your video card will need at  $\mathsf I$ are also much slower than 16-color drivers. Some video cards support 15-bit (32,768 colors) or 24-bit (16,777,216 colors) video; these can also be used in Windows given the appropriate display driver and sufficient video memory.

### **Panacea Winspeed** vendor-supplied drivers, although some vendors have highly optimized drivers  $\mathcal{L}_\text{max}$

acea Winspeed<br>One alternative to the specific manufacturer-supplied drivers is to use Panacea's **nacea Winspeed**<br>One alternative to the specific manufacturer-supplied drivers is to use Panacea's<br>Winspeed drivers. These drivers often provide a substantial speed improvement over<br>vendor-supplied drivers, although some v

### **CGA drivers 92-09-19** the CGA drivers from the  $\mathcal{L}_{\mathcal{A}}$  drivers from the Microsoft BBS (206-935-6735).

### **Printer drivers** to date!

a partial list of printer manufacturers who support using Windows with<br>CAUTION: The numbers listed may not, by the time you read this, be up late! The following is a partial list of printer manufacturers who support using Windows with ing is a partial list of printer manufacturers who support uncts. CAUTION: The numbers listed may not, by the time<br>Canon 516-488-6528

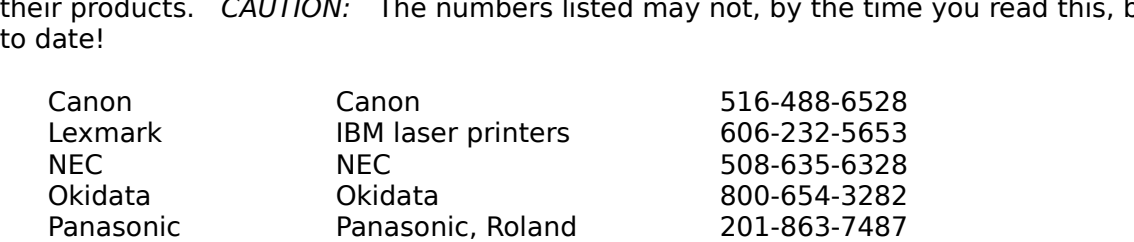

Okidata Okidata<br>Panasonic Panasonic, I<br>The following vendors do not provide<br>CompuServe, in the forum indicated. following vendors do not provide BBS access, but do mak<br>
npuServe, in the forum indicated.<br>
DEC DEC DEC DEC

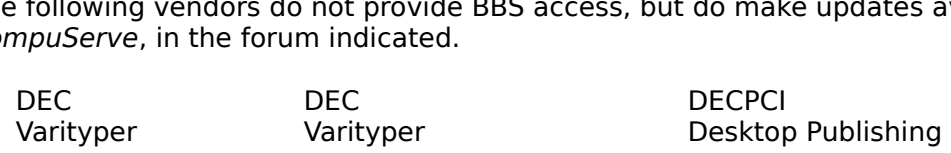

# **Eliminating the Ctrl-D in PostScript output 12000 12010-31**

lo prevent Windows from placing a Ctri-D (printer reset) at the beginning of your PostScript output files, specify<br>
CtrlD=0<br>
in the [ModelName,Port] section of your **win.ini** file.

 $CtrlD = 0$  $N_t \cap t = 0$ 

Note that this method does not appear to work with the generic PostScript Printer driver.

# **EPS graphics print in portrait even on landscape pages 92-12-30** If EPS (Encapsulated PostScript) graphics won't print correctly in landscape mode, try LandscapeOrient=270

ven on landscape pages<br>graphics won't print correctly in landsca<br>[Model,Port] section of your win.ini file:

LandscapeOrient=270

# **Hewlett-Packard DeskJet printing problems 192-12-16**

If you are getting incomplete pages printed on your DeskJet, make sure that there is the the entry are getting incomplete pages printed on your DeskJet, make s<br>try<br>ResFac=0<br>*[ModelName,Port]* section for the DeskJet in your **win.ini** file.

 $Pr$ ResFac=0

color printing, and the second trueType for currently support TrueType for the Second TrueType for the TrueType

Note that only the drivers supplied by Hewlett-Packard support HP scalable fonts and/or color printing, and these do not currently support TrueType fonts.

### **PostScript printer uses incorrect fonts 92-08-10** of the Lucida fonts), your printer driver is likely configured incorrectly. The configured incorrectly configured incorrectly.

If you have a PostScript printer installed, and your documents print with the incorrect It you have a PostScript printer installed, and your documents print with the incorrect<br>font whenever you select something out of the ordinary (for example, WingDings or one<br>of the Lucida fonts), your printer driver is lik font whenever you select som of the Lucida fonts), your printer driver is likely configured incorrectly.

font whenever you select something out of the ordinary (for example, WingDings or one<br>of the Lucida fonts), your printer driver is likely configured incorrectly.<br>In Control Panel's printer setup, click Setup..., then Optio If you have this box checked, Windows will attempt to match each of your TrueType fonts In Control Panel's printer setup, click Setup..., then Options..., and finally Advanced.... to the "nearest" PostScript font, not always very successfully.

Alternately you may choose to purchase Adobe Type Manager, and use Type 1 PostScript fonts instead of TrueType fonts to avoid the problem.

### **Selecting a PostScript printer driver 92-10-31**  $P$ ecting a PostScript printer driver

Printer, you may encounter problems when printing". Instead, you may wish to try Apple LaserWriter as your first possibility.

### **Using an Apple Imagewriter or Imagewriter II with Windows 93-06-19** the series connection from your PC to the printer, and set  $\mathcal{P}(\mathcal{C})$ ng an Ap<sub>l</sub>

9600/8N1.

# Math coprocessors and WIN87EM.DLL

**th coprocessors and WIN87EM.DLL**<br>Windows 3.x itself does not take advantage of a math coprocessor. Windows<br>applications, on the other hand, may or may not, depending on the application: for example, Excel will, while Word for Windows won't. In general, an 80x87 chip gives the greates speedup for trigonometric/log type of calculations, and does not significantly Windows 3.x itself does not take advan improve graphics speed in most cases.

The WIN87EM.DLL is a dynamic link library which provides floating-point emulation for Windows applications. Any application which is capable of using an 80x87 will need this library on a machine without an 80x87.

# **Multimedia**

### **AdLib cards and .wav files 92-09-14** AdLib cards and .wav files

**92-09-14**<br>driver supplied with Windows 3.1 is a MIDI-only driver and is<br>wav files. You can add this capability, however, by installin<br>adlibw.zip, available at ftp.cica.indiana.edu and other sites.

### **Using MIDI cards with Windows 3.1 92-12-20** files. ng MIDI cards with Windows  $3.1$   $92$ -

**org MIDI cards with Windows 3.1**<br>
if your sound card plays MIDI files (such as **canyon.mid**), but none of the selections<br>
under Control Panel's Sound icon are available, your card/driver does not support wave files. You will need either to add a wave driver for your card (if available contact your sound card manufacturer) or to get a card which supports wave drivers.

### **SoundBlaster Pro and Windows 3.1 93-02-25** Pro drivers,

**not Blaster Pro and Windows 3.1**<br>
One of the most common symptoms of SoundBlaster Pro problems in Windows 3.1 is a<br>
complete hang of the system on exit from Windows. You need to use the SoundBlaster<br>
Pro drivers, not the One of the most common symptoms of SoundBlaster Pro problems in Windows 3.1 is a CompuServe (this may, however, have changed by the time you read this). In any case, complete hang of the system on exit from Windows. You need to use the SoundBlaster<br>Pro drivers, *not* the SoundBlaster 1.5 drivers included with Windows 3.1. The drivers<br>shipped with SB Pro may be out of date, like those o can also get them from Creative Labs' BBS at (408) 428-6660.

Note that if you tell the driver to expect an IRQ other than the one the SoundBlaster Pro actually uses, Windows will complete the driver installation. When you than try to play a .WAV file, Windows will not recognize any device capable of playing it.

### **Using the PC's built-in speaker 92-09-14** If you would like to try, however, you should get a copy of the speaker driver, contained ng the PC's built-in speak

ng the PC's built-in speaker<br>Windows 3.1 does not contain a driver for playing sounds over the PC's built-in speaker, **92**<br>The a driver for playing sounds over the PC's<br>andardized and not all machines would wo<br>ver, you should get a copy of the speaker<br>speaker.exe, available at Microsoft's BBS, as the speaker is not quite standardized and not all machines would work as intended.<br>If you would like to try, however, you should get a copy of the speaker driver, contained<br>in the self-extracting archive *speaker.exe*,

### System resources window or any other global item. $\mathbb{R}$

**SOUITCES**<br>handle is a Windows such as window handles and global memory block<br>handle is a Windows programming term, but it is basically an identifier for a whatever) requires a handle. handles (handle is a Windows programming term, but it is basically an identifier for a window or any other global item. Each window (dialog, icon, memory block, or

Windows 3.0 has a limit of 64K of resources (32,768 handles), and Windows 3.1 has a Windows 3.0 has a limit of 64K of resources (32,768 handles), and Windows 3.1 has a<br>limit of 128K of resources (65,536 handles). Windows NT does not have a global<br>resource limit. limit of 128K of resources (65,536 handles). Windows NT does not have a global resource limit.

You can't increase system resources by just adding more memory; the only real solution is to close some applications if you are running low.  $\,$  Windows 3.0 Program Manager was  $\,$ a resource hog, but the 3.1 version is much better.

Some poorly-written applications will also not release all the resources they have Some poorly-written applications will also not release all the resources they have<br>grabbed when they exit. You can check for this by checking the Free System Resource<br>figure, starting up the application, working in it for

# **Networking**

### **Compatible Networks 93-01-20**

The following networks have either been tested by Microsoft, or reported by Usenet users

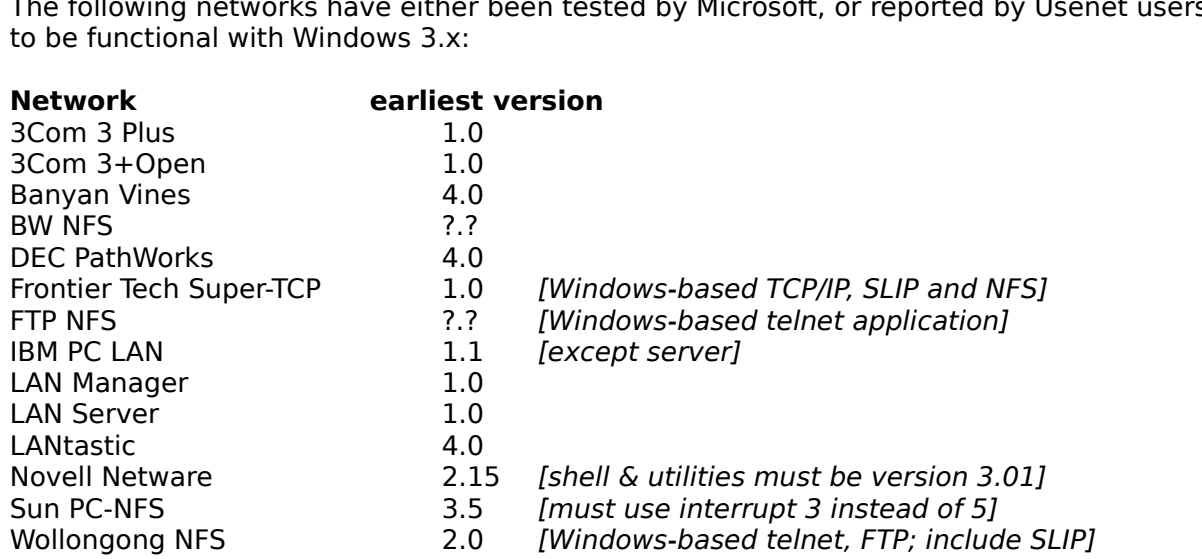

implementation has a workaround available.

**Windows for Workgroups**

### **Accessing Windows for Workgroups drives prior to starting Windows 92-08-25** essing Windows for Workgroups drives prior to starting Windows 92-08:

Unless you read the documentation very thoroughly, you will get the impression that you cannot access drives shared using Windows for Workgroups (or Windows NT) until you have started Windows for Workgroups on your own machine. However, there is a way of essing the network (as a client only, not as a server) even from the DOS level.

To access the network resources, simply enter the command

net logon /yes

are really sure you want to do this. Io disconnect the network, enter

net stop /yes

Note that this will use up 100K of your maximum 640K of DOS memory.

### Usin NetBIOS from MS-DOS **194-01-20**

from MS-DOS<br>rt NetBIOS (including the<br>before starting Windows: Can start NetBIOS (i

NEI SIARI NEIBIND NET START NETBEUI

You will then have access to NetBIOS even for MS-DOS applications without using Windows for Workgroups.

### **Sharing a CD-ROM drive with Windows for Workgroups 92-08-20**

**Thing a CD-ROM drive with Windows for Workgroups 92-08-20<br>To share a CD-ROM drive with Windows for Workgroups, you must first use MSCDEX<br>(Microsoft CD-ROM Extensions), v. 2.21 or later. If you do not have a more recent)** version, 2.21 is included on your WfWG distribution disks. To share a CD-ROM drive with Windows for Workgroups, you must first use MSCDEX r Workgroups, you must first use MSCDEX<br>pr later. If you do not have a more recent<br>istribution disks.<br>**/s** (share) option on the MSCDEX commandline

in roder to allow sharing of the drive. $\blacksquare$ in additition, you will need to specify the **/s** (share) option on the MSCDEX commandlin

not need the MSCDEX installed on that station (typically, using the CD-ROM strictly for file access will not require the use of MSCDEX). If you do install MSCDEX on workstations, do not specify the /s switch.

### Windows for Workgroups with TCP/IP and as well.  $s_{\rm eff}$  This will allow you to access NFS and  $\sigma$

dows for Workgroups with TCP/IP<br>Microsoft does not officially support using Windows for Workgroups with TCP/IP.<br>Newsver, site of your NFS software (such as mounting NFS drives drives as motogel stack. This will allow you to access NFS and TCP/IP (telnet and ftp) as usual, but with full Windows for Workgroups functionality available as well. Unfortunately you will generally lose the Windows-specific capabilities of your NFS software (such as mounting NFS drives However, it's possible to use your existing TCP/IP protocol with a shared NDIS protocol from File Manager).

See the following sections for examples of how to set up Windows for Workgroups with a TCP/IP and NFS-based network.

### **DEC Pathworks with NDIS 94-01-20**

# The following example has been tested and is known to work with Pathworks. Note that **C Pathworks with NDIS**<br>The following example has been tested and is known to work with Pathworks. Note that<br>this example does *not* include the usual **config.sys** options such as *device=himem.sys;* you can add these as usual.

### **· config.sys** DEVICE=c:\win\workgrp.sys

DEVICE=c:\win\protman.dos /i:c:\win DEVICE=c:\win\depca.dos DEVICE=c:\win\workgrp.sys  $DEVICE = c$ :\decnet\dllndis.exe

### **· autoexec.bat** c:\decnet\lat

C:\win\net start c:\decnet\sch /H c:\decnet\dnneth.exe /LANA:1 /rem:2 c:\decnet\lat

# $\cdot$  protocol.ini

[network.setup] netcard=ms\$ewtrb,1,MS\$EWTRB transport=ms\$netbeui,MS\$NETBEUI lana0=ms\$ewtrb,1,ms\$netbeui  $version = 0x3100$ lana1=ms\$ewtrb,1,datalink

[protman] DriverName=PRO I MAN\$ PRIORITY=MS\$NETBEUT

DriverName=DEPCA\$ RamAddress=0xD000 MaxMulticast=8 [MS\$EWIRB]  $Max$  Iransmits $=16$ 

DriverName=netbeui\$  $NCBS = 32$ [MS\$NETBEUI] BINDINGS=MS\$EWIRB  $LANABASE=0$ 

DriverName=dll\$mac Bindings=ms\$ewtrb LG Buffers=16 [DAIALINK] SM Buffers=6

Outstanding=32 Heuristics $= 0$ 

### **FTP TCP/IP: general 93-01-20**

TCP/IP: general<br>193-01-20<br>With FTP's TCP/IP, you will need to set up Windows for Workgroups to use the NDIS stack **93-01-20<br><b>P3-01-20**<br>**protocol.ini**); your TCP/IP can be set up as usual, using the NDIS protocol stack. In addition, you will need to get a copy of the file **with FTP: general example to set up Windows for Workgroups to use the NI<br>With FTP's TCP/IP, you will need to set up Windows for Workgroups to use the NI<br>(see the Wollongong section for a sample <b>protocol.ini**); your TCP/I With FTP's TCP/IP, you will need to set up Windows for Workgroups to use the NDIS stad Workgroups. Copy this file to your system directory, and add the following line to the (see the Wollongong section for a sample<br>usual, using the NDIS protocol stack. In<br>**wfwftp.386** from FTP; this file corrects tl<br>Workgroups. Copy this file to your syste<br>[386Enh] section of your **system.ini** file: **vftp.386** from FTP;

device=wfwftp.386

Thanks to Sue Youshock Pruyn and Larry Backman at FTP Software.

### **FTP TCP/IP: NDIS setup 93-04-30**

**S setup**<br>example has been tested and is known to work with PC/TCP. Note that this<br>not include the usual **config.sys** options such as *device=himem.sys;* you can add these as usual.

Thanks to Sue Youshock Pruyn at FTP Software.

### $\cdot$  config.sys device=c:\usr\windows\enlkii.dos

device=c:\usr\windows\protman.dos /i:c:\usr\windows device=c:\usr\windows\workgrp.sys device=c:\usr\windows\enlkii.dos device=c:\pctcp\dis\_pkt.gup

## **· autoexec.bat** c:\usr\windows\net start

REM Note that the Microsoft net start command is used instead REM of the PC/TCP netbind.exe command.

c:\usr\windows\net\_start c:\usr\windows\netbeui c:\pctcp\ethdrv

### $\cdot$  protocol.ini

netcard=ms\$elnkii,1,MS\$ELNKII transport=ms\$netbeui,MS\$NETBEUI [network.setup]<br>version=0x3100 lana0=ms\$elnkii,1,ms\$netbeui

[protman] DriverName=PRO I MAN\$ PRIORITY=MS\$NETBEUT

[MS\$ELNKII] DriverName=ELNKII\$ MAXIRANSMIIS=12  $IOADDRESS=0x300$ TRANSCEIVER=onboard

[MS\$NETBEUI] DriverName=netbeui\$  $NCBS = 32$ BINDINGS=MS\$ELNKII LANABASE=0

INTVEC=0X65DRIVERNAME=PKTDRV\$ BINDINGS=MS\$ELNKII INTVEC=0X65

### **FTP TCP/IP: generic DOS kernel setup 93-04-30**

eric DOS kernel setup<br>example has been tested and is known to work with PC/TCP. Note that this<br>not include the usual config.sys options such as *device=himem.sys;* you can add these as usual.

Thanks to Sue Youshock Pruyn at FTP Software and Juha Petäjä <Juha.Petaja@ntc.nokia.com>. device=c:\usr\windows\workgrp.sys

### **· config.sys** device=c:\usr\windows\msipx.sys

device=c:\usr\windows\protman.dos /i:c:\usr\windows device=c:\usr\windows\workgrp.sys device=c:\usr\windows\elnk3.dos device=c:\usr\windows\msipx.sys device=c:\pctcp\dis\_pkt.gup

### **· autoexec.bat** c:\usr\windows\net start

set pctcp=c:\pctcp\pctcp.ini c:\usr\windows\net start REM Note that the Microsoft net start command is used instead c:\usr\windows\msipx REM of the PC/TCP netbind.exe command. c:\usr\windows\netx c:\pctcp\ethdrv -t 8

### $\cdot$  protocol.ini

 $version = 0x3100$ netcard=ms\$elnkii,1,MS\$ELNKII transport=ms\$netbeui,MS\$NETBEUI [network.setup] lana0=ms\$elnkii,1,ms\$netbeui

[protman] DriverName=PRO I MAN\$ PRIORITY=MS\$NETBEUT

DriverName=ELNKII\$ IOADDRESS=0x300 [MS\$ELNKII]  $MAXTRANSMITS = 12$ TRANSCEIVER=onboard

[MS\$NETBEUI] DriverName=netbeui\$ SESSIONS=10  $NCBS = 32$ BINDINGS=MS\$ELNKII  $LANABASE=0$ 

INTVEC=0X65[PKTDRV] BINDINGS=MS\$ELNKII INTVEC=0X65

### **SunSelect PC-NFS 94-03-19**

**94-03-19<br>SunSoft PC-NFS 5.0**<br>*not* include the usual **Select PC-NFS**<br>The following example has been tested and is known to work with SunSoft P<br>and Windows for Workgroups 3.11. Note that this example does not include<br>**config.sys** options such as *device=himem.sys;* you can ad config.sys options such as *device=himem.sys;* you can add these as usual.

Thanks to Farid Rahmi for this information.

config.sys options such as *device=himem.sys;* you can add<br>Thanks to Farid Rahmi for this information.<br>PC-NFS 5.0 or newer is required (5.0b is preferred)

Thanks to Farid Rahmi for this information.<br>PC-NFS 5.0 or newer is required (5.0b is preferred)<br>A patch for multiprotocol NDIS is required (NFS-NDIS.SYS). It is available from nation.<br>(5.0b is preferred)<br>required (NFS-NDIS.SYS). It<br>*ftp.york.ac.uk* (/pub/pc-nfs) PC-NFS 5.0 or newer is required (5.0b is preferred)<br>A patch for multiprotocol NDIS is required (NFS-NDIS.SYS). It is available from<br>SunSelect (Compuserve) or by ftp from *ftp.york.ac.uk* (/pub/pc-nfs)<br>32-bit File Access sh ·SunSelect (Compuserve) or by ftp from *ftp.york.ac.uk* (/pub/pc-nfs)

will appear upon exiting Windows for Workgroups if it is enabled. A patch for multiprotocol NDIS is required (NFS-NDIS.SYS). It is available from<br>SunSelect (Compuserve) or by ftp from *ftp.york.ac.uk* (/pub/pc-nfs)<br>32-bit File Access should be disabled. Typically, an *Invalid COMMAND.COM*  $\cdot$  32-bit File Access should be dis

tiprotocol setup, even with the patch mentioned above. SunSelect and SMC are known to be working on resolving this problem.

# **· config.sys** C:\usr\windows\net start

device=C:\usr\windows\ifshelp.sys

### • autoexec.bat SET TZ=WET0WDT

C:\usr\windows\net start

SET IN\_DIR=C:\usr\nfs\TELNET  $SET$  NFSDRIVE= $C$ SET NFSPATH=C:\usr\nfs

C:\usr\nfs\prt \* C:\usr\nfs\net init C:\usr\nfs\rtm.exe

### **· c:\usr\windows\protocol.ini** (not c:\usr\nfs\protocol.ini!) netcard=ms\$elnk3,1,MS\$ELNK3,3c:\usr\windows\protocol.ini

netcard=ms\$elnk3,1,MS\$ELNK3,3 transport=ms\$nwlinknb,NWLINK [network.setup] transport=ms\$ndishIp,MS\$NDISHLP  $version = 0x3110$ transport=ms\$netbeui,NETBEUI transport=nfs-ndis,NFS-NDIS  $lana0 = ms\$ elnk $3,1$ , nfs-ndis lana2=ms\$elnk3,1,ms\$ndiship lana3=ms\$elnk3,1,ms\$netbeui  $lanal = ms$ selnk $3.1.m$ ssnwlinknb

[protman] DriverName=PROTMAN\$ PRIORITY=MS\$NDISHLP

[NWLINK] BINDINGS=MS\$ELNK3  $lanabase=1$ 

[MS\$NDISHLP] DriverName=ndishlp\$ BINDINGS=MS\$ELNK3  $lanabase=2$ 

DriverName=netbeui\$  $[NEIBEUI]$ BINDINGS=MS\$ELNK3  $NCBS=12$  $LANABASE=2$ 

[NFS-NDIS] BINDINGS=MS\$ELNK3  $LANABASE=0$ DriverName=NFSLINK\$

DriverName=ELNK3\$ [MS\$ELNK3]

 $\mathsf{Adapters} = \mathsf{M5} \mathsf{S}\mathsf{ELINK3}$ Peer to peer services are supposed to be used over some kind of NetBIOS

implementation, so it is in theory possible to run them over something else that the The following is NOT supported by SunSelect or Microsoft, so you are on your own h Peer to peer services are supposed to be used over some kind of NetBIOS therefore you need a routable protocol, typically ICP-IP (or IPX for Novell fans). (default) NetBEUI protocol provided with WFWG. The reason to choose another protocol is that you just might want to access resources that are not on your local subnet and

You can use NB.EXE, an RFC 1001-2 implementation shipping with PCNFS since 5.0 to get You can use NB.EXE, an RFC 1001-2 implen<br>access to peer services over NetBIOS. The<br>using this method between 2 PCs will typic. a PCNFS issue only, but that's the way it is.  $\overline{\phantom{a}}$ access to peer services over NetBIOS. The price to pay is performance : transferring files using this method between 2 PCs will typically get you between 2 and 20KB/sec,. This is

problem disappears if you use the NFS-NDIS.SYS provided with the PCNFS 5.0 box. Do not To do the trick, get rid of other protocols in the "Network Setup" utility of WFWG, leaving apply the patch. PCNFS as sole protocol. Note that now that only one protocol is required, the SMC

 $C\subset\mathbb{R}^d$  , we can consider  $\mathbb{R}^d$  $\overline{\phantom{a}}$  Second thing to do is modify  $\overline{\phantom{a}}$  AUTOEXEC.B

### **• autoexec.bat with 8 sessions at all starts at all starts at all starts at all starts at all starts at all starts at all starts at all starts at all starts at all starts at all starts at all starts at all starts at a**

C:\usr\nfs\rtm /heap 64 /segsize 1024 C:\usr\nfs\nb -n 8 -f C:\USR\NFS\NBNAMES

This will start up NetBIOS with 8 sessions at boot time.

resources which are not on your local subnet. The file can be anywhere, such as  $C:\Upsilon\to K$ Next, create a file to map the NetBIOS names to IP addresses. This will allow you to use NFS\NBNAMES in the

n are n:<br>in the a<br>ANNE<br>PPC 141.253.1.138 DELL  $141.253.2.35$  ANNEX5 141.253.2.214 PPC

The ANNEX5 and PPC machines are on the same subnet and have the same workgroup name (ANNEX), while the DELL machine is both on another subnet and has another

workgroup name (CASTLE).

To connect resources from DELL, you need to type in the name manually as \\DELL\ before you can browse its directories and files.

## **Known Limitations** take away another 69KB so you could end up with as little as 400KB of DOS memory to

start with. Nothing you can do here to have substiantial gains, except lowering the to start with, modif ying the number of sockets (RIM /heap 64) will eat up memory a<br>ble to load this TSR into high memory afterwards. Also, NB.EXE v<br>69KB so you could end up with as little as 400KB of DOS memor<br>you can do here to have substian might not be possible to load this TSR into high probably limit you number of peer connections. number of sockets and the number of NetBIOS sessions, which is related. This will<br>probably limit you number of peer connections.<br>As said before, the overhead of NB.EXE is enormous and transferring large files (1MB)<br>between

NetBEUI. But for small files, chatting, fax (?),etc… speed might be less important than connectivity. between 2 PC's will easily take 10 minutes where this would be done in seconds using

results, so on some occasions it might be better to type in a known machine name than wait for it to appear in the list box. Browsing on the local subnet to find other peer machines might not give very good results, so on some occasions it might be better to type in a known machine name than<br>wait for it to appear in the list box.<br>Last but not least, do not call SunSelect for this. The installation manual only supports

coexistence with NetBEUI, not running peer services over NB. Let's hope this changes in future releases.

### **WinQVT/Net 93-04-25**

9**3-0**<br>93-0 **Pas been tested and is known to work with WinQV**<br>*not* include the usual config.sys options such as **QVT/Net**<br>The following example has been tested and is kr<br>that this example does not include the usual cor<br>*device=himem.sys;* you can add these as usual. that this example does not include the usual  $\text{config.sys}$  options such as  $device = himem.sys$ ; you can add these as usual.

### **· config.sys** device=c:\usr\windows\dis\_pkt.dos

device=C:\usr\windows\protman.dos /i:C:\usr\windows device=C:\usr\windows\workgrp.sys device=c:\usr\windows\dis pkt.dos device=C:\usr\windows\msipx.sys

### **· autoexec.bat**  $C\subset\mathbb{R}^n$ autoexec.bat

 $\mathsf{pkt}$ int $\mathsf{rk}$ C:\usr\windows\net start C:\usr\windows\msipx C:\usr\windows\netx REM The next line may or may not be necessary winpkt 0x61 0x62

### $\cdot$  protocol.ini

[network.setup] netcard=ms\$ne2clone,1,MS\$NE2CLONE transport=ms\$netbeui,MS\$NETBEUI transport=ms\$ipx,MS\$IPX  $version = 0 \times 3100$  $\textsf{Iana0} = \textsf{ms}\$ ne $\textsf{2}$ clone, $\textsf{1}, \textsf{ms}\$ spx lana1=ms\$ne2clone,1,ms\$netbeui

[protman] DriverName=PROTMAN\$ PRIORITY=MS\$NETBEUT

DriverName=MS2000\$  $INIERRUPI=3$  $IOBASE=0x300$ 

[PKIDRV] drivername=pktdrv\$ bindings=ms\$ne2clone  $\mathcal{O}(\mathcal{O}(\log n))$ chainvec=0x66  $intvec=0x62$ 

DriverName=netbeui\$ SESSIONS=10 [MS\$NETBEUI] BINDINGS=MS\$NE2CLONE  $LANABASE=1$  $NCBS = 32$ 

 $[MS$IPX]$ DriverName=IPX\$

NCBS=32

MediaType=Novell/Ethernet<br>BINDINGS=MS\$NE2CLONE

### **Wollongong Pathway Access/NFS 92-12-30** and options, and you will definitely need to adapt the network card selection and

The following example has been tested and is known to work with Mellongongle Access<br>The following example has been tested and is known to work with Mellongongle Access Ilongong Pathway Access/NFS<br>The following example has been tested and is known to work with Wollongong's Access **Or some otherward Section States of Access INTS**<br>The following example has been tested and is known to work with Wollongong's Access<br>TCP/IP and NFS product, and SMC' 8013EP network card. If you are using BW, Sun, FTP c with Wollongong's A<br>you are using BW, Sur<br>ify some of the driver<br>rk card selection and<br>*not* include the usual or some other vendor's software, you will likely need to modify some of the driver names<br>and options, and you will definitely need to adapt the network card selection and<br>configuration to match yours. Note that this exampl

Thanks to Ron Olsthoorn at Wollongong Canada. Thanks to Ron Olsthoorn at Wollongong Canada.

### **· config.sys** device = c:\usr\windows\smcmac.dos $d\omega$

device = c:\usr\windows\protman.dos /i:c:\usr\windows device = c:\usr\windows\workgrp.sys  $device = c:\usr\wndows\smash{smc \cdot \text{dos}}$ 

### **· autoexec.bat** c:\usr\windows\net start $\mathcal{L}^{\mathcal{L}}$

rem The following line configures Pathway Access to interrupt 65 pwconfig -n:65 c:\usr\pathway\ndis -d:*3 -*i:A c:\usr\windows\net start c:\usr\pathway\pwtcp c:\usr\pathway\nfs c:\usr\pathway\mount u: \\servername\\/u/joeuser

### $\cdot$  protocol.ini netcard=ms\$w13ep,1,MS\$W13EP

NCBS=32

[network.setup]  $version = 0x3100$ netcard=ms\$w13ep,1,MS\$W13EP transport=ms\$netbeui,MS\$NETBEUI lana0=ms\$w13ep,1,ms\$netbeui

[protman] DriverName=PROTMAN\$ Priority=MS\$NETBEUI

[MS\$W13EP] DriverName=SMCMAC\$  $IRO=10$ RAMAddress=0xC800  $IOBase=0x240$ ReceiveBufSize=1024

[MS\$NETBEUI] DriverName=netbeui\$ Sessions=10  $NCBS = 32$ Bindings=MS\$W13EP  $LANAbase = 0$ 

### **Novell's NWPOPUP utility won't initialize 92-12-30** 3.1.

**nwpopup.exe** is dated n't initialize<br>**n't initialize 92-12-30**<br>**nwpopup.exe** will not initialize properly under Windows If you are running in 386 Enhanced mode, and th e version of **nwpopup.exe** is dated<br>not initialize properly under Windows<br>*[386Enh]* section of your **system.ini** eari

You may also try placing the following line in the [386Enh] section of your system.ini This increases the amount of time (milliseconds) before the critical section is timed out. The critical section is timed out. The critical section is timed out. The critical section is timed out. The critical section is ti

TimerCriticalSection=10000

This increases the amount of time (milliseconds) before the critical section is timed out.

### **WINSOCK.DLL-based TCP/IP networking 93-11-16** contact your TCP/IP software version to obtain the correct version of the correct version of the correct version of

**WINDOCK.DLL-based TCP/IP networking<br><b>Winsock.dll** is a vendor-specific library that provides a standardized interface for accessing that vendors proprietary TCP/IP network transport layer. Generally you should contact your TCP/IP software vendor to obtain the correct version of winsock.dl. **windsock.dll** is a vendor-specific library that provides a standardized interface for<br>essing that vendors proprietary TCP/IP network transport layer. Generally you shot<br>tact your TCP/IP software vendor to obtain the corre

k with the freely available packet driver.

### **Trumpet Winsock**

This package was written by Peter Tattam, and works with ODI and NDIS drivers as well as the Clarkson packet drivers.  $\:$  It is available via ftp as: ftp.utas.edu.au:/pc/trumpet/winsock

### **VxDTCP**

implementation, is very fst. It also supports ODI, NDIS and packet drivers. It is available via ftp as:

biochemistry.bioc.cwru.edu:/pub/wintcp
#### **Integrating with Unix e-mail 94-01-24** over a TCP/IP network, you need an SMTP-compatible email package such as Mail-It (fromegrating with Unix e-mail

egrating with Unix e-mail<br>|unless you're using you're using the Unix Manager (from Cinetic Software), with the software<br>|unless you wish to use Mindows-Minor Manager mail packages will not talk to Unix hosts over the netwo **Subsequenting with Unix e-mail**<br>In general, Windows-nbase email packages will not talk to Unix hosts over the network<br>(unless you're using Microsoft's LAN Manager). If you wish to use Windows-based email<br>over a TCP/IP net (unless you're using Microsoft's LAN Manager). If you wish to use Windows-based email over a TCP/IP network, you need an SMTP-compatible email package such as Mail-It (from (which is included with their TCP/IP software).

**Serial communications**

### **Using COM3 and COM4 92-11-09**

need to tell Windows where they are located.  $F_{\rm M}$   $\sim$   $5.11\pm0.000$  should run the MSD. This utility while outside  $F_{\rm M}$  and  $\sim$   $5.11\pm0.000$  should be  $F_{\rm M}$  and  $F_{\rm M}$  and  $F_{\rm M}$  and  $F_{\rm M}$  and  $F_{\rm M}$  and  $F_{\rm M}$  and  $F_{\rm M}$  and  $F_{\rm M}$  and This is a generally a problem only in 386 enhanced mode. To use these ports, you w

will allow you to determine your COM port configuration. After running MSD, use the Control Panel's Ports utility to tell Windows how your ports are configured. For Windows 3.1, you should run the MSD.EXE utility while outside Windows. This utility

will allow you to determine your COM port configuration. After running MSD, use the<br>Control Panel's Ports utility to tell Windows how your ports are configured.<br>For Windows 3.0, the instructions for doing this can be found COM4 ports use. This should work, but is not guaranteed to: COM3 and Com4 are not For Windows 3.0, the instructions for doing this can be found in the Windows readme file standardized, and this is one of the most difficult things to get working with Windows. If possible, move your devices to COM1 or COM2.

port, there is another possibile solution: Assuming the ports work OK from plain DOS, try  $3.0$  manual says this is just for  $\sim$ 3.0 manual says this is just for OS/2 machines, but it seems to work for many clones. setting up COM3.0S2 (or COM4.0S2) instead of the usual COM3 or COM4. The Windows

are generally not able to use both COM1 and COM3, or  $COM2$  and  $COM4$  simultaneously. Also note that due to interrupt conflicts, machines without an EISA or Microchannel bu

Finally, some video accelerator cards, such as the ATI Vantage and Ultra series, and the from using this port number.

#### **Using a high-performance 16550 serial port 92-09-15**  $W$  serial communication performance. $\mathcal{L}$ ng a high-pertormance 16550 serial port

**ing a high-performance 16550 serial port 16550 (get the 16550 or 16550** chip You can use a 16550 chip You can use a 16550 chip instead of an 8250 or 16450 (get the 16550AFN if you're buying a chip only) to improve Windows serial communication performance. This is most noticeable at 9600+ baud  $\mathcal{C}$  compared to  $\mathcal{C}$  . The compared term is the compared to  $\mathcal{C}$ 

If you use a Windows-base communications package, the 16550 is automatically enabled. You can disable it, however, by setting

[386Enh] section of your **system.ini** file, where x is your serial port number (1 to  $4)$ .

# **DOS** boxes and 16550 serial ports **192-09-28**

buffers) is not enabled by default. What you need to do is set For DOS-based applications, the use of the 16550 serial port chip (and its built-in FIFO For DOS-based applications, the use of the 16550 serial port chip (and its built-in FIFO<br>buffers) is not enabled by default. What you need to do is set<br>COMxBuff=off<br>in the [386Enh] section of your **system.ini** file, where

## COMxBuff=off

your **system.ini** file, where x is your serial port number (1 to ows' buffering of that serial port, and allow the DOS app to **not** recommended for use with Windows-based communication packages!packages! with WINDOWS and DOS applications. 4). This will disable Windows' buffering of that serial port, and allow the DOS app to oort, and allow the DOS app t<br>ith Windows-based communi<br>*device=\*combuff* line in the

Another alternative is to use chcomb.386 (replace the *device=\*combuff* line in the<br>**system.ini** file with *device=chcomb.386*), a shareware device driver which allows you to use a 16550 for both WIndows and DOS applications.

# **SmartDrive and 16550 high-speed transfers 92-09-27**

**And 16550 high-speed transfers**<br>**SmartDrive** with Windows 3.1, disk writes are cached by default. While this is generally a good idea, this causes a problem with high-speed downloads, since **Super the and 16550 high-speed transfers Super Conduct All interrupted and 16550 high-speed transfers**<br>If you use **SmartDrive** with Windows 3.1, disk writes are cached by default. While this<br>is generally a good idea, th

The easiest workaround is to disable write caching for your download drive.

**Disk drives and virtual memory**

## **Virtual memory and swapfiles 12 MB or more of memory** and swappiles

The type of swapfile you select for running in 386 Enhanced mode can have a significant impact on your performance within Windows.

swapfiles. You may also be able to do this with 8 MB, depending on the size of your disk calle and the number of applications (especially DOS applications) you run  $D$ lf you have 12 f simultaneously.<br>
Simultaneously, cache and the number of applications (especially DOS applications) you run

 $r_{\rm eff}$ If you determine that you do need a swapfile, you shou Permanent swapfiles allow Windows to start up much faster than temporary ones, which must be recreated every time you start Windows. Permanent swapfiles, however, require contiguous (unfragmented) disk space; you may need to compress your disk, using a tool such as Norton SpeedDisk or PC Tools first.

### **Maximum swapfile size 92-09-28**  $\tau$

your system to the nearest 4 MB, multiplying by 4, and then subtracting the amount of the system RAM from the total. This is then the maximum amount of virtual memory kimum swapfile size, provided you have sufficient unfragmented by the sufficient unit unfragmented hard disk sp (swapfile size) you can use, provided you have sufficient unfragmented hard disk space Windows 3.1 determin evious section).

The multiplier of 4 is a default that can be changed by using a

PageOverCommit=<br>setting in the [386Enh] section of the **system.ini** file. The multiplier can be from 1 to 20.

### **Windows 3.x and Stacker 92-11-09**

guidelines below for using Stacker with Windows: **Stacker 2.0 works well with Windows 3.0 and 3.1. You should, however, follow the guidelines below for using Stacker with Windows:<br>• Never place a permanent swapfile on a stacked disk.** cker 2.0 works well with Windows 3.0 and 3.1. You shout<br>delines below for using Stacker with Windows:<br>• Never place a permanent swapfile on a stacked disk.<br>• Never place a temporary swapfile on a stacked disk.

- 
- delines below for using Stacker with Windows:<br>• Never place a permanent swapfile on a stacked disk<br>• Never place a temporary swapfile on a stacked disk<br>• Never use SmartDrive to cache the stacked volume
- The Mever use SmartDrive to cache the stacked volume<br>The use SmartDrive to cache the unstacked volume of
- **·** Never place a permanent swapfile on a stacked disk.<br>• Never place a temporary swapfile on a stacked disk.<br>• Do use SmartDrive to cache the stacked volume<br>• Do use SmartDrive to cache the unstacked volume containing the • Never place a permanent swapfile on a stacked disk.<br>• Never place a temporary swapfile on a stacked disk.<br>• Never use SmartDrive to cache the stacked volume cont<br>• Place SmartDrive before Stacker in your **autoexec.bat**
- 

additional room for the Unstacked volume containing the stacked volume .<br>Place SmartDrive before Stacker in your **autoexec.bat**<br>To enhance your memory usage, you may wish to stack your RAMdrive to provide<br>different goals f nal room for temporary files (such as the Print Manager's spool files). To enhance your memory usage, you may wish to stack your RAMdrive to provide<br>additional room for temporary files (such as the Print Manager's spool files).<br>**Note:** Beware that although Stacker will assume that it can compr

Beware that although Stacker will assume that it can compress your provide 2x the physical storage capacity, it cannot guarantee that, and placing<br>your temporary files on a stacked drive (whether a disk drive or a RAMdrive) may documentation). If this happens, Windows will experience a catastrophic disk your temporary files on a stacked drive (whether a disk drive or a RAMdr<br>cause the stacked drive to run out of room unexpectedly if the compress<br>does not reach 2x (you may wish to read up on this in your Stacker<br>documentat

## **SCSI controllers**

**SI controllers**<br>If you have a bus-mastering SCSI adapter such as the Adaptec 1542, you should be<br>installing the **aspi4dos.sys** ASPI driver (provided with your controller, or available from **SI controllers**<br>If you have a bus-mastering SCSI adapter such as the Adaptec 1542, you should be<br>installing the **aspi4dos.sys** ASPI driver (provided with your controller, or available from<br>Adaptec's BBS at (408) 945-7727) If you have a bus-mastering SCSI adapter such as the Adaptec 1542, you should be driver drops the requirement for SmartDrive descrivbed below.

Normally, in 386 enhanced mode, Windows 3.x supports only ST-506, ESDI and IDE disk Normally, in 386 enhanced mode, Windows 3.x supports only ST-506, ESDI and IDE disk<br>controllers. If you have a SCSI controller, you need to load SmartDrive in order to allow<br>Windows to recognize your hard disk and with Win Windows to recognize your hard disk and with Windows 3.1, you should use the /double buffer option (see the next section). Do not disable double buffering in a busing SCSI drive unl

/*double\_butter* op<br>mastering SCSI di<br>As a third alternat<br>*[386enh]* section: As a third alternative, you may insert the following line in your **system.ini** file, in the [386enh] section:

VirtualHDIRQ=off

Finally, some people report having problems with permanent swapfiles on SCSI drives using Windows 3.0.

## **SmartDrive double buffering on SCSI drives 92-12-30**

line

device=c:\usr\windows\smartdrv.exe /double\_buffer  $S_{\rm T}$  and the community, the community, the initial line to check on its status.

device=c:\usr\windows\smartdrv.exe /double\_buffer<br>**config.sys**. To determine whether you actually need double buffering, run Frive again from the command line to check on its status. If ypically, the initial display would be similar to the one below:

Copyright 1991,1992 Microsoft Corp. Cache size: 1,048,576 bytesMicrosoft SMARI Drive Disk Cache version 4.0

Cache size while running Windows: 1,048,576 bytes Cache size: 1,048,576 bytes

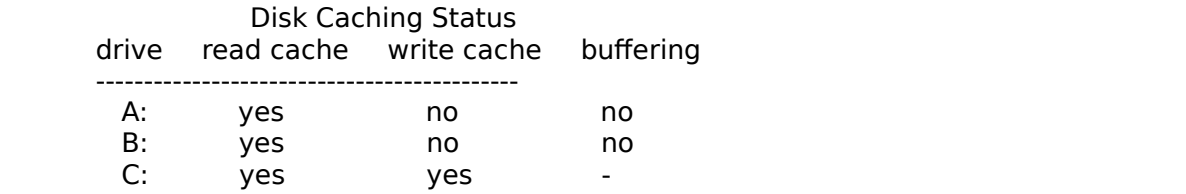

For help, type "Smartdry ??".  $\blacksquare$ 

To force SmartDrive to make up its mind, run two simultaneous DOS sessions from within vs, and do some disk accessing from each. After this, SmartDrive should be able to determine the need for double buffering. $\mathbf{I}$ Here SmartDrive has not yet determine display will be similar to the one below: to determine the need for double buffering. If the double buffering is not required, the

Copyright 1991,1992 Microsoft Corp. Cache size: 1,048,576 bytesMicrosoft SMARI Drive Disk Cache version 4.0

 $\sqrt{2}$  Cache size while running Windows:  $1,048,576$  bytes Cache size: 1,048,576 bytes

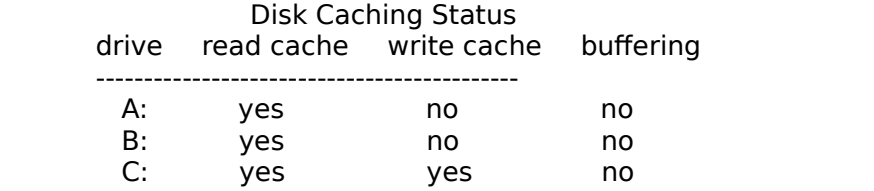

For help, type "Smartdrv /?".

If this is the case, you can remove the SmartDrive line from your **config.sys**.

## **Windows 3.x and large hard disks**

**ha**<br>! p<br>if: **in rare cases, there are problems with using Windows 3.0 on large hard disks. Your system may be at risk <b>if:**<br>• You are using third-party partitioning software, such as: cases, there are problems wit<br>
may be at risk **if**:<br>
are using third-party partitior<br> **•** Disk Manager (dmdrv.bin)

- are using third-party partitioning softwa<br>• Disk Manager (dmdrv.bin)<br>• InnerSpace (edvr.sys)<br>• SpeedStor (sstor.sys or hardrive.sys)
- may be at risk **if:**<br>are using third-party part<br>• Disk Manager (dmdrv.<br>• InnerSpace (edvr.sys)
	-
	- **·** Disk Manager (dmdrv.bin)<br>· InnerSpace (edvr.sys)<br>· SpeedStor (sstor.sys or hardrive.sys)
	- Vfeatures Deluxe (fixt drv.sys)
- **·** Disk Manager (dmdrv.bin)<br>**·** InnerSpace (edvr.sys)<br>· SpeedStor (sstor.sys or hardrive.sys)<br>· Vfeatures Deluxe (fixt\_drv.sys)<br>**· and** you are using SmartDrive (smartdrv.sys) as your disk cache **·** InnerSpace (edvr.sys)<br>• SpeedStor (sstor.sys or hardrive.sys)<br>• Vfeatures Deluxe (fixt\_drv.sys)<br>• **and** your hard disk has more than 1023 cylinders **and** you are using SmartDrive (smartdrv.sys) as yo
- and your hard disk has more than 1023 cylinders

**and** you are using SmartDrive (smartdrv.sys) as your disk cache<br> **and** your hard disk has more than 1023 cylinders<br>
If your hard disk has fewer than 1024 cylinders, you may still be at risk if the first two<br>
conditions ho supported by your BIOS. Io avoid problems, you can either stop using SmartDrive, or If your hard disk has fewer than 1024 cylinders, you may still be at risk if the first two reformat your disk using the DOS FDISK utility.

MS-DOS 4.0 and some versions of MS-DOS 3.3.

If you are still having problems, call Microsoft Technical Support at (206) 454-2030.

## **Troubleshooting**

ubleshooting<br>One essential tool for troubleshooting Windows 3.x problems is Microsoft's *Windows* **ubleshooting**<br>One essential tool for troubleshooting Windows 3.x problems is Microsoft's *Windows*<br>Resource Toolkit. This combination of a comprehensive reference and some utility tools<br>is priced at around an and can't fo is priced at around  $$30$ , and can't be beat for value.  $\:$  If you are responsible for keeping a **ubleshooting**<br>One essential tool for troubleshooting Windows 3.x problems is Microsoft's *Windows*<br>Resource Toolkit. This combination of a comprehensive reference and some utility tools<br>is priced at around \$30, and can't humber of Windows systems running, run, don't walk, to the nearest phone and order it now!  $\mathsf{now!}$ 

The toolkit is also freely available in Word for Windows format from ftp.cica.indiana.edu (and its mirror sites); while this version is complete, it is large, and will take significant time to ftp and download (not to mention print!).

## BMP wallpaper won't display correctly

Some of the possible reasons are:

- **·** *`* Your **ext isplay correctly**<br>**·** Your **.bmp** file is corrupted. Try reading it into Paintbrush to verify that it is **indum** of the possible reasons are:<br>**·** Your **.bmp** file is corrupted. Try reading it into Paintbrush to verify that it<br>· You are trying to display a bitmap with more colors than your video driver  $s_{\rm eff}$ اπ **bmp** dr
- color driver). **·** You are trying to display a bitmap with more colors than your video driver<br>supports for example, 256 colors with a 16-color driver, or 16M colors with a<br>color driver).<br>You have insufficient memory to display the bitmap • You are trying to display a bitmap with more colors than your video driver
- requires 256K of memory; 1024x768x256 would require 768K! • You have insufficient memory to display the bitmap. A 800x600x16 bitmap

For 256-to-16 color dithering, you may try using a utility such as PaintShop Pro.

### **Frequent GPFs (General Protection Faults)** win /d:xsv

command If you are experiencing frequent Windows 3.1 crashes, try starting Windows with the

win  $/d:xsv$ 

If the GPFs do not appear, add the line  $V$ irtual $H$ DIRQ=0 $H$ 

win /d:xsv<br>GPFs do not appear, add the line<br>VirtualHDIRQ=off<br>*[386Enh]* section of your **system.ini** file. If the GPFs contine, try win  $/d:xs$ 

SystemROMBreakPoint=false

win /d:xs<br>GPFs do not appear, add the line<br>SystemROMBreakPoint=false<br>[386Enh] section of your **system.ini** file. If the GPFs contine, try win  $/d:x$ 

If the GPFs do not appear, add the line EMMExclude=A000-EFFF more reliably, you show that  $\mu$ 

to the [386Enh] section of your **system.ini** file. While this will get Windows running more reliably, you should probably try to narrow down the range of memory that actually has to be excluded.

## **File Manager won't format floppies**

**con't format floppies<br>ving trouble formatting floppies from File Mana<br>:E=DRIVER.SYS /D:# /F:#<br><b>config.sys**; see your DOS manual for details.

### **Incorrect system version; reinstall the 386 enhanced version of Windows 93- 01-29** three potential problems:

three potential problems: **indidat the above message when starting a DOS session, you are experiencing of potential problems:<br>• You are using a display driver written for Windows 3.0. Updating it to a 3.1** jet the above message when starting a DOS session, you

- compatible version  $\;$  should make the problem disappear.  $\;$ **·** You are using a display driver written for Windows 3.0. Updating it to a 3.1 compatible version should make the problem disappear.<br>**•** Your display card selection is not consistent: the display.drv=, 386Grabber= and • You are using a display driver written for Windows 3.0. Updating it to a 3.1
- er written for Windows 3.0. Updating it to a 3.1<br>make the problem disappear.<br>s not consistent: the display.drv=, 386Grabber= and<br>**system.ini** may not be consistent with each other. Use setup to install a fresh set of display drivers from the original distribution diskettes. display= selections in your **system.ini** may not be consistent with each other.<br>Use setup to install a fresh set of display drivers from the original distribution<br>diskettes.<br>Your **winoa386.mod** driver (in your system direc
- Use setup to install a fresh set of display drivers from the original distribution<br>diskettes.<br>Your **winoa386.mod** driver (in your system directory) may be out of date. If f<br>file's date is earlier than **win386.exe**, use the s.<br>**noa386.mod** driver (in your system directory) may be<br>te is earlier than win386.exe, use the expand comma<br>winoa386.mod from your original Windows diskettes.

### **Mouse hangs when using communications software** restrictions of the original IBM PC architecture, and so can not be used simultaneously.

In is problem is usually caused by a mouse and a modem being on the same serial port pair (either COMI/COM3, or COM2/COM4). Each pair shares a common interrupt due to restrictions of the original IBM PC architecture, and so can not be used simultaneously.

If you are experiencing this problem, you should move either your modem or mouse a different serial port.

### **Object Linking and Embedding (OLE 2.0) does not work 93-12-05** application vendor for an OLE update.

The early versions of the OLE libraries shipped with applications such as CorelDraw! had some deficiencies; if you are experiencing difficulties with using OLE, contact your application vendor for an OLE update.

Also, you should make sure you are running SHARE if you intend to use OLE 2.0; this is required for correct operation.

### Parity errors with Windows 3.1, New York as Windows 3.1, Windows 3.1, Windows NT, Unix, Xenix and OS/2 2.09-19 bit memory accesses, and thus do not detect all possible memory problems.

for the most part). Unfortunately most memory test programs do not properly test 32-Parity errors are real, and detected reliably by Windows 3.1 (Windows 3.0 janored them for the most part). Unfor<br>bit memory accesses, an<br>Environments such as Wi<br>exercise this aspect and Environments such as Windows 3.1, Windows NT, Unix, Xenix and OS/2 2.0, how exercise this aspect and, as a result, report memory problems where the memory testers don't catch them.

likelyhood: **ers don't catch them.<br>bw are some of the possible ca<br>lyhood:<br>• Defective memory module Example of the possible causes for party hood:<br>• Defective memory module<br>• 80ns memory where 70ns is required Solution**<br> **19 Solution**<br> **19 Solution**<br> **19 Solution**<br> **19 Solution**<br> **19 Solution**<br> **19 Solution**<br> **19 Solution**<br> **19 Solution**<br> **19 Solution**<br> **19 Solution**<br> **19 Solution**<br> **19 Solution**<br> **19 Solution**<br> **19 Solution**<br>

- Iyhood:<br>• Defective memory modul<br>• 80ns memory where 70n:<br>• Two different speeds of m<br>• DMA or memory conflicts
- Defective mem<br>• 80ns memory<br>• Two different s<br>• DMA or memor<br>• Outdated BIOS
- **•** Bons memory where 70ns is really the Two different speeds of memory<br>• DMA or memory conflicts<br>• Outdated BIOS<br>• Defective DMA on the CPU chip
- 
- **With Dutdated BIOS**<br>**Defective DMA**
- Defective DMA on the CPU chip

IF YOMA or memory conflicts<br>
If you're willing to play with fire and gasoline (if, for example, you have 8-bit memory<br>
If you're willing to play with fire and gasoline (if, for example, you have 8-bit memory with no parity bit), you can disable parity checking by removing or commenting out the IA on the CPU chip<br>ay with fire and gasoline (if, for example,<br>ou can disable parity checking by removi<br>*[386Enh]* section of your **system.ini** file: e willing to play

## $device = *parity$

**Note that this will disable your parity checking completely and may cause unexpected crashes or errors if your memory has parity errors!**

#### **Performance deterioration in a 386 Enhanced mode DOS session**  $y$ ur machine will run slower whenever it is using those higher memory addresses. $\mathcal{Y}$ formance deterioration in a 386 Enhanced mode DOS session

The most likely cause of this type of a problem is slow memory. If your onboard memory is accessed with basically no wait states, but you have a slower memory expansion<br>your machine will run slower whenever it is using those higher memory addresses.<br>will generally happen when you start a DOS session, and oft your machine will run slower whenever it is using those higher memory addresse will generally happen when you start a DOS session, and often result in 30-50% performance reductions using various benchmarks. The performance is actually also<br>reduced within Windows, but it's difficult to notice this due to the lack of a suitable extended memory with such poor problem. benchmark. The proper cure for this problem is to either upgrade your memory r upgrade your memory<br>g your machine to access<br>.*PIF f*ile (such as the default *.PIF*) expansion card, or to correct whatever problem is causing your machine to access

n card, or to correct whatever problem is causing your machine to access<br>I memory with such poor problem.<br>lication performace is also degraded by using a *.PIF* file (such as the default *.PII*<br>Monitor Ports option enabled with the **Monitor Ports** option enabled, but to a much smaller degree. With **Monitor**<br>Ports disabled, DOS session performance should be within 5-10% of the performance under bare DOS.

### **Problems creating a permanent swapfile in Windows 3.0**  $\mathcal{O}(\mathcal{A})$

**Sublems creating a permanent swapfile in Windows 3.0**<br>First of all, you must be running in real mode to be able to create a permanent swapfile. Once the swapfile has been created, you can re-SUBST your drives (although the use of Second, You must not have any SUBSTed drives or Windows won't create the swapfile. SUBST is not recommended in general). You also can't create a permanent swapfile on a drive partitioned with third-party software such as SpeedStor.

receive network SUBST is not recommended in general). You also can't create a permanent swapfile or<br>drive partitioned with third-party software such as SpeedStor.<br>If you are installing on a Novell client, you must first disable the *recei* 

### **Program Manager claims only 8 KB of free memory 92-12-30** of the kilobytes part and displays only measured  $\mu$

off the kilobytes part and displays only megabytes "but with "KB" after the figure). In Windows 3.1, it is possible that Program Manager (and other Windows 3.1 programs)<br>will claim that you have only 8 KB memory when you really have 8 MB (that is, it chops<br>off the kilobytes part and displays only megabytes will clai

Set the

separator to either blank or some character to restore correct behaviour.

#### **Using a slow expansion memory board with Windows 92-11-11** performance deterioration as soon as Windows starts using the slower memory on the ng a slow expansion memory board with

If some of your memory is on a slower memory expansion board (such as a standard ISA expansion board. (For example, see section Performance deterioration in a 386 It some of your memory is on a<br>bus memory board, operating<br>performance deterioration as s<br>expansion board. (For examp<br>Enhanced mode DOS session.) performance deterioration as soon as Windows starts using the slower memory on the expansion board. (For example, see section *Performance deterioration in a 386*<br>Enhanced mode DOS session.)<br>Unfortunately Windows 3.1 does not allow you to specify memory ranges to be used for a Enhanced mode DOS session.)

RAMdisk or disk cache, and thus you can't control which memory gets used first. In this RAMdisk and disk cache in the slow memory (they will not suffer a significant RAMdisk and disk cache in the slow memory (they will not suffer a significant Unfortunately Windows 3.1 does not allow you to specify memory ranges to be us performance drop), and leave the fast memory on the motherboard available for RAMdisk or dis<br>case, the best<br>RAMdisk and c<br>performance c

# **Windows 3.0 refuses to run without a file called WINA20.386 ithout a file cal<br>readme.txt** file: 4.3 WINA20.386 File

Quoting from the MS-DOS 5.0 readme.txt file:

4.3 WINA20.386 File

**IA20.386 File**<br>nstalls a read-only file named WINA20.386 in your root direc<br>).386 file to a different directory, do the following:<br>• Add a SWITCHES=/W command to your CONFIG.SYS file. **nstalls a read-only file named WINA20.386 in your root directory. If you move th<br>0.386 file to a different directory, do the following:<br>• Add a SWITCHES=/W command to your CONFIG.SYS file.<br>• Add a DEVICE=[drive:][path]]WI** 

- 
- alls a read-only file named WINA2<br>16 file to a different directory, do 1<br>Add a SWITCHES=/W command t<br>Add a DEVICE=[drive:][path]]WIN<br>of your Windows **system.ini** file. Add a SWITCHES=/W command to your CONFIG.SYS file.<br>• Add a DEVICE=[drive:][path]]WINA20.386 command to the [386Enh] section

Windows 3.1 does not require this file to be present.

## Windows 3.1 hangs or crashes during startup

Iry starting Windows with the command line  $W \cap D$ 

**bootlog.txt** in your Windows directory. It will have two lines such as andeats the same crash or hang

 $LoadStart = SYSTEM.DRV$ 

and

LoadSuccess = SYSTEM.DRV

 $Load$ Fail = WIN3-645.DRV Failure code is 05 LoadSuccess = SYSTEM.DRV<br>for every driver succesfully loaded; the culprit driver will show a line such as<br>LoadFail = WIN3-64S.DRV Failure code is 05 for every driver succesfully loaded; the culprit driver wil

If it's a standard Windows driver, try reloading it from diskettes; otherwise, for a third-<br>party driver, try to locate an updated driver either from *cica*, your supplier or direct from the manufacturer.

### **Windows 3.1 hangs or waits a long time on exit** avoid the problem, add the line

vs 3.1 tries to reset the mouse driver on exit, and some IBM PS/2 models have great difficulty with this procedure, timing out only after an extended wait. In order to avoid the problem, add the line

InitPS2MouseAtExit=False

to the [386Enh] section of your **system.ini** file.

## **Windows 3.1 Resource Kit won't install**

The most common WRK installation problem is an excessively long path. If you have problems, try reducing the length of your path for the installation, and you should be OK.

### **Windows 3.x waits a long time on startup** before it looks on COM2.    If your mouse is on COM2, move it to COM1.

One possible reason is the use of a serial mouse on COM2 instead of COM1. If you have a serial mouse, Windows will first attempt to find it (with great persistence) on COM1, before it looks on COM2. If your mouse is on COM2, move it to COM1.

Using a temporary swapfile instead of a permanent one for 386 enhanced mode also a very large number of ATM for ATM for ATM for ATM for ATM for also slow down the startup process. The startup process is a startup process of  $\sim$  ATM for a startup process. The startup process is a startup process. The s slows down the startup process, but not to even nearly the same extent as the serial

Control Panel will drastically slow down the startup, and with both Windows 3.0 and 3.1, a very large number of ATM fonts will also slow down the startup process.

#### **Windows for Workgroups 3.11 claims ports are in use 94-02-25** print or use a serial port, check to see that the following lines are in the ndows <mark>1</mark>

**System 2012 Search file corrections in the Correct State of State Corrects**<br>In this upgrading Windows for Workgroups 3.11 over Windows 3.1 does not<br>**system.ini** file correctly. If you are getting this error when attemptin **02-25**<br>.1 does not<br>i attempting to<br>*[386Enh]* section **sheafter Workgroups 3.11 claims ports are:**<br>cases upgrading Windows for Workgrou<br>your **system.ini** file correctly. If you are<br>use a serial port, check to see that the f<br>**system.ini**, and add them if necessary: e cases upgrading your system.ini file use a serial po<sup>.</sup>

 $device = serial.386$ device=vcomm.386 device=lpt.386

# **Windows and DOS**

# **Configuring DOS sessions**

### **DOS in a window**  $s_{\rm 1D}$  In Standard mode, you can have multiple sessions, but they multiple sessions, but they must still run full-

(command.com) and other  $S$  in a window can have mode, you can have much sessions, and they can run in an  $\alpha$ screen. In 386 Enhanced mode, you can have multiple sessions, and they can run in a You can window. session. In Standard mode, you can have multiple sessions, but they must still run full-

You can control the starting up in a window vs. full-screen by setting up a .pif file for the program (command.com or any other DOS program). You canalso switch the state by pressing Alt+Enter.

### **Lotus 1-2-3 in Windows** run under Windows.

**us 1-2-3 in Windows**<br>Lotus 1-2-3, versions 1.x, 2.x and 3.1 run in all modes, but do not support any of the Windows 2.0 doesn't in the Windows environment, however, who will be been will be best in the best before the bes features of the Windows environment.  $\,$  For all intents and purposes, version 3.0 doesn't  $\,$ run under Windows.

If you want to use a spreadsheet in the Windows environment, however, you will be best off buying a real Windows spreadsheet such as Excel, WingZ, CACompete! or even 1-2-3 for Windows.

## **Reducing the amount of "jerkiness" in DOS window updating**

**ducing the amount of "jerkine**<br>Windows 3.1 updates the DOS w<br>frequency, specify another upda<br>[386Enh] section of **system.ini**:  $vs$  3.1 updates the DOS  $v$  $[386Enh]$  section of system.ini:

WindowUpdateTime=20

A smaller interval will provide smoother updates but impose a higher load on the system.
### **Extended memory in DOS sessions** management system.

ended memory in DOS sessions<br>After you run Windows, a utility such as Norton SI will often report that you don't have report that you don't have<br>It of the Windows memory<br>ccess extended memory us<br>se mechanism are<br>*device=himem.sys* in your any extended memory. This is not a bug, but rather a result of the Windows memo management system.. Windows requires applications to access extended memory using one of two mechanisms, known as "XMS" and "DPMI". These mechanism are<br>implemented in himem.sys and emm386.exe. If you have *device=himem.sys* in your config.sys, the first XMS call (by Windows or SmartDrive, for example) will transfer control of the extended memory to himem.sys, and thus make it inaccessible to non-XMS/non-DPMI applications.

## Changing the font size for a DOS window

All video drivers updated for Windows 3.1 allow on-the-fly font changes; to get the same functionality using older 3.0 drivers (in Windows 3.1), add the line  $\overline{a}$ 

 $\text{FontChangeEnable} \!=\! 1$ 

to the [NonWindowsApp] section of the **system.ini** file. If you experience strange cursor behaviour or missing characters, remove the line from your **system.ini**. There are also alternate Windows 3.0 DOS fonts available at ftp.cica.indiana.edu.

#### **Changing the number of lines inr a DOS window**  $S_{\rm{S}}$  ScreenLines=500  $\pm$

To use more than 25 lines in a DOS window, add the line

more than 25 lines in a DOS window, add the line<br>ScreenLines=50<br>[NonWindowsApp] section of the **system.ini** file. If your screen doesn't quite fit ScreenLines=50<br>*`*<br>*NonWindowsApp] s*ection of the **system.ini** file. If your screen doesn't quite fit<br>in a DOS window with a decent font, you may want to follow this procedure:<br>• Use a VGA font editor (such as VFONT) to c

- more than 25 lines. NonWindowsAppJ section of the **system**<br>in a DOS window with a decent font, yo<br>• Use a VGA font editor (such as VFON<br>more than 25 lines.<br>• Start up a DOS session (in a window) **·** In a DOS window with a decent font, you may want to follow this procedure:<br>• Use a VGA font editor (such as VFONT) to create a DOS VGA screen font with<br>more than 25 lines.<br>• Start up a DOS session (in a window)<br>• In th Use a
- 
- Voila!

### **Mouse in a DOS window** session if you install a mouse driver by running mouse.com (either before starting

Windows, or inside the DOS session), or by including control of the mouse for cutting and pasting. You can use a mouse in a full-screen DOS<br>session if you install a mouse driver by running mouse.com (either before starting

## device=mouse.sys

Windows, or inside the DOS session), or by including<br>device=mouse.sys<br>in your config.sys file. If you're running WordPerfect 5.1 inside Windows, WordPerfect must be started full-screen in order to detect the mouse. Once it has started, you can use  $\mathsf{Alt}\text{+Enter}$  to run in a window, if you wish.

In Windows 3.1, the mouse will automatically work in a DOS window if you have a video driver which has been updated for 3.1. Old 3.0 drivers do work, but they do not by<br>default provide mouse functionality inside DOS windows, although you can force them to do so by adding the line

### $MouseinDosBox = 1$

## by adding the line<br>|MouseinDosBox=1<br>*[NonWindowsApp]* section of the **system.ini** file. on the Windows 3.1 disks, named to the *[NonWindowsApp]* section of the **system.ini** file.

If you have a Microsoft mouse, you should use the mouse driver version 8.20, included on the Windows 3.1 disks, named **mouse.co** and **mouse.sy**. Expand these files using expand.exe (also included on the disks) before using them.

### TSRs in DOS sessions session.    Generally the best idea is to avoid TSRs completely unless you absolutely have

Some TSR (Terminate and Stay Resident) programs will not work if you install them<br>before running Windows. Some of them will not work if you install them inside a D(<br>session. Generally the best idea is to avoid TSRs complet to have them.<br>See also the description of **winstart.bat** in the Windows \*.txt files.

### **VGA graphics in a windowed DOS session**

will do this, but some partial implementations may not.

## **Troubleshooting DOS applications**

#### **Can't run VGA graphics in a window 93-07-15** running full screen".    The "other" application is, in fact, Windows itself.

It run VGA graphics in a window<br>If you can't run DOS-based VGA graphics programs in a window you are probably seeing If you can't run DOS-based VGA graphics programs in a window you are probably seeing the message "You cannot run this application while another high-resolution application is running full screen". The "other" application is, in fact, Windows itself.

to the basic VGA 640x480x16) in order to free enough video memory to allow the other  $\,$ application to run VGA graphics simultaneously with Windows. You may also have to In this case, you need to reduce the resolution of your Windows desktop (pos

You can explicitly override this assumption by adding, for example, the line

SVGAMemory=512

to the [386Enh] section of your **system.ini**. This trick is known to work only if your display driver is using device=\*vddvga; contact your video card supplier for a workaround for workarounds fpr custom VDD devices.

#### **Corrupted diskettes when copying files in a DOS session** same memory area also used by  $W$ rupted diskettes when copying files i

to a floppy within a DOS session, the most likely cause is an expansion board using the same memory area also used by Windows for EMM. You should check that you EMMExclude all areas used by your cards.<br>The Video-7 1024 SVGA board needs a more radical measure: you need to change a If you are getting corrupted diskettes with a 0xff as every other byte when copying files the most likely cause is an expansion board using the<br>Windows for EMM. You should check that you<br>ir cards.<br>eds a more radical measure: you need to change a<br>c000 - c7ff, and change a DIP switch to force 8-bit ROM

access.

## High color and true color modes run out of resources **94-01-20**

**h color and true color modes run out of resources or the USA-01-20**<br>When using high color (16 bits, or 65,536 colors) or true color (24 bits, or 16.7M colors),<br>Windows needs 2x-4x as much resources for each of the icons y with Program Manager's liberal use of icons for programs and groups. Other Windows shells are often more frugal with their use of icons.

If you need to use high color or true color, and want to keep using Program Manager, reduce the number of groups, and keep no more than 15 icons in each group.

### **Out of Environment Space** If you need more space, there are two methods of circumventing this contribution of circumventing this.

3.1 you can create a

of 224 bytes, or the space required to hold your current environment, whichever is larger. ou need more space, there are two methods of circumventing this. In order of desirability:  $\mathsf{map}(\mathsf{y})$ . The separate separate .pif  $\mathsf{y}$  is a separate .pif  $\mathsf{y}$  in Windows in Windows in Windows in Windows in Windows in Windows in Windows in Windows in Windows in Windows in Windows in Windows in Window

**·** Use a .pif file for each DOS application you run *h DOS application you run*<br>y the environment size by using the /e:nnn option (see your DOS<br>ed a separate .pif file for each program (although in Windows<br>**\_default.pif**, which is used by all DOS applications which do not Use a .pif file for each DOS application you run using the /e:nnn option (see your DOS<br>ach program (although in Windows<br>I by all DOS applications which do not<br>**command.pif** with a suitable /e:nnn, In this you can specify the environment size then specify in the win.ini a line such as  $\overline{\phantom{a}}$ 3.1 you can create a default.pif, which is used by all DOS applications which do not have their own .pif files). You can just create a command.pif with a suitable /e:nnn,

 $\texttt{[Extensions]}$ // for DOS users bat=command.pif // for MKS users

 ${\tt command} .$  pit or sh. pit.  ${\tt int}$   ${\tt int}$  With this, you can create batch file icons freely, and still get the options specified in

**·** Use a dummy variable Windows, you can reserve some space in the environment. Then, as the first thing in to reclaim the space used by DUMMY1 for use  $b$  and  $b$  and  $b$  is used by other environment variables. In the space  $b$ By specifying a dummy variable (such as  $DUMMY1=xxxxx...$ ) before starting

 $set$  DUMMY1 $=$ 

to reclaim the space used by DUMMY1 for use by other environment variables.

#### **Protected-mode software** established standard in choosing DPMI, but there are valid technical reasons why VCPI, but the valid technical reasons why VCPI, but the valid technical reasons why VCPI, but the valid technical reasons why VCPI, but the v

**tected-mode software**<br>Some protected-mode applications currently on the market still use an older extended<br>memory interface called VCPI (Virtual Control Program Interface), which is incompatible Some protected-mode applic was not chosen for Windows. with Windows' DPMI (DOS Protected Mode Interface). Microsoft went against an established standard in choosing DPMI, but there are valid technical reasons why VCPI

his point, you have three choices:  $\frac{1}{2}$ 

- **·** Run your protected-mode software under DOS software, and may require you to have two different config.sys files. This means that you must NOT use Windows or SmartDrive before running your VCPI
- $\mathcal{L}_{\mathcal{B}}$  showledge working on it anyway, given the momentum and market market market market market market market market market market market market market market market market market market market market market mark **•** Plead with your software developer Windows-based version, or, at the minimum, one which uses DPMI instead of VCPI. They should already be working on it anyway, given the momentum and market<br>share that Windows 3.x has.<br>Buy QEMM/386 or 386Max share that Windows 3.x has.
- **·** Buy QEMM/386 or 386Max software as well as Windows 3.0 and 3.1.

**DOS shells and extenders**

### QEMM/386 and DesqView/386 allowing Windows to run in all modes under  $\mathcal{L}^{\mathcal{B}}$

However, QEMM/386, versions 5.1 and higher, provides XMS services for Windows, the allowing Windows to run in all modes under QEMM/386, plus providing compatability with

Windows will run in Standard (Windows 3.0 and 3.1) and Real (3.0 only) modes as a DesqView/386 task.

### **MKS Toolkit: setting up**  $W_{\rm{max}}$

versions up to and including 3.1c of the Toolkit, the use of login.exe precludes the use of There are two possible problems with running Windows from the MKS Toolkit. First, with Windows 3.0 in any but the real mode. To avoid this, have your machine boot directly into the Korn shell or command.com (you may use *init.exe* if you wish).

, somebody at Microsoft had a brain fade, and Windows gets confused if it is started with a forward slash path. Thus, if you simply type "win" in Korn shell, the shell invokes Windows with something like invokes Windows with something like<br>
c:/usr/windows/win.com<br>
and Windows doesn't know where to find itself! To cure this, specify a shell alias for

and Windows doesn't know where to find itself! To cure this, specify a shell alias for Windows: I use Note that the double backslashes are necessary for the Korn shell, even inside the single the single the single the single the single the single the single the single the single the single the single the single the single

alias -x win='c:\\usr\\windows\\win.com'

quotes. Note that the double backslashes are necessary for the Korn shell, even inside the single<br>quotes.<br>The newer versions of MKS Toolkit allow (standard and 386 enhanced mode) Windows to  $\epsilon$  duotes. From the shell (if  $\epsilon$  you used login). An updated version of init.

enhanced Windows from the shell (if you used login). An updated version of init.exe is available from MKS for users of older versions of the MKS Toolkit.

#### **MKS Toolkit: maximizing DOS session memory** (shell) sessions you start from inside Windows.

**S Toolkit: maximizing DOS session memory**<br>If you run MKS Toolkit by starting up init.exe from config.sys, and then starting the shell<br>from /**etc/inittab**, you will likely find that there isn't much memory available in the (shell) sessions you start from inside Windows. If you run MKS Toolkit by starting up init.exe from config.sys, and then starting the shell

his cleanly:  $\hbox{Im}\,\mathcal{C}$ One way to address this is to start up Windows immedial<br>loading the shell into the valuable DOS low memory. Th<br>doing this cleanly:<br>• As the last line in your profile.ksh, add the command

• As the last line in your profile.ksh, add the command

## exec c:\\windows\\win.com

retains the environment you have set up in your **profile.ksh** and **environ.ksh** files, (or whatever the path is to your Windows directory). Using the exec command

Since the startup script executes Windows at the end, make sure that you so not run retains the environment you have set up in your **profile.Ksh** a<br>but overlays the shell memory with Windows, avoiding memor<br>Since the startup script executes Windows at the end, make su<br>*sh -L* from Windows, as this would a **Since the startup script executes Windows at the end, make sure that you so not rui**<br> *sh* -L from Windows, as this would attempt to restart Windows.<br> **•** Given that command.com uses much less memory than the shell, you c

*S* / executes Windows at the end, make sure that you so<br>in this would attempt to restart Windows.<br>Ind.com uses much less memory than the shell, you can sport **/ etc/inittab**, instead of starting up the shell) the follow (as the last line in /etc/inittab, instead of starting up the shell) the following:

ms;35;respawn;c:/dos/command.com /c c:\etc\init.bat

**/etc/init.bat**, specify all your essential environment variables, and as the last line start up Windows. This method wastest a few kilobytes of low memory compared to hte first one, but allows you run  $sh$  -L without risk.

## **MS-SH**

swap **-SH**<br>The basic problem is the MS-SH swap setting. In Real mode, you will need to use swap<br>*disk.* In Standard mode, you can also use swap extend, but you will have to specify at least 200K of XMS memory in the MS-SH .pif file. Alternatively, if you are using Standard **-SH**<br>The basic problem is the MS-SH swap setting. In Real mode, you will need to use sw<br>*disk.* In Standard mode, you can also use swap extend, but you will have to specify a<br>least 200K of XMS memory in the MS-SH .pif fil The basic problem is the MS-SH swap setting or 386 Enhanced mode, you can use swap ems, but again you will need to specify at least 200K of EMS memory in your .pif file.

working in 386 enhanced mode; MS-SH will always crash with a panic error. With EMS memory in your .pit file.<br>urrent (as of this writing) version of MS-SH prevents swap ex<br>5 enhanced mode; MS-SH will always crash with a panic erro<br>*swap xms* works as intended, and is the appropriate setting.

**Windows Tips, Tricks and Secrets**

## **General**

#### **Automatically opening applications on startup, with predefined window positions 93-04-30** start them as icons, check the Run icons, check the File  $\alpha$  in the File  $\alpha$  in the File  $\alpha$  in the File  $\alpha$  in the File  $\alpha$  in the File  $\alpha$  in the File  $\alpha$  in the File  $\alpha$  in the File  $\alpha$  in the File  $\alpha$  in the

 $\mathop{\text{adj}}\nolimits$  applications automatically in two ways:

- **·** By adding them to the Startup group in Windows 3.1 Program Manager. To run dialog for the program. **·** By adding them to the Startup group in Windows 3.1 Program Manager. Io start them as icons, check the Run iconized checkbox in the File » Propertic dialog for the program.<br>• By specifying them on the load= or run= line start them as icons, check the Run iconized checkbox in the File » Properties
- specified applications, respectively, either with their default window sizes, or If you specifying them on the load = or run = line in win. ini. This will load the  $\overline{\text{as}}$  icons. $\overline{\text{as}}$

Resource Kit.shareware package (such as TopDesk, Layout, Command Post or Aporia) or a commercial one (such as Batchworks, Bridge or NewWave). TopDesk is included in the Windows Resource Kit.

#### **Changing or bypassing the startup logo** win :

Io bypass the logo, you can start Windows with the command line such as

startup logo does not significantly speed up the Windows startup process. Be warned, however, that some people have had problems with this. Also, skipping

ange the logo to something else, you need to first create a .RLE file (us<br>hics utility package), with no more than 16 colours, and not exceeding t<br>480 screen resolution, and no more than 64K in size. Once you have thi<br>**myl** is utility package), with no more than  $16$  colours, and say, **mylogo.rle**, enter the following command in your system subdirectory:

copy win.cnf/B+vgalogo.lgo/B+mylogo.rle/B win.com

**vgalogo** above with **cgalogo** or **egalogo**.

## Changing the font used for the icon labels

**g the font used for the icon label<br>e 10-point Arial (substitute your own f<br>***[Desktop]* **section of your <b>win.ini** file: 10-point Arial (su

IconTitleFacename=Arial IconTitleSize=10

A shareware Control Panel utility, More Control also gives you control over the icon fonts.

#### **Disabling the network warnings on startup 93-08-15** section of your the netwo

 [Windows] work warn:<br>ws will warn<br>ou can disał<br>**win.ini** file:

#### **Limiting the size of the temporary swap file** MinUserDiskSpace=4096

In Windows 3.1, you can add a line such as  $\overline{\phantom{a}}$ 

 $M$ in $U$ ser $D$ isk $Space = 4096$ 

In Windows 3.1, you can add a line such as<br>
MinUserDiskSpace=4096<br>
to the *[386Enh]* section of the **system.ini** file to limit the temporary swap file's size. to always retain at least 4096 KB (4 MB) of available disk space for your and your to the *[386Enh]* section<br>The above line doesn't<br>to always retain at lea

## Making Windows 3.x act like 2.x runtime

back to DOS when you exit the application.

this as follows (the example is for Excel; others are similar):

- **both** when you exit the application.<br>
be this as follows (the example is for Excel; others are similar):<br> **•** Create a new directory called c:\excel (it doesn't have to be distinct; it could<br>
he your narmal Excel director directory). • Create a new directory called c:\excel (it doesn't have to be distinct;<br>be your normal Excel directory, as long as it's not the main Windows<br>directory).<br>Copy the following to the new directory from the Windows directory:
- **win.com win.ini** system.ini **win.com**<br> **win.ini**<br> **·** In the new directory modify the [boot] section of system.ini by changing the  $s$  in the one and one and one and one and one and one and one and one and one and original  $T$
- shell = line to point to the one and only program you want to run. The original line should read:

shell=progman.exe

and the modified line should be something like:

shell=c:\excel\excel.exe

including the .exe suffix. Remember to type the complete fileid of the program to be executed,<br>including the .exe suffix.<br>To execute the dedicated Windows session just put the new directory ahead of

including the .exe suffix.<br>To execute the dedicated Windows session just put the new directory ahead<br>the normal Windows directory in your path and issue the 'win' command, o To execute the dedicated Windows session just put the new directory ahead of<br>the normal Windows directory in your path and issue the 'win' command, or<br>start Windows with the command 'c:\excel\win'. What we're doing here is making Windows think it's running on a network where the actual executable start Windows with the command 'c:\excel\win'. What we're doing here is<br>making Windows think it's running on a network where the actual executat<br>files etc. are on a network server, and only the basic control files (and<br>win files etc. are on a network server, and only the basic control files (and

dedicated task from any changes made in normal Windows; this may or may not be desirable. If you need to keep the two flavors of Windows in sync you'll have to provide an outboard copy function to refresh the files.

# **Printing PostScript files without a PostScript printer** To print PostScript files on a printer without PostScript, you'll need to get a third-party  $p$  The current version,  $2.52$  The current version,  $2.52$  Can be found by ftp as found by ftp as  $\sim$

project. The current version, 2.52, can be found by ftp as nting PostScript files without a PostScript printe<br>To print PostScript files on a printer without PostScript,<br>PostScript interpreter. One such product is GhostScrip<br>project. The current version, 2.52, can be found by ft<br>/m

## **Search path in Windows**

**path in Windows**<br>Idition to the standard MS-DOS search path, Windows will also<br>system directories. In general, the search order is as follows: **th in Windows**<br>tion to the standard MS-DOS search<br>*•* Current directory on current drive rion to the standard<br>*•* Current directory c<br>• Current directory c

- Current directory on<br>• Windows directory<br>• System directory<br>• MS-DOS search path
- *·* **Current directory<br>· Current directory<br>· Windows directory**<br>· System directory
- 
- 
- Current directory on current drive<br>• Windows directory<br>• System directory<br>• MS-DOS search path<br>• Current directory on network drives

## Swapping the Ctrl and CapsLock keys

**apping the Ctrl and CapsLock keys**<br>One method is to use the public domain program **CCSwap**, written by David Michmerhuizen. You can find this as swap $10.$ zip at your favorite FTP site,

Alternately, you may be able to use a different keyboard driver. A good one comes with the distribution of Kermit for Windows, available either from cica or from the official Kermit archive at watsun.cc.columbia.edu.

#### **Minimizing Windows disk space usage 93-10-15** notebook) with limited hard disk space.    You will need to do a normal install first, and ilmizing Windows disk space usage

Although Windows 3.1 takes a fairly large amount of disk space when installed, it is possible to pare it down a couple of megabytes in order to run on a system (such as a notebook) with limited hard disk space. You will need to do a normal install first, and then delete all but the bare essentials from the Windows directory.

The following sample setup is for a 386-based notebook with a VGA display; thanks to ok) with limited hard disk space. You will need to do a normal install first, and<br>elete all but the bare essentials from the Windows directory.<br>lowing sample setup is for a 386-based notebook with a VGA display; thanks to<br>

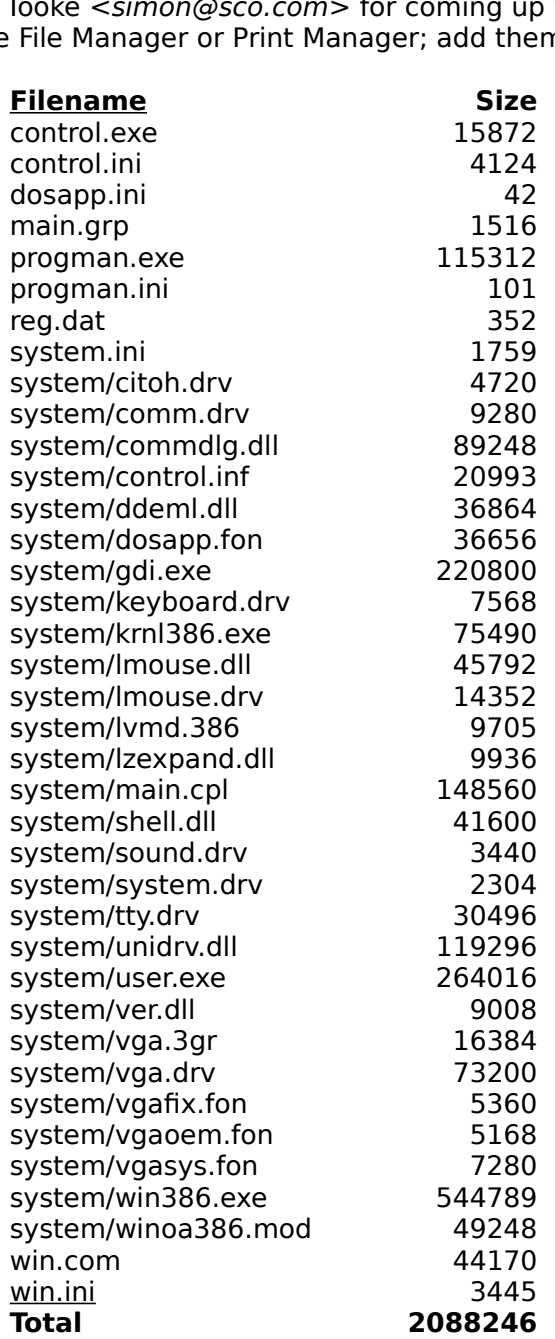

#### **VT100 emulation for Windows 93-07-15** emulator, a number of which are described in the L00 emulation f

There are two free options available for VT100 emulation: Windows Terminal and WinKermit. Each has its downfalls, and your other option is a commercial terminal 93-07-15<br>ulation: Windows Terminal and<br>r option is a commercial terminal<br>Available WIndows Applications section of this document. WinKermit. Lach has its downfalls, and your other option is a commercial terminant emulator, a number of which are described in the *Available Windows Application*<br>of this document.<br>If you're leaking at VT100 emulation ove emulator, a number of which

If you're looking at VT100 emulation over TCP/IP, you might also consider NCSA WinTelnet, which is also free.

**Program Manager**

## **Assigning a hotkey to Program Manager 93-06-15**

To assign a hotkey to Program Manager itself, add Program Manager to the Startup group<br>(it will not actually start a second copy), and assign it a hotkey.

## Changing the font used for the icon labels **1998 1988 1988**

**g the font used for the icon label<br>e 10-point Arial (substitute your own f<br>***[Desktop]* **section of your <b>win.ini** file: 10-point Arial (st

Icontitlesize=10 A shareware Control Panel utility,

A shareware Control Panel utility, More Control also gives you control over the icon fonts.

## Changing the program icon

**Inging the program icon<br>Choose the item in Program Manager, and then select File Properties. Click on <b>Icon...**, **am icon**<br>1 Program Manager, and then select File Properties. Click on **Icon...**,<br>9 name of the file containing the new icon.<br>.DLL or .EXE containing multiple icons, you can either scroll though the and then enter the name of the file containing the new icon.

es. Click on **Icon...**,<br>either scroll though th<br>**Next Icon** (Windows ng the new icon.<br>nultiple icons, you can either scroll though t<br>rough them by clicking **Next Icon** (Window<br>**OK**, and then **OK** again. You can also use icons from other programs by the same method: just specify the name of the name of the name of the  $\alpha$ icons from other programs by the same method: just specify the name of the .exe file If the icon file is a *.DLL* or *.EXI*<br>s (in Windows 3.<br>electing the corre<br>ner programs by<br>*.ICO* or *.DLL* file. 3.0). After selecting the correct icon, click **OK**, and then **OK** again. You can also use instead of an .ICO or .DLL file.

The icon that is displayed by the application when it is minimized is controlled by the **n** that is displayed by the application when it is minimized is controlled by the<br>tion. It is not normally possible to change that; however, several workarounds<br>r changing the icons of running DOS applications.<br>· Windows r. The is not normal

- DOS application. **r** changing the icons of running DOS applications.<br>• Windows 3.1 will display the selected Program Manager icon for each r<br>DOS application.<br>• In Windows 3.0 you can use the *iinject* or *puticon* utility to replace the
- Windows 3.1 will display the selected Program Manager icon for e<br>DOS application.<br>In Windows 3.0 you can use the *iinject* or puticon utility to replace<br>standard DOS icon, which is contained in **winoa286.mod** and/or Windows 3.1 will di<br>DOS application.<br>In Windows 3.0 you<br>standard DOS icon,<br>**winoa386.mod**. **·** In Windows 3.0 you can use the *iinject* or *puticon* utility to replace the standard DOS icon, which is contained in **winoa286.mod** and/or **winoa386.mod**.<br>• The *IconFixer* utility monitors your DOS applicationsin Win In Windows 3.0 you can use the *iinject* or *puticon* utility to replace the standard DOS icon, which is contained in winoa286.mod and/or winoa386.mod.
	- updates their icons as you minimize them, allowing you to have different icons for different DOS applications.

All three utilities are available from ftp.cica.indiana.edu.

#### **Changing the title of the Program Manager window 92-09-28** of Program Manager, but will use the title you specified  $\mu$

**92-09-28**<br>Manager window by adding a<br>will not start up a second copy<br>**File » Properties** for the icon.

#### **Converting documents to PostScript format 93-03-01**  $\mathbf{f}_{\mathbf{f}}$ iverting documents to PostScript  $\cdot$

to FILE: Then, usign your application, print the file to the PostScript printer, and enter the name of the PostScript output file.
### **Creating your own icons 92-09-28**

IconDraw (shareware), Icon12 wn icons<br>۲**۵۰–۱۵۹۰ (92-09-28**<br>Tamr11 (shareware), *SDKPaint* (a part of the Windows SDK) or Resource ating your own icons<br>You can create your own custom icons with either *IconDraw* (shareware), *Icon12*<br>(shareware), *Tamr11* (shareware), *SDKPaint* (a part of the Windows SDK) or *Resource*<br>Workshop (a part of Borland C++

### **Creating your own wallpaper** including 256-color images to 16 color images to 16 color  $\alpha$  third,  $\alpha$  third,  $\alpha$ ating your own wallpaper  $\overline{\phantom{a}}$

**.msp** file as a **.bmp** from Windows Paintbrush.    You can convert a **.gif our own wallpaper**<br>save a .**msp** file as a .bmp from Windows Paintbrush. You can convert a .gif<br>.bmp using the gif2bmp utility from *cica.* wingif will also do a good conversion, and the most flexible, conversion program is PaintShop Pro, which will do color You can save a **.msp** file as a **.bmp** from Windows Paintbrush. You can convert a conversions (16M, 32K, 256 and 16 colors), many format conversions, scaling and file to a **.bmp** using the gif2bmp utility from *cica*. wingif will also do a good conversion, including dithering 256-color images to 16 colors (rescale before dithering!). A third, clipping. Both wingif and PaintShop Pro are shareware, and available at ftp.cica.indiana.edu.

hareware, and available at<br>wallpaper bitmap by first uncompressing<br>*wuarchive.wustl.edu* and other sites) to a *ttp.cica.indiana.edu.*<br>A JPEG-format file can also be converted to a wallpaper bitmap by first unco<br>with the cjpeg/djpeg utility (free, available at *wuarchive.wustl.edu* and other<br>**.gif**, and then using one of the utilit

## **Previewing PostScript output 193-07-15**

**viewing PostScript output**<br>To preview PostScript output on Windows, you can use Ghostview and/or Ghostscript, and free utility from the GNU project. The current version can be found on<br>ftp.cica.indiana.edu and other archi number (which changes frequently).

## Restricting the Program Manager **1998 1988 1989 193-01-02**

**93-01-02**<br>1**93-01-02 93-01-02**<br>[Restrictions] section of **progman.ini**: vant to prev insert a combination of the following lines into the [Restrictions] section of **progman.ini**:

 $NoRun = 1$ NoSaveSettings=1

 Disables the Run command Disables the Exit Windows command Disables the Save Settings command  $NoFileMenu = 1$  Removes the File menu EditLevel=(see below) Sets the edit restriction level EditLevel restrictions:

 $\ddot{\phantom{1}}$ 

- Disables creating,deleting and renaming groups
- As 1, plus disables creation/deletion of program items
- As 2, plus disables changing program item command lines If you boot disables are ation/deletion of program items<br>If you boot disables changing program information<br>If you boot directly into Windows (and restart it immediately an avit), don't allow any 3 - As 2, plus disables changing program item command l
- 4 As 3, plus disables changing program information

configuration.unrestricted DOS sessions from Program Manager, and make **progman.ini** read-only, you can accomplish a reasonable level of protection from users changing their configuration.

## Saving Program Manager settings without exiting Windows 93-03-01

**t exiting Windows 93-03-01<br>File » Exit** with a DOS sessionactive; **ngs without exiting Windows 93-03-01**<br>ry to select **File » Exit** with a DOS sessionactive;<br>, and then refuse to exit.<br>**Alt+Shift+F4** at any time (while you are in Program In Windows 3.0, the trick is to try to select **File**  $\ast$ 

In Windows 3.0, the trick is to try to select File » Exit with a DOS sessionactive;<br>Windows will save the settings, and then refuse to exit.<br>In Windows 3.1, you can press Alt+Shift+F4 at any time (while you are in Program<br>

### **Starting Windows without activating the applications in the Startup group**

### **Starting an application in a different directory**

(or application executable directory), you have a number of choices: **ig an application in a different directory**<br>tart up a Windows application in a default directory other than the Window<br>application executable directory), you have a number of choices:<br>• In Windows 3.1, set the *Working Di* : up a Windo

- application. **·** In Windows 3.1, set the *Working Directory* under File Properties for the<br>application.<br>Create a auto-execute macro for that application, which will change your directory In Windows 3.1, set the Working Directory under File Properties for the
- $b$ upon, startup. But with the default directory being the one you specified in  $b$ **·** Create a auto-execute macro for that application, which will change your direct<br>upon startup.<br>**·** Specify your application's path in Program Manager as something such as d:\u\
- personal\letters\winword.exe. As long as the application is on your path, it will be started as usual, but with the default directory being the one you specified in Program Manager.    Note that Program Manager will complain of this when you Specify your application's path in Program Manager as something such as  $d:|u|$ **be started as usual, but with the default directory being the one you specified in Program Manager. Note that Program Manager will complain of this when you enter the path (and may require you to manually select an icon),** Program Manager. Note that Program Ma enter the path (and may require you to manually select an  $\epsilon$
- nager will complain of this when<br>anually select an icon), but it will<br>cation in the desired directory.<br>*[Extensions]* in your win.ini file, rcon), but it will w<br>ed directory. As l<br>ur **win.ini** file,<br>**File » Run** or by adding it as an icon to a group) will then start then start the application with the application with that document adding it as an icon to a group) will then start the application with that document Create a dummy document for your loaded, and in the correct directory. **Starting that document from Program M**<br>adding it as an icon to a group) will the<br>loaded, and in the correct directory.<br>For Word for Windows 2.0, add the line
- start up in the specified directory every time.Doc-Path=pathname into the [Microsoft Word 2.0] section of your win.ini file. This will cause Word to start up in the specified directory every time.

### **Using environment variables 93-06-15** value of the APPS environment variable. $\mathcal{L}$ ng environment variables from within Windows; you will need to set them either before the set them either befo

Program Manager can i use environment variables similar to MS-DOS batcle<br>
e program name as %APPS%\my-app.exe will subs<br>
conment variable. There is no way, however, of se<br>
from within Windows; you will need to set them eit<br> **winstart.bat** (whic example, specify value of the APPS environment variable. There is no way, however, of setting the environment variables from within Windows; you will need to set them either before documentation).

**Windows accessories**

### **Cardfile: converting to ASCII text 92-09-27**

ftp.cica.indiana.edu.

### **Clock: Windows 3.1 Clock limitations** any number of Windows 3.0 clocks that you want in 3.1.1.1. ck: Windows 3.1 Clock limitations

isly running copy) by<br>r it. You can, however, run<br>in alternative, you may<br>*ftp.cica.indiana.edu,* which The Windows 3.1 clock is limited to one instance (simultaneously running copy) by any number of Windows 3.0 clocks that you want in 3.1. As an alternative, you may places the current time in the title bar of the active window.

## **Control Panel: accessing control panels directly 93-06-20** control main.cpl network

You can access individual control panels directly by creating an icon in Program Manager (or equivalent) with, for example, the following commandline:

The last parameter should match the spelling of the name of the icon in the usual Control Panel window.

## **Help: changing the default window size**  $\qquad \qquad$ **93-03-01**

**p: changing the default window size**<br>To change default size of the WinHelp windo<br>*[Windows Help]* section of your win.ini file:

M\_WindowPosition=[0,0,640,480,0]

## **Help: changing the keyword colors 93-07-15** JumpColor=0 0 128

**yword colors**<br>'d colors in your Windows help files, you car<br>*[Windows Help] s*ection of your **win.ini** file: ge the keyword colors following lines to the [Windows Help] section of your win.ini file:

 $\emph{Popu}$ p $\emph{Topu}$ p $\emph{Color}$  = 128  $\emph{0}$  128  $\emph{0}$  $P$  if  $P$  to data magnetary conduction  $\sigma$  interfering  $\sigma$  interfering  $\sigma$ IFPopupColor=192 0 192

The colors are in RGB format; this particular example will set the jump color to dark blue, and the popup color to dark magenta. The IF colors are for interfile jumps and/or popups.

**Notepad: F5 and current time**<br>F5 in Windows 3.0 Notepad inserts only a date and not the time as well it's a known<br>bug. And it's fixed in Windows 3.1.

# **Recorder: recording more than 60 seconds of sound corder: recording more than 60 seconds of :<br>If you want to record, say, three minutes, follow<br>• Record 60 seconds (Recorder will stop). corder: recording more than 60 seconds of s**<br>If you want to record, say, three minutes, follow t<br>**·** Record 60 seconds (Recorder will stop).<br>· Immediately record *again* for 60 seconds.

- **corder: recording more than**<br>If you want to record, say, three<br>• Record 60 seconds (Reco<br>• Immediately record *again*<br>• Repeat one more time. Record 60 seconds (Recorder will stop).
- Immediately record again for 60 seconds.
- 
- **Record 60 seconds (Recorder will stop).**<br>• Immediately record *again* for 60 seconds.<br>• Drag the scroll bar thumb all the way to the left

With this procedure, you will be able to record 180 seconds of sound. Repeat more times if you need more than 3 minutes of sound.

### **Terminal: keypad**

### **General: Can't open TEMP.WRI (or similar message)** line can cause various Windows applications to generate invalid temporary filenames heral: Can't open TEMP.WRI (or similar message)

**I (or similar message)**<br>is likely caused by an invalid definition of the TEMP<br>**autoexec.bat**. Having a trailing space on the definition A message similar to this one is likely caused by an invalid definition of the TEMP line can cause various Windows applications to generate invalid temporary filenames similar to the one noted. Correct the problem by making sure there are no trailing blanks.

**Changing default directories**

### **Bitmaps 93-04-30 Bitmaps**

### **Fonts**

lo move you

The trick is in knowing how Windows finds your truetype fonts. If you have ever done **1ts**<br>To move your TrueType fonts to a different directory, follow the procedure outlined below.<br>The trick is in knowing how Windows finds your truetype fonts. If you have ever done<br>any digging around in your **system** dire Io move your Irue Iype fonts to a different directory, follow the procedu<br>The trick is in knowing how Windows finds your truetype fonts. If you hany digging around in your **system** directory, you may have noticed th<br>(1300 any digging around in your system directory, you may have noticed that there is a little

for each of your **.ttf** files that you have installed.<br>Font which exists in two files, one containing the screen definition,<br>ning the printer definition, a TrueType font has all the information for<br>**.ttf**), so why does the I font which exists in two files, one containing the screen definition, aining the printer definition, a TrueType font has all the information for **.ttf**), so why does the other exist? So far, the exact reason remains **.fo** Now *w*, unlike an AIM font which exists in two files, on the other containing the printer definition, a Tru in one file (the .ttf), so why does the other existy, but the .fot file *does* contain the full pat win.ini's *[Fonts* both in one file (the **.ttf**), so why does the other exist? So far, the exact real

preferably someplace outside the

- **win.ini'**s *[Fonts]* section points to the **.fot** file.<br>• are step-by-step instructions for moving the TrueType (and other) fonts:<br>• First, move your **.ttf** files to where you want then to reside permanently ving the TrueType (and other) fonts:<br>**you want then to reside permanently<br><b>windows** directory tree for ease of upgrading. **·** First, move your **.ttf** files to where you want then to reside permanently<br>preferably someplace outside the **windows** directory tree for ease of upgrading.<br>If these TrueType fonts were previously installed, you will ha preferably someplace outside the **windows** directo
- files, so go into the ControlPanel and remove, but don't delete, those TrueType preferably someplace outside the **windows** directory tree for ease of upgrad<br>If these TrueType fonts were previously installed, you will have to create new<br>files, so go into the ControlPanel and remove, but don't delete, t If these IrueType fonts were previously installed, you will have to create new **.fot**<br>files, so go into the ControlPanel and remove, but don't delete, those TrueType<br>fonts that you had installed (make sure to remove *only*
- the ControlPanel and remove, but don't delete, those IrueType<br>ad installed (make sure to remove *only* the TrueType fonts!).<br>TrueType fonts through the Control Panel. Now, before you select<br>*uncheck* the *Copy Fonts to Win* I installed (make sure to remove *only* the Irue lype fonts!<br>LeType fonts through the Control Panel. Now, before you<br>Incheck the Copy Fonts to Windows Directory box. If you<br>**fot** files will point to the newly copied **.ttf** Next, add your TrueType fonts through the Control Panel. Now, before you select<br>any, be sure to *uncheck* the *Copy Fonts to Windows Directory* box. If you leave<br>this checked, the **.fot** files will point to the newly copie any, be sure to *uncheck* the *Copy Fonts to Windows Directory* box. If you leave this checked, the **.fot** files will point to the newly copied **.ttf** files that got relocated into your **system** directory. Highlight the fo
- [Fonts] section of your **win.ini** file to point to where your **.fot** files are located.

Thanks to Mike Bendtsen <msbendts @ mtu.edu>.

### **Icons**

**ns<br>Yoy may place your fonts in any directory you wish, as long as you up<br>Manager's File » Properties dialogs to point to the correct location.** 

## **Fonts**

## Accessing foreign/accented characters **193-03-01**

There are two basic methods for accessing foreign and/or accented characters in Windows. The first is to use the CharMap utility (or equivalent in your word processor:  $\overline{\phantom{a}}$ **Insert 93-03-01**<br> **Insert are two basic methods for accessing foreign and/or accented characters in Windows. The first is to use the CharMap utility (or equivalent in your word processing foreign and/or accented character** appropriate characters into your text.

 $\sigma$  original means the dead keys, you need to press that key and then follow it press that key and then follow it press English If you use a k (International) keyboard in the Control Panel. This makes the backquote, forward quote etc. into "dead" keys: pressing "~" followed by "n" would generate the ñ character. To get the original meaning of the dead keys, you need to press that key and then follow it with a space.

### **Converting font formats** copyright on any converted fonts, as well as doing a generally unsatisfactory job of

There are at least two packages available to convert between Type 1 (ATM) and TrueType copyright on any converted fonts, as well as doing a generally unsatisfactory job of Macintosh TrueType (\$79) and FontMonger (\$99). AllType, however, imposes its own

Macintosh TrueType fonts are also directly compatable with Windows (you only need to strip off the resource fork from the Mac file).

### **Converting Macintosh Type 1 (ATM) fonts to Windows**  $C_{\rm{max}}$  for  $P$  fonts into  $P$

Thanks for this procedure to Norman Walsh, the maintainer of the comp.fonts FAQ.

**inverting Macintosh Type 1 (ATM) fonts to Windows**<br>Thanks for this procedure to Norman Walsh, the maintainer of the comp.fonts FA<br>Converting Macintosh Type1 fonts into PC Type1 fonts can be done using purely free/shareware tools. I've outlined the procedure below. Make sure you read permission to do cross-platform conversions.permission to do cross-platform conversions. the "readme" files that accompany many fonts. Some font authors specifically deny

### **The tools you need:**

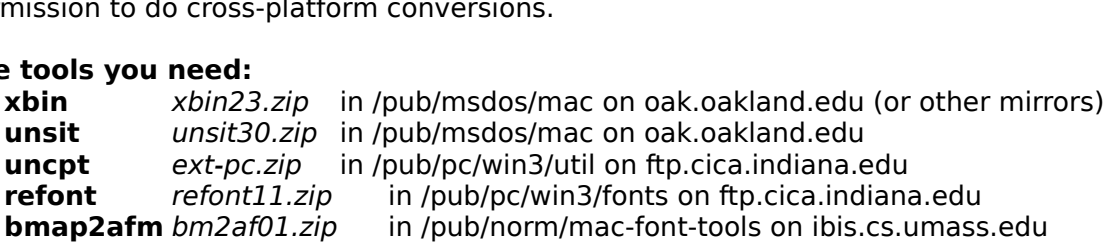

**xbin** converts Mac BinHexed files back into binary format. BinHex is the Mac **xbin** converts Mac *BinHexed* files back into binary format. BinHexequivalent of uuencoding: it translates files into hexidecimal digits is can send them around without difficulty. It also aids in cross-platfo *BinHexed* equivalent of uuencoding: it translates files into hexidecimal digits so that mailers<br>can send them around without difficulty. It also aids in cross-platform copying.<br>*BinHex*ed files generally have filenames of the form " can send them around without difficulty. It also aids in cross-platform copying.<br>BinHexed files generally have filenames of the form "xxx.yyy.HQX".

**unsit** explodes Stuffit archives. Stuffit archives generally have filenames of the forth external intertions.<br>
"xxx.SIT".<br> **uncpt** exploces *Compactor* archives. The ext-pc implementation is called extract **unsit** explodes Stuffit archives. Stuffit archives generally have filenames of the fo<br>"xxx.SIT".<br>**uncpt** exploces Compactor archives. The ext-pc implementation is called *extract* 

"xxx.5I1".<br>**uncpt** exploces *Compactor* archives. The ext-pc implementation is<br>and does not require Windows (even thought it's in the Windows sec<br>*Compactor* archives generally have filenames of the form "xxx.CPT". and does not require Windows (even thought it's in the Windows section on cica).<br>Compactor archives generally have filenames of the form "xxx.CPT".

fonts (.bmap files). refont converts Mac type1 fonts into PC type1 fonts.

Compactor archives generally have filenames of the form "xxx.CPT".<br>**refont** converts Mac type1 fonts into PC type1 fonts.<br>**bmap2afm** constructs AFM files from the metric information contained in Mac screen fonts (.bmap files). The screen font files do not have any standard name (althoug<br>they frequently have the extension .bmap). The screen fonts have file type "FFIL"<br>which, in combination with some common sense, is usually s they frequently have the extension .bmap). which

The screen fonts have file type "FFIL"<br>ense, is usually sufficient to identify the<br>ie for closer sites if you're not in North<br>**xbin** and **unsit** can also be run under America. These tools run under MS-DOS. **xbin** and **unsit** can also be run under Unix.

### **How to do it:**  $\mathbf v$  to do it:  $\mathbf v$

Unix.<br>**w to do it:**<br>Collect the Mac fonts from the archive or BBS of your choice. Most of these "Plugh.cpt.hqx". When you download this font to my PC, you would use the name "PLUGH.CPX". The actual name you use is immaterial. be in BinHexed format. As a running example, we'll use the imaginary font be in BinHexed format. As a running example, we'll use the imaginary font<br>"Plugh.cpt.hqx". When you download this font to my PC, you would use the name<br>"PLUGH.CPX". The actual name you use is immaterial.<br>Run **xbin** on PLUG

The data fork of the Mac file (the .DAT file) is the only one of interest to -, and PLUGH.RSR<br>st to<br>**unsit** program.

The data fork of the Mac file (the .DAT file) is the only one of interest to<br>us, you can delete the others.<br>If the original file had been "Plugh.sit.hqx", we would be using the **unsit** program.<br>Since we chose a .cpt file f us, you can delete the others.<br>If the original file had been "Plugh.sit.hqx", we would be using the **unsit** program.<br>Since we chose a .cpt file for this example, I'm going to run **uncpt.**... Run **uncpt** o readme file (if present), and the Type1 outline file.    The AFM and README files will beIf the original file had been "Plugh.sit.hqx", we would be using the **unsit** program. The AFM and README files have Mac "TEXT" type. The Type1 outline file has "LWFN" PLUGH.DAT. You'll want to extract the AFM file (if present), the documentation or If to extract the AFM file (if present), the documentation or<br>and the Type1 outline file. The AFM and README files will be<br>rchive file. The Type1 outline will be in the resource fork.<br>les have Mac "TEXT" type. The Type1 ou

won't have much difficulty.won't have much difficulty.

If the font does not contain an AFM file, extract the screen font. Screen fonts won't have much difficulty.<br>If the font does not contain an AFM file, extract the screen font. Screen fonts<br>frequently have the extension .bmap and are "FFIL" type files. Use *Bmap2AFM* to een font. Screen fonts<br>pe files. Use Bmap2AFM to<br>does contain an AFM file, it's If the font does not contain an AFM file, extract the screen font. Screen fonts<br>frequently have the extension .bmap and are "FFIL" type files. Use *Bmap2AFM* to<br>construct an AFM from the screen font. If the archive *does* rave the extension .bmap and are "FFIL" type files. Use *Bmap2AFM* to<br>in AFM from the screen font. If the archive *does* contain an AFM file, it's<br>that the author's AFM will be better than the one created by *Bmap2AFM*.<br>**r** construct an AFM from the screen fon safe to bet that the au

t. If the archive *does* contain an AFM file, it's<br>be better than the one created by *Bmap2AFM*<br>ne that you extracted above. The result shou<br>**refont** will create a PFM file for you from the AFM file, if you desire.

### **Replacing your System font with a serif font 92-11-05** placing your System font with a serif font

Thanks to Peter Karrer <pkarrer@bernina.ethz.ch>. **Sulacing your System font with a serif font font from the Serif fond series of the MS Serif font (similar to T<br>Thanks to Peter Karrer <pkarrer@bernina.ethz.ch>.<br>Harals a way to analyze your own system font from the MS Ser** 

Here's a way to produce your own system font from the MS Serif for<br>Roman) in Windows 3.1. No warranties of course...<br>If you're using "small" fonts (*fonts.fon=vgasys.fon* in **system.ini**): Roman) in Windows 3.1. No warranties of course...

Use debug to do the following:e using "small" fonts (*fonts.fon=v*g

 $\mathfrak{se}% _{T}=\mathfrak{e}_{T}\times\mathfrak{e}_{T}$  debug to do the following:  $C:\WIN\ST51EM>$  debug serife.fon - nmyvgasys.fon  $\,$ ake sure you have  $\,$ - m15b6 I14b3 100 CX: E250  $-$  rc $x$ Writing 014B3 bytes  $C:\WIN\ST51EM>$  debug vgasys.fon  $: 14b3$ - nmyvgasys.fon  $-W$ - 16b6  $\cdot$  1C/0  $-$  rc $x$ Writing 01C70 bytes  $CX<sub>14B3</sub>$  $-q$ :IC70<br>- w<br>Writing 01C70 bytes<br>- q<br>In your **system.ini** file, replace *fonts.fon=vgasys.fon w*ith *fonts.fon=myvgasys.fon*. Writing 01C/0 bytes<br>- q<br>In your **system.ini** file, replace *fonts.fon=vgasys.fon* with *font*<br>If you're using "large" fonts (*fonts.fon=8514sys.fon* in **system.ini**):

e using "large" fonts (*fonts.fon=8* 

```
\mathfrak{se}% _{T}=\mathfrak{se}_{T}\times\mathfrak{e}_{T} debug to do the following:
  C:\WIN\ST5IEM> debug seriff.fon
  nmy8514sy.ton -
  \,ake sure you have \,- m1b36 Hc20 100:ICZ0- rcx
  CX 3F40
  -rhx
  Writing 01C20 bytes
  BX 0001<br>:0
  C:\W1N\SYSTEM> debug 8514sys.fon
  \cdot 0- nmy8514sy.ton
  -W- rcx - - --1336Writing 02440 bytes
  CX 1C20
  -<sup>a</sup>:2440<br>- w
system.ini file, replace fonts.fon=8514sys.fon with 
fonts.fon=my8514sy.fon.
```
### **ZIP code bar code fonts 92-11-11 ZIP code bar code fonts**

**wopr-20a.zip** and **wopr-20b.zip** on ftp.cica.indiana.edu

## **Applications**

### **Access: printing a database diagram 93-04-30** package.

**S: printing a database diagram<br>
<b>Example approach to printing a complete database table/relation diagram is include in the Access**<br>
Database Analyzer in the **analyzer.mda** database, which is included in the Access

### **Ami Pro 3.0: getting a menu of special characters 93-07-15**

i Pro 3.0: getting a menu of special characters **193-07-15**<br>You can create a menu item which will pop up a dialog with the full Windows charact<br>set (similar to Word's *Insert Character)* for selecting special characters by **i Pro 3.0: getting a menu of special characters**<br>You can create a menu item which will pop up a dialog with<br>set (similar to Word's *Insert Character*) for selecting specia<br>**typechar.smm** macro, which is included with Ami

### **DayBook: running on Windows 3.1**

**Book: running on Windows 3.1**<br>The Windows 3.0 doesn't work well after upgrading to Windows 3.1. However, you can **running on Windows 3.1**<br>
Adows 3.0 doesn't work well after upgrading to<br> *i* orking and even keep your old datafiles using t<br> **·** Install ToolBook again (run tbksetup) after re<br> **·** Start DayBook with the empty daybook.tb **radows 3.0 doesn't work well after upgrading to Windows are viorking and even keep your old datafiles using the following and even keep your old datafiles using the following y start DayBook with the empty daybook.tbk.<br>•** 

- **·** Install ToolBook again (run tbksetup) after renaming your old daybook.tbk file. **·** Install ToolBook again (<br>• Start DayBook with the<br>• Open the old daybook<br>• Save it as daybook.tal.
- 
- **•** Start DayBook with the empty daybook.tbk.<br>
 Open the old daybook file (from windows version 3.0)<br>
 Save it as daybook.tal.<br>
 Exit ToolBook.<br>
 Rename daybook.tal to daybook.tbk.
- Install loolBook<br>• Start DayBook<br>• Open the old<br>• Save it as day<br>• Exit ToolBook.
- 
- 
- **·** Now you can use the old information again under Windows 3.1

## **Excel: Calling DLL routines 92-12-16**

Excel can call C and/or Fortran routines located in an external DLL. In order to implement such DLLs, you will need the Excel SDK (\$49 from Microsoft).

### **Excel: Doing log-log graphs 92-12-16**

log checkbox under **Format » Scale** for each of the
### **Excel: Multiple X-Y graphs on shared X-axis 93-04-30**  $\tau_{\rm eff}$ el: Multiple X-Y graphs on shared X-axis

the X values of the first series), and then manually change the X-values of the second series to point to the correct datablock on your worksheet.

### **Improv: converting hexadecimal numbers 93-10-17** with alphabetic characters. $\mathcal{L}$

without alphabetic characters. To correct this, use a formula such as the one below: ile Improv will nicely convert hexadecimal strings to numbers as lor $\,$ 

HexValue = decimal(if (isstring(lnput), lnput, string (lnput,  $0)$ ))

### **Norton Desktop: Wider listbox for Scheduler 92-11-15** the list box, move the headings and move the headings and move the buttons. In the buttons. In this case of the buttons. In this case of the buttons. In this case of the buttons. In this case of the buttons. In this case

on Desktop: Wider listbox for Scheduler<br>You can change the Scheduler's listbox width by using a resource editor (such as a metally development of the<br>Negligible included with Borland's latest Windows language products) to the list box, move the headings and move the buttons. You can change the Scheduler's listbox width by using a resource edito<br>Resource Workshop, included with Borland's latest Windows language<br>the list box, move the headings and move the buttons.<br>If you dan't have any meanemen

## **Norton Desktop: Using smaller fonts for lists 92-11-15**

select the correct size.

### **Procomm Plus: Adding fonts 93-11-12**  $p$  and  $p$  in terminal applications.  $\mathcal{D}_{\mathcal{A}}$

comm Plus: Adding fonts  $\sim$  1, which contains the excellent pack 1, which contains the excellent pack 1, which contains the excellent pack 1, which contains the excellent pack 1, which contains the excellent pack 1, whic Procomm Plus for Windows will automat proportional fonts do not work well in terminal applications. One of the possible commercial font packages to use is Microsofts Font Pack 1, which contains the excellent Lucida Sans Typewriter fixed-width font.

**WinQVTNet: Hiding a gateway 92-12-16 qvtnet.rc** file.

### **Word for Windows: changing bullet paragraph indent 92-12-30** showled a call to the ToolsBulletListDefault community  $\mathcal{L}$ rd for Windows: changing bulle

should include a call to the ToolsBulletListDefault command, followed by your modified paragraphg formatting commands.

### **Word for Windows: centering equations 93-04-30** rd t

To create equations that look like this:

| <b>rd for Windows:</b> centering equations | 93-04-30              |     |
|--------------------------------------------|-----------------------|-----|
| To create equations that look like this:   | $y = 2$               | (1) |
| and                                        | $x = y + z + \log(w)$ | (2) |

and

$$
X = Y + Z + \log(W)
$$
 (2)

the Z + log( W )<br>Tab, insert Tab, at the center of your page, and a Right Tab at the right<br>Tab, insert your equation, press Tab again, and enter your equation number.

# **Word for Windows 2.0: converting batches of WP files to Word 93-11-13**

**ows 2.0: converting batches of WP files to Word 93-11-13**<br>Irge number of WordPerfect (for DOS or Windows) files to Word format, o<br>**newmacro.doc** file, and use the *Batch Conversion* macro to do the job.

### **Word for Windows 2.0: custom toolbar icons 93-12-21** in the rd for Windows 2.0: custo

Io change the icons in the Word for Windows 2.0 toolbar, add the line Load loolbarBitmaps = 1 **rd for Windows 2.0: custom toolbar icons** 93-12-21<br>To change the icons in the Word for Windows 2.0 toolbar, add the line<br>LoadToolbarBitmaps=1<br>in the *[WinWord2.0]* section of your **win.ini** file. When Word starts up, it w

**rd for Windows 2.0: custom toolbar icons**<br>To change the icons in the Word for Windows 2.0 toolbar, add the line<br>LoadToolbarBitmaps=1<br>in the *[WinWord2.0]* section of your **win.ini** file. When Word starts up, it will look file. When Word starts up, it will look for<br>**2tbar.bmp, v2tbar.bmp** and **v4tbar.bn**<br>kels wide and 16 pixels high. If you are<br>**81tbar.bmp, 82tbar.bmp, 83tbar.bmp** e *[WinWord2.*<br>load four bitm<br>bitmap holds<br>g 1024x768 re<br>**84tbar.bmp**. Each bitmap holds 26 "icons" which of 18 pixels wide and 16 pixels high. If you are using 1024x768 resolution, the bitmaps are 81tbar.bmp, 82tbar.bmp, 83tbar.bmp and 84tbar.bmp.

shareware).

Word for Windows 6.0 allows you to fully customize any of the multiple toolbars.

### **Word for Windows: drop caps (large 1st characters of paragraphs) 93-04-30**  $C_{\rm r}$  the paragraph, select the first character, character, change it to the font and size  $\alpha$ rd for Windows: dro

**p caps (large 1st characters of paragraphs)** 93-04-30<br>
really quite easy in Word, once you know what you are looking for<br>
select the first character, change it to the font and size you want<br> **Insert** » **Frame** to create a Creating a drop cap is really quite easy in Word, once you know what you are looking<br>Create the paragraph, select the first character, change it to the font and size you wa<br>to be, and then select **Insert » Frame** to create size to the character and align with the top of the paragraph. That's all there is to it! Create the paragraph, select the first character, change it to the font and size

Word 2.0c includes a macro which performs the above process automatically.

### **Word for Windows: fonts larger than 127 points 92-11-11** object to desired size in the Word document.

### **Word for Windows: foreign-language dictionaries and thesauri 92-12-30** include British English, French, German, Italian, Spanish, Portuguese, Swedish, Finnish rd for Wil

include British English, French, German, Italian, Spanish, Portuguese, Swedish, Finnish and more.

### **Word for Windows: getting rid of the list of last files edited** this in your autoexec.bat file.

this in your autoexec.bat file.

### **Word for Windows: inserting today's date 93-04-30** date and forcing it not to be updated:

rd for Windows: inserting today's date 93-04-30<br>Using Word's built-in Insert » Date and Time... command will insert a date, but will<br>Update it even the open to insert today's and forcing it not to be updated: After using Insert » Date and Time... command will insert a date, but will<br>te it every time you open the document. There are several ways to insert today's<br>and forcing it not to be updated:<br>After using **Insert » Date and T** update it every time you open the document. There are several ways to insert today's

the field. This will cause it not to be updated until you unlock it. and forcing it not to be updated:<br>After using **Insert » Date and Time...**, select the date and hit Ctrl+F11 to lock<br>the field. This will cause it not to be updated until you unlock it.<br>After using **Insert » Date and Time..** After using Insert » Date and Time..., select the date and hit Ctrl+F11 to lock

the field. This replaces the field with its contents; you will not be able to update the field again. In using **Insert » Date and Time...**, select the date and hit Ctrl+F9 to unlink<br>Field. This replaces the field with its contents; you will not be able to update<br>Field again.<br>Insert **» Field...** and inset a CREATEDATE (or,

the field. This replaces the field with its contents; you will not be able to update<br>the field again.<br>Use **Insert » Field...** and inset a **CREATEDATE** (or, depending on your preference,<br>**SAVDATE)** field. This will insert t

### in a document for indexing or a table of contents but not block of contents but not block up the main document rd for Windows: linking in su

**Word for Windows: linking in subdocuments**<br>
Word for Windows: linking in subdocuments<br>
Word for Windows' Linking our product and Insert Document commands all **B2-11-02**<br>ent, Include document and Insert Document command<br>bdocument in the main document. If you want to "lir<br>table of contents but not bloat up the main documen<br>RD (Refer Document) field. It won't print or edit the Word for Windows' Link Document, Include document and Insert Document commands all include <mark>t</mark>r in a document for indexing or a table of contents but not bloat up the main document subdocument from the main document, but it does work for indexing and tables of contents.

# Word for Windows: numbering equations **192-12-16**

**ows: numbering equations**<br>quations in Word for Windows<br>n" to identify the sequence.<br>({\seq Equation}

### **Word for Windows: overlining words 92-09-14** you might enter

line a phrase in Word for Windows, insert a \eq field and use the \x\to option to you might enter

The Foo {\eq \x\to(Bar)} and Grille

# Word for Windows: printing even and odd pages **193-03-20** P3-03-20

printing odd and even pages. The Word Office Productivity Pack (WOPR), a shareware collection, includes tools for

Vord Office Productivity Pack (WOPR), a shareware collection, includes tools for<br>ng odd and even pages.<br>alternative, the following macro to print odd and even pages is courtesy of Rob<br>(rryan@panix.com). Use at your own ris As an alternative, the following ma Ryan (rryan@panix.com). Use at your own risk and try it on a smallish document first!

```
Sub MAIN
Dim dig As DocumentStatistics
loolsRepaginateNow
    GetCurValues dlg
n = Val(dlg.Pages)If n < 1 Then End
\text{For } I = I to n Step 2
         FilePrint .Range = 3, .From = Str$(i), .To = Str$(i)        Else\mathsf{Next}If(n M
\textsf{msg\$} = \textsf{"Put} \textsf{all} \textsf{the pages except the last one"}E(S_{\mathcal{B}}) is a set P(S_{\mathcal{B}}) of \mathcal{B} and \mathcal{B} is a set of \mathcal{B} is a set of \mathcal{B} is a set of \mathcal{B} is a set of \mathcal{B} is a set of \mathcal{B} is a set of \mathcal{B} is a set of \mathcal{B} is a set of \msg\ = "Put all the pages"
    End If
                        FilePrint .Range = 3, .From = Str$(i), .To = Str$(i)msg$ =If(MsgBox(msg$, "Printing Even Pages", 49) = - 1) Then
         For i = 2 To n Step 2
End SubFilePrint .Range = 3, .From = Str$(i), .To = Str$(i)Next
And another alternative, from James Rudnicki and Richard Page
```
(page@vm.usc.edu):     Begin Dialog UserDialog 300, 154, "Odd/Even Printing"And another alternative, from James Rudnicki and Richard Page *(page@vm.usc.edu,* 

```
Sub MAIN
and saved before printing. The printing of the printing of the printing of the printing of the printing of the printing of the printing of the printing of the printing of the printing of the printing of the printing of the
Begin Dialog UserDialog 300, 154, "Odd/Ev
    Text 48, 8, 234, 48, "Print odd or even numbered pages. The document may be
repaginated and all and Pages and Pages \mathcal{P}(\mathcal{A})and saved before printing."
GroupBox 11, 62, 143, 59, "Select Pages"
OptionGroup .OddEven
OptionButton 21, 78, 112, 16, "Odd Pages"
OptionButton 21, 95, 120, 16, "Even Pages"
CheckBox 173, 79, 116, 16, "Repaginate", .RePage
    CheckBox 173, 96, 100, 16, "Save File", .SaveFile
OKButton 10, 127, 88, 21
CancelButton 110, 127, 88, 21End Dialog
End Dialog<br>Dim dlg As DocumentStatistics<br>GetCurValues dlg<br>NUM ~ Val(dlg.Pages)
Dim dig As DocumentStatistics<br>GetCurValues dig<br>NUM = Val(dig.Pages)       'Get number of pages<br>Dim NewDla As HearDisles
  GetCurValues dlg<br>NUM = Val(dlg.Pages)
                                         'Get number of pages
  Dim NewDlg As UserDialog
                                          'Declare dialog array
  Choice = Dialog(NewDlg)Select Case Choice
```

```
\begin{array}{ccc} \text{C}\n 2 \end{array}'OK Button
Case - 1<br>
If NewDlg.RePage = 1 Then<br>
TowDlg.RePage = 1 Then
                                'Make sure pagination is correct
   Case - 1
    End If
Case - 1 Theorem 1
                FileSave                                    'Save before printing
                    FilePrint .Range = 3, .From = Str$(cnt), .To = Str$(cnt)ToolsRepaginateNow
End If
End If \BoxIf NewDlg.OddEven = 0 Then
If NewDig.SaveFile = 1 Then
For cnt = 1 To NUM Step 2
FilePrint .Range = 3, .From = Str\$(cnt), .To = Str\$(cnt)
                NextElse
For cnt = 2 Io NUM Step 2
FilePrint .Range = 3, .From = Str$ (cnt), .10 = Str$ (cnt)Next
End If
   Case Else
```
End Sub

# Word for Windows: removing hard returns on downloaded text 93-01-20

below. Note that this will mess up any tables in your input text! You can easily do this by selecting the text, and running a macro similar to the one

Sub MAIN EditReplace .Find = "^p^p", .Replace = " $\# \sim \textcircled{a}$ ", .WholeWord = 0, .MatchCase =  $0$ , .Format =  $0$ ,  $\lambda$  $. ReplaceAll = 1$  $\text{E}}$ .Replace  $\text{E} = 1$ EditReplace  $0, \lambda$  $0, \lambda$  $. ReplaceAll = 1$ EditReplace .Find = "#~@", .Replace = "^p^p", .WholeWord = 0, .MatchCase = 0, .Format =  $0, \mathcal{N}$  $. ReplaceAll = 1$ End Sub

# **Word for Windows: setting the find file default directory 92-09-19 Windows: setting the find file default directory**<br>**Tools » Macro** and edit *FileFind;* it will look something like this: Sub MAINWindows: setting the find f

ToolsMacro "FileFind", .Run End Sub Sub MAIN

Change it to look like this:

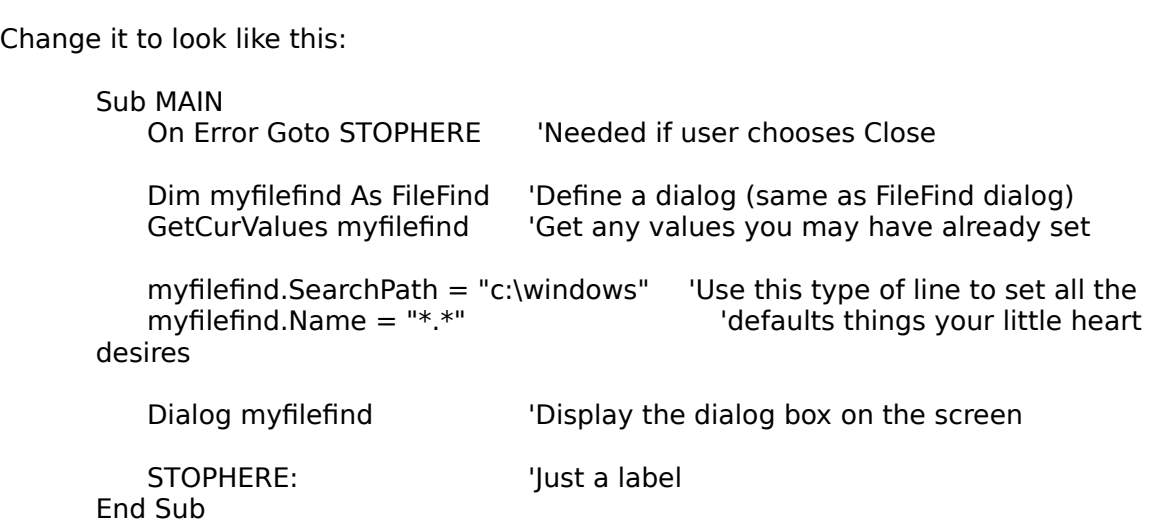

For information on the various things you can tag on to "myfilefind", such as .SearchPath, .Name, etc..., check the on-line help under Word Basic Commands -- FileFind.

Thanks to Paul Brown for the solution!

# Word for Windows: turning echo off in a macro **193-01-20**

**rd for Windows: turning echo off in a macro 93-01-20**<br>To turn off echo in a Word for Windows macro (making for a cleaner display and faster<br>running), you need to implement two macros, EchoOn and EchoOff. These macros ar fully described in Microsoft's tech note 13-5 (they were based on ones written by Steven rd for Windows: turning echo off in a macro<br>To turn off echo in a Word for Windows macro (making for a cleaner display and faster<br>running), you need to implement two macros, EchoOn and EchoOff. These macros are<br>fully descr To turn off echo in a Word for Windows macro (making for a cleaner display and faster that if your macro crashes before turning echo back on, you will thoroughly confuse the<br>user!<br>If you just want to implement the macros, they are included below. Before you jump

into it, though, here is Microsoft's warning from the Tech Note:

**Use the Echo macro at your own risk. It has performed admirably for us so far with one exception: When you execute a macro defining a bookmark that isn't only an insertion point, the bookmark is not always defined correctly. To remedy the situation, turn echo on just before you issue the bookmark**  command, and turn it off immediately afterward. We leave it up to the user to **explore and find all the ways Echo can be useful or harmful in your macro**  writing.

To turning echo off, use the following WordBasic line:

Echo.EchoOff IniKey\$ This subroutine turns of the position of the position of the scroll box in the vertical box in the vertical box in the vertical box in the vertical box in the vertical box in the vertical box in the vertical box in the ve

Io turning echo off, use the following WordBasic line:<br>Echo.EchoOff IniKey\$<br>where *IniKey\$* is the name of the **win.ini** key used to store a value for turning echo on. Iame of the **win.ini** key used to store a value for turning echo on.<br>off redraw and saves the position of the scroll box in the vertical<br>**win.ini** file. The information is stored in the [Microsoft Word Echo] ey\$ is the name of the **win.ini** key used to store a value for turnin<br>utine turns off redraw and saves the position of the scroll box in th<br>of the<br>dow to the **win.ini** file. The information is stored in the *[Microsoft*<br>**w** scroll bar of the<br>active window to the **win.ini** file. The information is stored in the *[Microsoft Word Echo]* 

section of win.ini, under the *IniKey\$* key string. To turn echo back on, use:

Echo.EchoOff IniKey\$

section of **win.ini**, under the *IniKey\$* key string. Io turn ech<br>Echo.EchoOff IniKey\$<br>where *Inikey\$* is the same key you used to turn echo off.

The Echo macro contains the following lines: where  $\mathcal{M}_\mathrm{c}$  is a Integer, let  $\mathcal{M}_\mathrm{c}$  and  $\mathcal{M}_\mathrm{c}$  and  $\mathcal{M}_\mathrm{c}$  and  $\mathcal{M}_\mathrm{c}$ 

Declare Function SendMessage Lib "i wMsg As Integer,wParam As Integer, IParam As Long) As Long Declare Function GetFocus Lib "user" As Integer Declare Sub Invalidate $\texttt{Rect}$  Lib "user"(h $\texttt{Wnd}$  As Integer, \ IpRect As Long. Bool As Integer) Declare Sub UpdateWindow Lib "user"(hWnd As Integer) Sub MAIN Echo 1. ""  $End$  Sub  $\mathcal{F}_{\mathcal{F}}$ Sub Echo(fOn, IniK WM SETREDRAW =  $11$  $IniSection $ = "Microsoft Word Echo"$  $Focus$ Handle = GetFocus If fOn  $= 0$  Then SetProfileString(IniSection\$, IniKey\$, Str\$(VScroll())) End If dummy = SendMessage(FocusHandle, WM SETREDRAW, fOn, 0)

If fOn Then InvalidateRect(FocusHandle, 0, 1) UpdateWindow(FocusHandle) VScroll Val(GetProfileString\$(IniSection\$, IniKey\$)) End If End SubSub EchoOff(IniKey\$) Echo 0, IniKey\$ End SubSub EchoOn(IniKey\$)

Echo 1, IniKey\$ End Sub

### **Word for Windows 2.0: using a watermark 93-12-20** the Watermark macro from rd for Windows 2.0: using a watermark

To place a watermark (usually a large a light gray text at an angle behind your normal **g a watermark**<br>Ily a large a light gray text at an angle behind your norma<br>ript printer. If you have such a printer, you can either us<br>**newmacro.doc**. Alternately, insert a Print field into the der, containing the following PostScript code:  $\mathsf{F}$ ), you will need a PostScript printer.  $\;$  If you have such  $\;$ the Watermark macro from newmacro.doc. Alternately, insert a Print field into the

0.98 setgray 50 600 moveto \p page "/Fn {finc (DRAFT) show" This puts the word "DRAFT" at a 45 degree angle angle angle angle angle angle angle angle angle angle angle ang 180 /Helvetica Fn

letters.

Word for Windows supports watermarks for all types of printers autmatically.

### **Word for Windows: using date formats from [Intl] section in WIN.INI 93-12-11** code fragment (by Sterling Bjorndahl rd for Wir

If you want to make a generalized WordBasic macro which will use the users current date **Windows: using date formats from [Intl] section in WIN.INI** 93-12-11<br>vant to make a generalized WordBasic macro which will use the users current dat<br>settings, you should access the [Intl] section in the **win.ini** file. Th Windows: using date formats from [Intl] section in WIN.INI 93-12-11<br>vant to make a generalized WordBasic macro which will use the users current date<br>settings, you should access the [Intl] section in the win.ini file. The f technique.

MaxSize As Integer) As Integer

Sub MAIN

```
Sections = "Int!"Det\ = ""
Ret\ = String$(255," ")
MaxSize = 256MaxSize = 256Key$ = "sLongDate"
ResultLength = GetProfileString(Section$, Key$, Def$, Ret$, MaxSize)MsgBox Ret$, "Long Date"
Key$ = "SShortDate"ResultLength = GetProfileString(Section$, Key$, Def$, Ret$, MaxSize)
MsgBox Ret$, "Short Date"
```
**Fnd Sub** 

### **WordPerfect for Windows 1.0: changing the background color 92-12-16** Control Panel.

Control Panel.

# **WordPerfect for Windows 5.2: changing the button bar 92-07-15**

# **WordPerfect for Windows: decrypting a password-protected file 93-10-11** program **xt for Windows: decrypting a password-protected file 93-10-11**<br>Frequent Corp. claims that it is not possible to recover password-protected file:<br>you have forgotten the password, this is in fact quite simple. Obtain the<br>**w** rdPertect

# **WordPerfect for Windows 5.2: using smart quotes 92-07-15 The Formary Server Server**<br>To enable ``smart quotes'', run the included macro **smquote.wcm**.

# **WordPerfect for Windows 5.2: using bullets 92-07-15**

**bullets**<br>**bullet.wcm**; you can change the bullet character **ws 5.2: using**<br>included macro<br>**bulletdf.wcm**.

# **Gang screens ("Easter Eggs")**

# **Windows 3.0**

- **·** Make Program Manager active
- **<sup><b>·** Mille 10<br>· Make Program Manager active<br>· While holding down **F3**, press **WIN 3**. Release **F3**.</sup>

# **Windows 3.1**

- **·** Make Program Manager or any desk accessory active **ws 3.1**<br>• Make P<br>• Select |<br>• Repeat **ws 3.1**<br>• Make Program Manager or any desk<br>• Select **Help » About**, hold down Shi<br>• Repeat to get the first "gang screen"
- **<sup><b>\*\*\*\*\***<br>• Make Program Manager or any desk accessory active<br>• Select Help » About, hold down Shift+Ctrl+Alt, double-click on icon, press **OK**</sup> • Make Program Manager or any desk acc<br>• Select **Help » About**, hold down Shift+<br>• Repeat to get the first "gang screen"<br>• Repeat to get the second "gang screen"
- 
- 
- Repeat to get the first "gang screen"<br>• Repeat to get the second "gang screen"<br>• Repeat to get the third "gang screen"
- 

# **Ami Pro 2.0**

- **<sup><b>·**</sup> Select Help » About
- **<sup><b>· o** 2.0<br>· Select **Help » About**<br>· Hold down **Shift, Ctrl** and **Alt**</sup> **<sup><b>· 2.0**<br>• Select **Help » About**<br>• Hold down **Shift, Ctrl** and A<br>• Press F7. Type SPAM.</sup> • Select **Help » About**<br>• Hold down **Shift, Ctrl** and *A*<br>• Press F7. Type S P A M.<br>• Enter the last and third from<br>• Release **Shift, Ctrl** and Alt
- 
- **· Select Help » About<br>· Select Help <b>» About**<br>· Hold down Shift, Ctrl and Alt<br>· Press F7. Type SPAM.<br>· Enter the last and third from last digits from the *Available memory* display.
- 

Thanks to Avinoam Shmueli.

# **Borland (all Windows products) 93-05-10 d (all Windows produc**<br>• Select **Help » About d (all Windows p**<br>• Select **Help » A**<br>• Hold down **Alt d (all Win<br>·** Select I<br>· Hold dc<br>· Press **I**.

- 
- 

Thanks to Tim Tschirmer.
# **Corel Draw! 3.0**

- **·** Hold down **Shift** and **Ctrl Praw! 3.0<br>• Hold down Shift** and<br>• Select **Help » About**
- 
- **Praw! 3.0**<br>• Hold down **Shift** and Ctrl<br>• Select Help » About<br>• Continue to hold down Shift and Ctrl
- **Praw! 3.0**<br>• Hold down **Shift** and Ctrl<br>• Select Help » About<br>• Continue to hold down Shift and Ctrl<br>• Double-click on the balloon at the left side of the dialog.
- **·** Hold down **Shift** and **Ctri**<br>· Select **Help » About**<br>· Continue to hold down **Shift** and **Ctri**<br>· Double-click on the balloon at the left side of the dialog.<br>· Hold down the left (or maybe right?) mouse button to light balloon, and make it rise, pulling a band matches in the left side of the dialog.<br>Band make it rise, pulle a band make it rise, pulled a band of the burner for the burner for the induction to dight the burner for the balloon, and make it rise, pulling a banner of developers' names.

Thanks to J.D. Mathew.

# **Excel 3.0**

- **·** Select **Formula » Goto**, enter **iv16384.**
- **8.0**<br>• Select **Formula » Goto**, enter **iv16384.**<br>• Use the scroll bars to make this the only cell visible. **3.0**<br>• Select **Formula » Goto**, enter **iv16384.**<br>• Use the scroll bars to make this the only cell •<br>• Reduce the row and column widths to zero.
- 
- **3.0**<br>• Select Formula » Goto, enter iv16384.<br>• Use the scroll bars to make this the only cell visible.<br>• Reduce the row and column widths to zero.<br>• Double-click on the single remaining button at the top left corner.

Thanks to Aaron Wallace.

# **Norton Desktop for Windows 2.0 · Desktop for Windows**<br>• Select **Help » About Pesktop for Windows 2**<br>**·** Select **Help » About**<br>· Hold down **N**, **D** and W **Pesktop for Windows 2.**<br>• Select **Help » About**<br>• Hold down **N, D** and **W**<br>• Double-click on the icon.

- 
- 
- 

Thanks to Mark Scase.

## **PageMaker for Windows 4.0 92-12-30**

- **aker for Windows 4.0**<br>• Hold down **Shift** and **Ctrl**
- **aker for Windows 4.0<br>• Hold down <b>Shift** and **Ctrl**<br>• Select **Help » About PageMaker**

# **Procomm Plus for Windows 1.0 92-12-05 ·** Select **Window » Monitor nm Plus for Windows 1.0**<br>• Select **Window » Monit**<br>• Keep focus on the Monit<br>• Type **GO DATASTORM!**

- 
- **nm Plus for Windows 1.0<br>• Select <b>Window » Monitor**<br>• Keep focus on the Monitor window **nm Plus tor Windows 1.0**<br>• Select **Window » Monitor**<br>• Keep focus on the Monitor windo<br>• Type **GO DATASTORM!**<br>• Select **Help » About » Credits**
- 
- 

Thanks to Joseph Malloy.

# **Word for Windows 1.x**

- **<sup>\*</sup>**<br>**Prophytom**<br>• Turn **CapsLock** on
- **<sup>•</sup><br>• Turn CapsLock** on<br>• Select **Format » Define » Styles » Options For Windows 1.x**<br>• Turn **CapsLock** on<br>• Select **Format » Define » S**<br>• Select *Normal* for **Based On ·** Press **OK** • Iurn **CapsLo**<br>• Select **Forma**<br>• Select *Norma*<br>• Press **Cancel**
- Select **Format » Det**<br>• Select *Normal* for **Ba:**<br>• Press **OK**<br>• Select **Help » About**
- 
- 
- 
- **·** Press OK<br>• Press Cancel<br>• Select Help » About<br>• Move cursor to inside dialog box, then hold down O, P, U and S at the same time.

Thanks to Todd Lutz.

# **Word for Windows 2.0**

- **·** Select **Tools » Macro**
- **·** Enter spiff, press **Edit**
- **For Windows 2.0<br>• Select <b>Tools » Macro**<br>• Enter spiff, press **Edit**<br>• Delete all lines except for the middle blank line **·** Select **Tools » Macro**<br>• Select **Tools » Macro**<br>• Enter *spiff*, press **Edit**<br>• Delete all lines except for the r<br>• Select **File » Close**, press Yes • Select **Tools » Macro**<br>• Enter *spiff*, press **Edit**<br>• Delete all lines except for the middle blank<br>• Select File **» Close**, press Yes<br>• Select Help **» About**, double-click on icon
- 
- 

# **Applications**

### **Windows 2.x Applications** they may also run in standard and 386 enhanced modes, but Windows will first warn you

If you run in real mode of Windows 3.0, the old applications behave just like in 2.x, but they may also run in standard and 386 enhanced modes, but Windows will first warn you **HOOWS 2.X Applications**<br>If you run in real mode of Windows 3.0, the old applications behave just like in 2.x, but<br>have somewhat less memory available to them. If the applications are "well-behaved",<br>they may also run in s with a "nag" message that the application wasn't written for Windows 3.x.  $\;$  If you run a have s crash. ill-behaved application in standard or 386 enhanced mode, the application will likely

compatible using either the mark3.exe or the nonag.exe utility. Both are available from crasi<br>If yoi<br>com<sub>l</sub><br>*cica*. If you have a 2.x application that runs well in all modes, you can ma

Basically, Windows 3.1 will no longer run Windows 2.0 applications.

# **Troubleshooting**

# **Access: version 1.1 upgrade 93-07-15**

**Eass: version 1.1 upgra**<br>The upgrade from Access<br>costs). The upgrade pac<br>*cica* and on Compuserve.

### **AllType: converted TrueType fonts not in same family 92-09-15** Thus, if  $\mathcal{F}_{\mathcal{F}}$  is a font called Franciano and select bold in your will be and select bold in your will be a lype: converted TrueType fonts not in same fa

the connection between the Regular, Bold, Italic and Bold Italic fonts in the same family. get a synthesized bold version, not Franciano Bold. pld Italic fonts in the same family<br>d in your word processor, you w<br>**renamett**, which allows you to Thus, if you have a font called

specify the family of the font.

### **Ami Pro 3.0: can't read Word 2.0 or WordPerfect 5.2 files 93-08-12** the cost of shipping and handling from Lotus.

### **Ami Pro: mixed landscape/portrait document eats system resources 93-04-30** the i Pro: mixed landscape/portrait document

**pscript.**<br>**pscript.or Post Conset System resources** 93-04-30 may experience problems with a mixed landscape/portrait-mode document<br>suming all available system resources. This is caused by a bug in an early version<br>**pscrip** 

### **Ami Pro: table of contents** to your document, and regenerate the table of contents. The table of contents, and  $\alpha$

### **Ami Pro 2.0: divide by zero error** to 306, which is fully compatible with Windows 3.1.

### **Ami Pro 3.0: equation handling problems 93-04-30** delete an equation that has "disappeared" may caused a corrupted document and/or a throrough crash in Ami Pro.    The only known workaround is to use only spaces, not tabs,

The Ami Pro equation handling may occasionally cause your equation to disappear beyond the end of the line after aligning the equation with tabs. In addition, trying to delete an equation that has "disappeared" may caused a corrupted document and/or a throrough crash in Ami Pro. The only known workaround is to use only spaces, not tabs, to align equations if there is any chance that the equation might extend beyond the right margin..

### **Ami Pro 3.0: overlapped screen text** corrupted screen display.

On some configurations, selecting a block of text and then starting to type over it will not corrupted screen display. This available by calling  $\alpha$ 

As a workaround, you may choose to either use draft mode or to turn off full justification.

A fix diskette for this problem is available by calling Lotus technical support.

### **Ami Pro 2.0: printing with incorrect fonts 93-04-30** table and remove entries that are not required.

table and remove entries that are not required.

# **Ami Pro 3.0: slow printing**

If you are suffering from slow printing with Ami Pro 3.0, try the following steps to improve **0: slow printing**<br>in the suffering from slow printing with Ami Pro 3.0, try the<br>ting speed:<br>• Disable Print manager in the Windows Control Panel **·0: slow printing**<br>in the suffering from slow printing with Ami Pro 3.0, try the following steps<br>ting speed:<br>• Disable Background Printing in Ami Pro's Tools: User Setup: Options.

- 
- 

### **Ami Pro 3.0: unable to load Word or WordPerfect files 93-10-12** fro Lotus at nominal cost.

fro Lotus at nominal cost.

### **Corel Draw! 3.0: can't rotate bitmaps 92-12-30** graphics should print correctly.

**.bmp**, **.gif** ot **.tif** file), Corel Draw! will only graphics should print correctly.

### **Corel Draw! 4.0: can't install from CD-ROM 93-07-15** have  $\mathcal{M}^{\mathcal{M}}$  and  $\mathcal{M}^{\mathcal{M}}$  and correctly pointing to your correctly pointing to your point

**Example 1 Draw! 4.0: can't install from CD-ROM**<br>If you have a CD-ROM drive as your drive D:, Corel Draw! 4.0 may refuse to install<br>because it needs 60K of free space on drive D:. If you get this problem, make sure your<br>h If you have a CD-ROM drive as your drive D:, Corel Draw! 4.0 may refuse to install because it temporary directory. If you still can't install, create a small (<256K) RAMdisk in your config.sys as D: for the installation process; you can remove it once the installation is complete.

### **Excel 4.0: out of memory loading a workbook 93-12-05** corrected in Excel 5.0.

corrected in Excel 5.0.

### **FrameMaker: scrambled dot-matrix output 92-09-14**  $\mathbf{1}_{\mathcal{B}}$ choices are to use your printer in a "square-pixel" resolution, or to switch to a printer

FrameMaker will produce correct output only if the output device has square pixels; that is, your printer must have the same horizontal and vertical resolution. A 144 horizontal by 192 vertical resolution will produce scrambled output. Unfortunately, the only choices are to use your printer in a "square-pixel" resolution, or to switch to a printer with such a resolution (most laser printers have square pixels).

# **KA9Q: dropped packets 92-09-14**

In order to run properly within Windows 3.x and not drop packets, you need to do two **ppped packets**<br>r to run properly within Windows<br>• Start KA9Q with the -w option **Piped packets**<br>• to run properly within Windows 3.x<br>• Start KA9Q with the -w option<br>• After starting KA9Q, start winpkt

- 
- 

# **Norton Desktop for Windows: can't format in the background**

i/o), it can format floppies in the background (File Manager does it!). NDW arbitrarily **The Desktop for Windows: can't format in the background**<br>While Windows is limited by DOS in some of its multitasking capabilities (s<br>i/o), it can format floppies in the background (File Manager does it!). NDV refuses to let you do anything else while formatting it's a design feature! While Windows is limited by DOS in some of it

Personally, I only buy preformatted diskettes!

# **Norton Desktop for Windows: crashes from selecting files 92-12-16**

Norton Desktop, both versions 1.0 and 2.0, tends to crash if you select multiple files and<br>try to drag them to several places on the screen. No fix is currently available.

# Mathematica 2.0 for Windows: problems with Windows 3.1, other problems

Mathematica 2.0 does not work well with Windows 3.1. It also has a host of other problems which exhibit themselves even under Windows 3.0.

The cure is to upgrade to Mathematica 2.1; the upgrade cost is US\$ 50.

### **Mathematica 2.1 for Windows: crashing problems 93-07-15** thematica 2.1 for Windov

No fix is currently available.

# **NCSA Telnet [in DOS session]: crashes in a window 92-12-30** The standard Telnet does not work well in a DOS session inside Windows 3.1's 386

Enhanced mode. There are three possible workarounds: **aret [in DOS session]: crashes in a window 92-12-30**<br>• ndard Telnet does not work well in a DOS session inside Windows 3.1's 386<br>• Load the packet driver inside the DOS session, not before entering Windows **example free Session J: crashes in a window**<br>**of Use Use Of the Session Session inside Windows** 3.1's 386<br>ed mode. There are three possible workarounds:<br>• Load the packet driver inside the DOS session, not before entering red mode. There are three possible workarounds:<br>• Load the packet driver inside the DOS session, not before entering Windows<br>• Use WinPkt (available free by ftp) instead of the standard packet driver<br>• Use PktMux 1.1 (avai

- 
- 
- 

# **PageMaker 4.0: font selection box won't scroll 92-09-21**

**h box won't scroll**<br>**Ctrl+T** to change the text attributes (and thus the font).<br>**Ctrl+T** to change the text attributes (and thus the font).

### **PageMaker 4.0: text color changes to almost invisible 92-09-26**  $s_{\rm eff}$  and the other "color intensive" application (which changes  $c_{\rm eff}$  intensive  $\alpha$ 1eMaker 4.0: t

this problems stems from an incompatability between PageMaker and Windows 3.1 video **Alter Color changes to almost invisible**<br>
Alter and Windows 3.1 video<br>
gh no fix is currently available, you can work around the problem by<br>
en PageMaker and the other "color intensive" application (which changes<br>
Alt+Tab the colors) with **Alt+Tab** instead of minimizing one and then restoring PageMaker. If the colors have already been munged, start up **command.com** full-screen, exit it, and then maximize PageMaker again to restore the color drivers. Although no fix is currently available, you can work around the problem by

# PageMaker 4.0: WordPerfect and Word for Windows import<br>As a shipped of the Mindows of the Support WordPerfect 5.1 for Windows  $\tau$

### **Paradox for Windows: dialog boxes can't be killed 93-04-30** allowing you to close the dialog  $\mu$ adox for Windows: dialog boxes can't be killed  $93-04-30$

The initial release of Paradox for Windows does not provide any method for Paradox. No workaround (other than avoiding modal forms completely) is currently available.

# **Pathway Access 1.x: terminal font**

In and Section Access 1.x: terminal font<br>If in your 10x16 terminal font the uppercase 'K' and lowercase 'k' appear identical,
#### **PC Tools 7.1: restore problems** deficiency in PC Tools, and is unlikely to be corrected prior to the next to the next to the next to the next to the next to the next to the next to the next to the next to the next to the next to the next to the next to Tools 7

PC Tools 7.1 does not check backups for data integrity while restoring, thus possibly deficiency in PC lools, and is unlikely to be corrected prior to the release of the next version. restoring corrupt data due to media errors on the disks. This is not a bug, but a

PC Tools also sometimes corrupts the last disk while doing a restore. Once the last disk has been read, you should immediately remove it from the drive.

#### **Procomm Plus for Windows: Pasted text has extra CR/LFs 93-04-25** workaround, you can use the macro below:

karound, you can use the macro below: ) omm assumes that it needs to add a return/linefeed ou are pasting from an unformatted text file, this is probably not the  $\mathsf c$ 

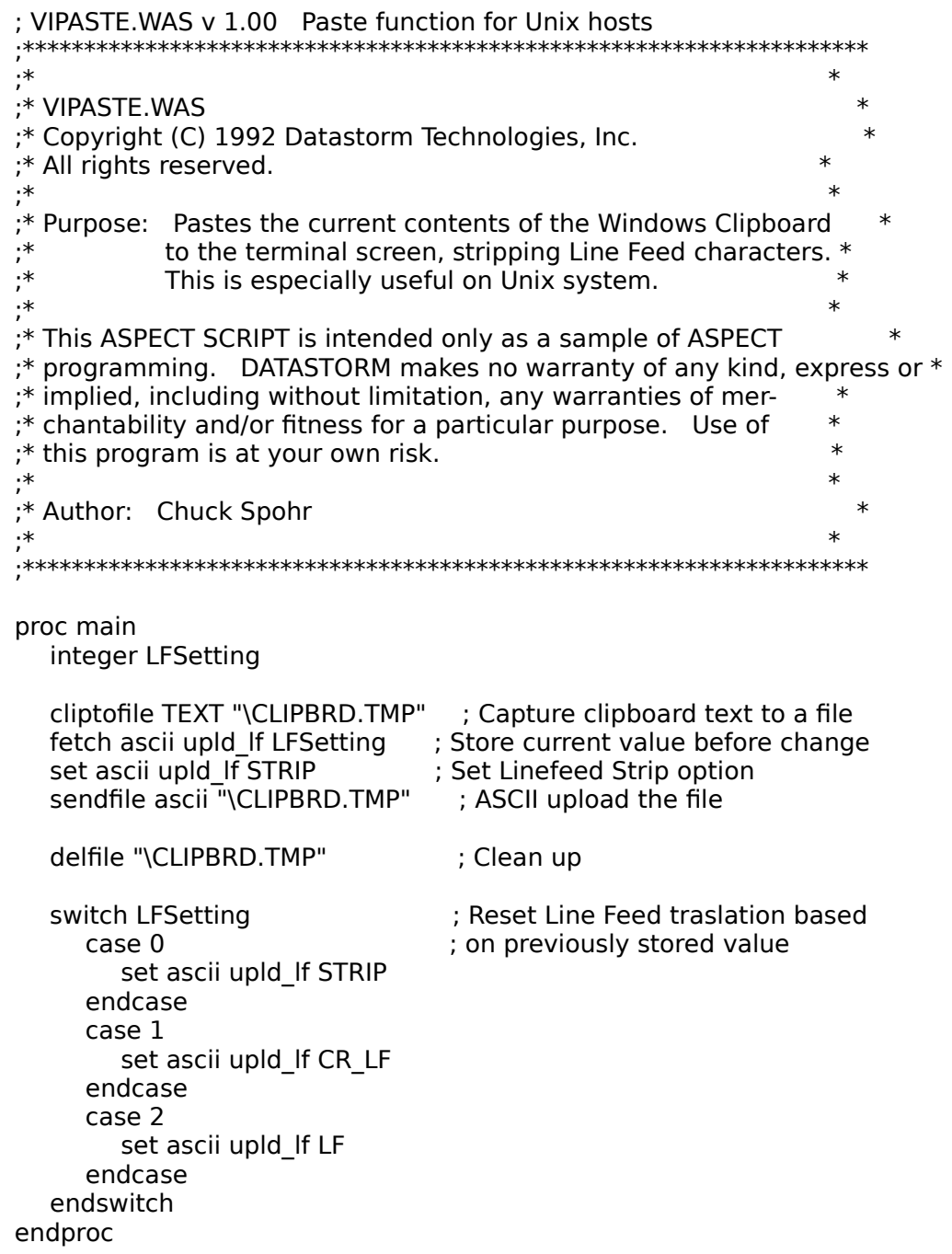

## Procomm Plus for Windows: Zmodem transfer startup

**Comm Plus for Windows: Zmodem transfer startup**<br>If you initiate a Zmodem transfer from Procomm, the other end of the link may or may<br>not automatically detect the start of a transfer, depending on the software at that end; Zmodem transfers automatically.

## **Quattro Pro for Windows 1.0: Accessing drive D: 93-10-11**

#### **Quattro Pro for Windows 1.0: Cut and paste to other applications 93-04-25**

attro Pro for Windows 1.0: Cut and paste to other applications 93-04-25<br>The intitial release of Quattro Pro only supports a few graphics formats for clipboard cut<br>and paste, and does not include WPG (WordPerfect Graphics)

# **Quattro Pro for Windows: High resource requirements 92-12-16** Quattro Pro always uses a large amount of Windows' available system resources, and if restart Windows.

restart Windows. Quattro Pro always uses a large amount of Windows' available system resources, and if<br>you do heavy graphics, you can exhaust all available resources, making it necessary to<br>restart Windows.<br>This is apparently due to Borlan

### **Quattro Pro for Windows: Numeric format alignment 93-04-25**

available.

**Quattro Pro for Windows: OLE and DDE problems**<br>Quattro Pro's OLE and DDE functionality is acknowledged to be buggy; however, no fix is

### **Quattro Pro for Windows: Saving over foreign formats 92-12-30**

**Filtro Pro for Windows: Saving over foreign formats and Solution Pro for Windows: Saving over foreign formats<br>If you open a foreign format (such as Excel or 1-2-3) spreadsheet, make some changes,<br>and select File » Save, Q** it can't save it. If you open a foreign f

No fix is yet available.

#### **Quicken for Windows: conflicts with communications software** (which is already in use).

communications package already running, it is likely trying to get at the serial port (which is already in use). If Quicken produces a General Protection Fault on startup when you have a Protection Fault on startup when you have a<br>idy running, it is likely trying to get at the serial port<br>**Edit » Preferences » Electronic Payment**, and disable

Is already in use).<br>
ect this problem, select **Edit » Preferences » Electronic Payment**, and disable<br>
bank accounts. Click OK, and exit Quicken. If this does not cure the problem,<br> **Edit » Preferences » Modem Settings**, an port than your communications package. all the bank accounts.  $\,$  Click OK, and exit Quicken.  $\,$  If this does not cure the problem,  $\,$ select Edit » Preferences » Modem Settings, and set Quicken to use a different serial

If you actually want to use the electronic payment feature of Quicken, you will not be able to run it at the same time as a communications package.

#### **Ventura Publisher 3.0: divide by zero errors 92-09-19** unable to use  $\mathcal{T}_\text{max}$ itura Publisher 3.0: divide by zero errors  $\hphantom{\big|}_{\hphantom{\big|}}\hphantom{\big|}}\hphantom{\big|}_{\hphantom{\big|}}\hphantom{\big|}_{\hphantom{\big|}}\hphantom{\big|}$

Ventura Publisher 3.0 may get frequent divide by zero errors when used with Windows 3.1. These appear to be related to non-Microsoft TrueType fonts, which Ventura is unable to use reliably (the TrueType fonts from CorelDraw also cause problems). You may wish to remove either all or selected non-Microsoft TrueType fonts from your system to prevent the Ventura errors.

Ventura Publisher will also refuse to run with a display driver which uses more than 256 colors.

#### **WinFax Pro 2.0 92-09-19**

**Fax Pro 2.0**<br>If you are having difficulty sending faxes with WinFax Pro, check the date of the file<br>**mod.exe**; if it is 1-16-92 16:51, 62,976 bytes , you should get a replacement from

#### Word for Windows: accessing fonts **output device without problems** installed, by typing the font in the edit box.

rd for Windows: accessing fonts<br>Word for Windows shows in its font menu the fonts currently available for the selected<br>*output* device, not the *display* device. You can still use, say, vector fonts that you Word for Windows shows in its font menu the fonts currently available for the selected fonts are also useable for printing on dot-matrix printers. These problems do not occur installed, by typing the name of the font in the edit box. Windows will draw vector fonts on the output device without problems you may or may not like the results. Screen display. with TrueType fonts in Windows  $3.1$ , as they are available both on the printer and on the

for Windows to refresh its output device font list. The easiest way to do this is to do **File** After you have installed new fonts (TrueType, ATM or any others), you need to force Word for Windows to refresh its output device font list. The easiest way to do this is to do **File**  $\ast$  **Printer**  $\ast$  **Setup**, click **Se** 

## **Word for Windows 2.0: can't install additional components** If Word for Windows won't install additional components (such as the thesaurus or make sure that under rd for Windows 2.0: can't install additional compo

If Word for Windows won't install additional components (such as the thesaurus or spellchecker) because it claims Word is not yet installed, check your win.ini file, and make sure that under *[Microsoft Word 2.0]*, you have the line *ProgramDir=C:\WINWORD* (or whatever your Word for Windows directory name is).

#### **Word for Windows 2.0: can't print envelopes 93-08-06** the envelope into  $\mathcal{C}$ rd for Windows 2.0: can't print envelopes \_\_\_\_\_\_\_\_\_\_\_\_\_\_\_\_\_\_\_\_93-08-06

Word for Windows has a bug which prevents you from printing envelopes if Tools » **option Windows 2.0: can't print envelopes Comman Bury 193-08-06**<br> **Options » Print » Reverse Order Printing** is turned on. One workaround is to insert **Options »** Print **» Reverse Order Printing** is turned on. One worka envelope into your document (instead of printing directly) and then print just the jle page from the document. You can also automate the turning off of reverse  $\overline{a}$ ting by using this macro written by John Steele, *jcs@ibmpcug.co.uk:* 

Sub MAIN Dim dig As ToolsOptionsPrint GetCurValues dlg $Rev = digReverse$  $I$ ools $O$ ptions $P$ rint .Reverse = 0 Redim dig As ToolsCreateEnvelope GetCurValues dig and substitution of the substitution of the substitution of the substitution of the substitution of  $\mathcal{L}_\text{max}$ Dialog dlg Super ToolsCreateEnvelope dlg ToolsOptionsPrint .Reverse =  $\bar{R}$ ev End Sub

#### **Word for Windows 2.0: equation editor fonts** happens if  $\mathcal{N}$  after installing Word for Windows 3.1 after installing Word for Windows

installed in the control panel, you will need to reinstall them (this most commonly rd for Windows 2.0: equation editor fonts<br>If Word for Windows complains about missing MT Extra or MT Fences fonts, but they are<br>installed in the control panel, you will need to reinstall them (this most commonly<br>happens if easiest done by using Word's Setup program to remove Equation Editor, removing the MT If Word for Windows complains about missing MT Extra or MT Fences fonts, but they are Extra and MT Fences fonts with Control Panel, and then reinstalling the Equation Editor.

This bug most frequently occurs if your printer port is set to FILE: when installing Word for Windows.

## **Word for Windows 2.0: equations have too much white space 92-09-27**<br>If you're using support or subscripts in your equation, there will likely be too much subscripted by a rd for Windows 2.0: equations have too much white space  $\,$  92-09-2 $\,$

**2.0: equations have too much white space 92-09-27** perscipts or subscripts in your equation, there will likely be too much e the equation. If you check the character format, the equation will be *large* number, such as 40 amount; however, the subscript will be set again when you print, if you have Update If you're using superscipts or subscripts in you<br>whitespace above the equation. If you check<br>subscripted by a *large* number, such as 40 poi<br>amount; however, the subscript will be set aga<br>*Fields* checked under **File » Pri** subscripted by a large number, such as 40 points. You can manually reset the subscript iually reset the subscript<br>, if you have *Update*<br>hsc@honet6.attcom) to Fields checked under File » Print » Options.

the spacing of all the equations in your document: StartOfDocumentn also use the foll<mark>e</mark>

```
\alphades \alpha\mathsf{Sub}\ \mathsf{MAIN}. Strike output \mathbf{S} = \mathbf{S} , . The strike \mathbf{S} = \mathbf{S} , . Small Caps \mathbf{S} = \mathbf{S}AllCaps = -1, Underline = -1, Color = -1,
                 \mathsf{part}ormatting \blacksquare.Position = "0pt", .Spacing = ""
      EditReplaceChar .Font = "", .Points = "", .Boid = -1, .Italic = -1,
                 .Strikeout = - 1, .Hidden = - 1, .SmallCaps = - 1, .\blacksquare.WholeWord = 1, .MatchCase = 1, .Format = 1, .ReplaceAll = 1EditReplace .Find = "^19EMBED EQUATION ", .Replace = "^m",
      End Sub
```
This problem is corrected in Word for Windows 2.0b.

## **Word for Windows 2.0: file too big to save <b>Example 2011-09** 92-11-09

appears to be an oocasional problem with versions 2.0 and 2.0a, although most  $\,$  $\mathfrak s$  never experience it, even when working with large documents.

 $S_{\rm eff}$  the document as  $S_{\rm eff}$ e of the workarour Select the entire document and paste it into another document Select a non-PostScript printer and save Save the document as RTF Turn off Fast Save

### **Word for Windows 2.0: headers and graphics**

If you have problems with disappearing headers or footers, or with displayable graphics<br>not printing, call Microsoft customer support for an upgrade to version 2.0a.

#### **Word for Windows 2.0: mixed landscape/portrait document eats system resources 93-04-30** consuming all available system resources.    This is caused by a bug in an early version ofrd t  $\overline{93}$ -04-30 or later. With version  $\overline{3}$

consuming all available system resources. This is caused by a bug in an early version of the **pscript.drv** PostScript driver. This problem is corrected by getting a new copy of the PostScript driver, with version 3.53 or later.

#### **Word for Windows 2.0b: printing from Print Preview** Ron Apland <apland@mala.bc.ca>:

**pr Windows 2.0b: printing from Print Preview<br>I install the macros in <b>pss.doc** (included with Word 2.0b), you will no longer be able  $\Delta$ Apland  $\leq$ apland@mala.bc.ca $>$ : I the macros in **pss.doc** (included with Word 2.0b), you will no longer be<br>in the Print Preview window. The following are two workarounds provided<br><apland@mala.bc.ca>:<br>**Tools » Macro » Edit** *FilePrint,* erase the existing  $int from$  trom  $t$   $\alpha$ 

following: Select Tools » Macro » Edit FilePrint, erase the existing macro and insert the

Sub MAIN Dim dig As FilePrint GetCurValues dig Dialog dlg Super FilePrint dig This will get you back to the original print macro. Dialog dig and the state of the state of the state of the state of the state of the state of the state of the uper FilePrint dig<br>ub<br>This will get you back to the original print macro.<br>**Tools » Macro » Edit** FilePrint, and insert the following immediately after EndSub

 $\mathcal{L}(\mathcal{L})$ Select **Tools** » **Macro** » Sub MAIN:

chkpv = FilePrintPreview() If  $\mathsf{Chkpv} \ll 0$  Then Dim dig As FilePrint GetCurValues dig Dialog dlg This will run the original principal print macro if  $\alpha$  and only if  $\alpha$  are using Print Print Print Print Preview. The original print Print Print Print Print Print Print Print Print Print Print Print Print Print Print Pr Super FilePrint dlg Goto Bve Endlf

This will run the original print macro if and only if you are using Print Preview.

#### **WordPerfect for Windows: mixed landscape/portrait document eats resources 93-04-30** consuming all available system resources.    This is caused by a bug in an early version ofrdP  $\overline{93}$ -04-30 or later. With version  $\overline{3}$

consuming all available system resources. This is caused by a bug in an early version of the **pscript.drv** PostScript driver. This problem is corrected by getting a new copy of the PostScript driver, with version 3.53 or later.

#### **WordPerfect for Windows 1.0: floppy access**

- HighFloppyReads=0<br>in the [386Enhanced] section of your **system.ini** file. **rdPerfect for Windows 1.0: floppy access**<br>If WordPerfect for Windows refuses to access your A:<br>HighFloppyReads=0<br>in the [386Enhanced] section of your **system.ini** file.
- 

#### **WordPerfect for Windows 1.0: button bar won't display**

**rdPerfect for Windows 1.0: button bar won't display<br>If WordPerfect for Windows won't display your button bar despite selecting it from the<br>menus, make sure it is looking in the right directory. Select <b>Macros » Keyboards Puller Fect for Windows 1.0: button bar won't display**<br>If WordPerfect for Windows won't display your button bar despite selecting it<br>menus, make sure it is looking in the right directory. Select **Macros » Keybon**<br>**Button** 

rdPerfect for Windows 1.0: crashes with 256-color display driver 92-09-21<br>WordPerfect for Windows may crash (with a UAE or GPF) when used with a display driver correct this problem, contact WordPerfect technical support, and request a copy of the **WordPerfect for Windows 1.0: crashes with 256-color display driver 92-09-21** rdPerfect for Windows 1.0: crashes with 256-color display driver  $\,$  92-09-21  $\,$ capable of using more than 16 colors, or when used with ATI's Crystal Fonts driver. To correct this problem, contact WordPerfect technical support, and request a copy of the interim release. Once you have the interim release, start it with the /fl option to avoid crashes.

#### **WordPerfect for Windows 5.2: incorrect table of contents 93-04-30** and block problem will approach problem with problem will approach until version  $\mathcal{L}_\mathcal{F}$

#### **WordPerfect for Windows 1.0: mixing landscape and portrait pages** and not classified as a bug.

and not classified as a bug.

### **WordPerfect for Windows 1.0: printing with TrueType**

ct for Windows will correctly print documents containing TrueType fonts only if one of the following is true:

- **·** You are using a Windows-based printer driver, not a WordPerfect one.<br>• You are using a Truelmage printer, with a WordPerfect driver which sur
- You are using a TrueImage printer, with a WordPerfect driver which supports TrueType.

#### **Available Windows 3.x applications** commercial software packages and some selected shareware.  $\mathbf{r}$ an able windows 3. $\boldsymbol{x}$  applications.

The following sections list some of the applications available for Windows 3.x While it does not attempt to be a comprehensive list, it does attempt to list the most popular **ailable Windows 3.x applications**<br>The following sections list some of the applications available for Windows 3.x While it<br>does not attempt to be a comprehensive list, it does attempt to list the most popular<br>commercial so evaluation to determine the software best suited to your needs. a review, but, rather, an overview of available titles. You should perform your own

If the application is available on another platform at better or at least substantially the All prices listed are U.S. list prices at time of compilation, and cannot guar

If the application is available on another platform at better or at least substantially the **Examplication is avail<br>The level of developme<br><b>[Mac]** Macintosh

ie application is available<br>ie level of development, a<br>**[Mac]** Macintosh<br>**[Sun]** Sun OpenLook ne level of devel<br>**[Mac]** Macii<br>**[Sun]** Sun (<br>**[Motif]** Motif **[Mac]** Macintosh<br>**[Sun]** Sun Openl<br>**[Motif]** Motif<br>**[NeXT]** NeXTSTEP **[Mac]** Macintosh<br> **[Sun]** Sun OpenLook<br> **[Motif]** Motif<br> **[NeXT]** NeXTSTEP<br> **[PM]** OS/2 Presentation Manager **Executive Programming Tools Factor Factor Factor Factor Factor Factor Factor Factor Factor Factor Factor Factor**  $[NeXT]$ 

See the Windows Programming Tools FAQ for a description of available development tools.

## **Mainstream productivity applications**

### **Desktop publishing**

#### **· ArcheType Designer**

Archetype. A full-featured package for relatively short commercial material such as ads and brochures. List \$ 795.

#### **· Express Page**

Carberry Technology. An front end for PageMaker for doing quick layout designs and draft versions. List \$195.

#### **· FrameMaker for Windows    [Sun] [Motif] [Mac] [NeXT]**

 $\sqrt{95}$ . Frame. A high-end integrated word processing and desktop publishing package. List  $\frac{1}{2}$ 

#### **· FrameView**

capabilities. Free. Myoung-Jun Kim. An alpha version of a frame-base DTP package with drawing

#### **· Microsoft Publisher**

capabilties. List \$ 199. Microsoft. An easy-to-use package with an extensive feature set but missing high-end

#### **· PageMaker for Windows** [Mac]

Aldus. A full-featured high-end package; with the recent update, the user interface once again seems fairly modern. List \$ 795.

#### **· PagePlus for Windows**

(PagePlus and 100+ TrueType fonts). irregular word wrap. No color separation capability. List  $$59$  (PagePlus),  $$99$ 

#### **· Publish It!**  $\mathsf{Published}\ \mathsf{It!}\ \mathsf{Output!}$

 $I$ imeworks. A feature-rich basic package. List  $\$$  199.

#### **· QuarkXPress for Windows [Mac]**

handling. List \$ 895. Quark. A high-end package with precise layout and positioning and powerful color

#### **· Ventura Publisher, Windows Edition**

Xerox. A full-featured high-end package, ported from the original GEM-based version. List \$ 795.

### **Integrated sofware 92-10-03** and graphics.    List \$ 567.

#### **· CA-Simply Business**

Computer Associates. Accounting, word processing, 3-D spreadsheet, project scheduling and graphics. List  $$$  567.

#### **· Eight-In-One for Windows**

Spinnaker. Word processor, spreadsheet, database, communications and graphics. List  $$59.$ 

#### **· PFS: WindowWorks**

Spinnaker. Word processor, spreadsheet, database, communications and graphics. List \$ 199.

**·** Microsoft Works for Windows [Mac] Microsoft. Word processor, spreadsheet, database, communications and graphics. List  $$199.$ 

#### **· Microsoft Works for Windows, Multimedia Edition**

Microsoft. Word processor, spreadsheet, database, communications and graphics. Multimedia tutorial; available on CD-ROM only. List \$199.

Three other available packages, Microsoft Office, Lotus SmartSuite and Borland/WordPerfect Office, consist of bundled individual applications from the respective vendors, and are not integrated systems in the traditional sense.

### **Spreadsheets 93-09-30**

#### **· CA-Compete!**

Computer Associates. A multidimensional spreadsheet, aimed at financial analysis, with an Excel 4.0-based user interface. More conventional than Improv, but still an excellent data analysis tool. List \$ 495.

#### **Excel for Windows 5.0 [Mac] [Sun]**

macro language features. List \$ 495. Microsoft. A full-featured high-end spreadsheet with OLE2 support, strong analysis and

#### **· I Hate Algebra**

L/Maker. A basic spreadsheet intended for rudimentary financial activities such as tracking accounts, cash flow and expenses. List \$ 39.

#### **Improv for Windows [NeXT]**

Lotus. An unconventional (maybe even revolutionary) spreadsheet designed for multidimensional models using English-like formulas. List \$ 495.

#### **·** Lotus 1-2-3 for Windows [Mac] [PM]

Suffers from poor performance compared to Excel and Quattro Pro. List \$ 495. Lotus. A high-end spreadsheet with extensive 3D and full 1-2-3 Classic compatability.

#### **· Quattro Pro for Windows**

features and performance rival Excel. List \$99. Borland. A high-end spreadsheet with a low-end price. Has a notebook 3D idiom, and

### **·** Quattro Pro for Windows, Workgroup Edition

Borland. A version of Quattro Pro with advanced workgrouping features. List \$ 495.

#### **· Thinx**

links between objects.  $List $ 495.$ Bell Atlantic. Not really a spreadsheet, but an application allowing you to build data and

#### **WingZ** [Mac] [PM]

Informix. Originally an innovative and highly graphical midrange spreadsheet, now somewhat out of date. List \$499.

### **Processing the current version is a bit the current version is a bit the current version is a bit the current version is a bit the current version is a bit the current version is a bit the current version is a bit the cur**

#### **· Amí Pro 3.0**

outdated compared to Word 6. List \$ 495. matches Word for Windows 2.0 in power and features, but the current version is a bit

#### **· CA-Textor**

spell checker. List \$ 99. Computer Associates. A low-end word processor with OLE, tables and English/French

#### **DeScribe** [PM]

DeScribe. A midrange word processor strong on page layout, but overall not in the class of Ami Pro and Word for Windows. List \$ 495.

#### **· Easy Working**

Spinnaker. An easy-to-use package intended for light use such as memos, letters, faxes and to-do lists. Includes mail-merge. List \$ 50.

#### **· FrameMaker for Windows    [Mac] [Motif] [Sun] [NeXT]**

795. Frame. A high-end integrated word processing and desktop publishing package. List  $$$ 

#### **· JPW**

?. A Japanese-language word processor. Free.  $\mathsf{S}_\mathsf{P}\mathsf{W}_\mathsf{P}\mathsf{W}_\mathsf{P}$ 

### **· JustWrite** [Mac]

Symantec. An easy-to-use midrange package. No OLE support. List \$ 249.

#### **· Legacy**

macro language), but not yet a match for Ami Pro or Word.  $\;$  List \$ 495. WordStar. A frame-oriented high-end package. Catching up (including a BASIC-like

#### **· Lotus Write**

Lotus. A low-end easy-to-use package, previously sold as Samna Ami and then Lotus<br>Ami. Has Smarticons and OLE, and includes ATM. List \$ 199.

## **• Professional Write Plus** *A Mirroris from the Second to TeX/LaTeX.* This is an admirable attempt to combine at the Second to Combine at the Second to combine at the Second to combine at the Second to combine at the

the user-friendliness of Windows with the capabilities of TeX, the GUI front end falls far

#### **· Scientific Word** showt of making it easy to take a dvantage of the power of the power of the power of  $\mathcal{L}$

short of making it easy to take advantage of the power of TeX.  $\;$  List \$ 395.  $\;$ the user-friendliness of Windows with the capabilities of TeX, the GUI front end falls far

#### **· Signature**

XYQuest. The Windows-based successor to XYWrite (which was commonly used by numerous magazine professionals). Fully featured with a customizable toolbar. List  $\ $$ 

#### **· WinText**  $M$ in $T$ ext $T$

#### **· WiziWord**

Microsystems Engineering. A heavy-duty word processor aimed at technical

documentation. Includes a technical drawing editor and supports HPGL and lektronix publishing. List \$ 595.  $\blacksquare$ 

#### **· Word for Windows    [Mac] [Sun]**

Microsoft. A full-featured high-end package aimed more at writing than at desktop publishing. Includes OLE2 support and WordPerfect command emulation. List \$ 495.

#### **· WordPerfect for Windows [Mac] [Sun] [Motif] [PM]** has some performance problems.    List \$ 495.

WordPerfect. A full-featured high-end package. Includes all WordPerfect printer drivers and a choice of CUA or WordPerfect user interface. Latest version is feature-laden but has some performance problems. List \$ 495.

#### **· WordStar for Windows**

WordStar. A midrange package originally based on Ami (unlike the NBI Legend-based Wordstar Legacy), with strong graphics and frame manipulation. Has OLE and DDE support but no macros. List \$119.

## **Word processing utilities 111 119.12 119.12**

#### **· Correct Grammar**

application. List \$ 119. Writing Tools Group. Corrects grammar and analyzes writing styles from any Windows

#### **· Dorland's Medical Dictionary**

Dorland. A specialized medical dictionary for most Windows-based word processors. List

#### **· DVIWindo** Inducted.<br>
Inducted and abbreviation secretarial handbook, gazette and abbreviation directory. In the secretarial handbook

Y&Y.  $\,$  A lex previewer for Windows. List  $\frac{1}{5}$  175.

- **· Funk and Wagnalls Standard Desk Dictionary** List \$79. Inductel. A dictionary with secretarial handbook, gazette and abbreviation directory.
- **•** Ghostview for Windows Russell Lang. A full-featured document viewer using Ghostscript. Free.

#### **· Grammatik Windows**

Reference Software. Grammar and style checker and analyzer for Word, WordPerfect

#### **· MathType**

 $\blacksquare$ Math $\blacksquare$ Design Science. An excellent equation e

**· OmniSpell**

medical and legal dictionaries. List \$ 100. Caere. An extended spell checker with a 100,000 word main dictionary and specialized

## **· QuoteMaster Plus Tim Cutts.** An academic reference database manager with a friendly face. Registration  $\mathbf{r}$

Que.  $\,$  A quote database oriented towards speeches and business documents. List  $\,$  \$ 99.

**· Refs**

Tim Cutts. An academic reference database manager with a friendly face. Registration **£** 30 (approx. \$45).

#### **· RightWriter**  ${\sf RightWriter}$

Que.  $\,$  A grammar and style checker for Windows. List  $\,$  \$ 99.  $\,$ 

#### **· Spell checker & thesaurus**

Alki. Foreign language spell checkers and thesauri for Word for Windows: Danish, Dutch, Finnish, German, Italian, Portuguese, Swedish and Spanish. List  $\frac{1}{2}$  ? each.

#### **· WinRefer**

and ISI format compatability. Free. Simon Dobson. A reference management and searching utility, including refer, Medline

#### **· WOPR**

toolbar bitmap editor. Registration \$49. Pinecliffe International. An extensive set of utilities for Word for Windows, including a

#### **· WParse**

Willem Bison. A WordPerfect file parser/decoder/disassembler. Free.
# **· Word for Windows Cross-Reference Assistance**

John Steele. Automates and eases cross-referencing in Word for Windows. Registration  $\,$  $$10.$ 

# **· Word for Windows UK spelling dictionary and thesaurus**

**Information management**

# **Databases, non-programmable**  $\qquad \qquad$  **20**

## **· AceFile for Windows**

capabilities but mediocre database functionality.  $\;$  List  $\;$  199. Ace. An easy-to-use database with a very good user interface and excellent reporting

# **· Approach for Windows**

Lotus. A simple database with strong database functions but serious limitations for programming. List \$ 399.

# **· DataEase for Windows**

and a lack of comprehensive import facilities.  $\;$  List \$ 395.  $\;$ DataEase. A capable low-end database with a flashy user interface, suffering from bugs

# **· FileMaker Pro [Mac]**

layout capabilities, but weak multifile features. List \$ 399. Claris. A well-designed port of the Macintosh FileMaker, offering good scripting and

# **<b>· Instant Database** manager with extensive graphics support. The support of the support of the support. The support of the support of the support. The support of the support of the support of the support. The support o

Asymetrix.  $\,$  A clever but fairly limited database based on the Toolbook. List  $\,$  \$ 95.

# **· Key Database Plus**

SoftKey. A template-based database manager with extensive graphics support. List  $$59$ . character-oriented user interface.

## **· PrimaBase**

SPCS. A low-end database with sophisticated multifile handling an reporting, but character-oriented user interface. List \$ 349.

## **· Q+E Database Editor**

Q+E. An innovative interface for accessing xBASE, DB2, Btrieve, Microsoft SQL and

# **· Windows Filer with menu-based quick record access.**

Palsoft. A fairly basic package; includes xBASE file compatability. List \$195.

*Wyndfields for Windows*<br>**Wyndware.** A basic database with menu-based quick record access. List \$99.

# **Databases, programmable 94-02-22** including OLE fields, Visual Basic-like programming and visual database construction.

# **· Access**

Microsoft. A highly visually oriented full-featured database with strong GUI features, including OLE fields, Visual Basic-like programming and visual database construction.  $\mathsf{SQL}$  and ODBC support. List  $\$$  695.

# **· CA-dBFast for Windows**

Computer Associates. A fast and powerful xBase compatible database; allows for either quick-and-dirty xBase ports or full-blown Windows applications. List \$550.

### **· DB Vista III** Borland.<br> Borland.<br> **Borland.**

Raima. A network (not relational) database.

# **· dBase for Windows**

Borland. Announced, but not expected to be shipping until 1Q94. Feature set not well powerful, using the xBase programming language.<br>Base programming language programming language.

# **FoxPro for Windows** [Mac] [Unix]

Microsoft. A Windows rewrite of FoxPro, with many Windows-specific features. Fast and powerful, using the xBase programming language. List \$ 495.

### **· Paradox for Windows** programs are not compatible with the DOS version.    List \$ 795.

Paradox for DOS. Many GUI features and an object-based programming language, but programs are not compatible with the DOS version.  $\;$  List  $\;$  \$ 795.  $\;$ 

## **· Personal Access**

Includes access to dBase, Paradox, Btrieve and Oracle databases, List \$ 695. Spinnaker. An easy-to-use programmable database using a HyperCard-like metaphor.

### · Progress [Sun] [Motif] [PM] access to Windows interface; version  $\mathcal{N}$

Progress Software. A Windows version of the powerful Progress 4GL, which runs on DOS,  $\det$ . List  $\oint II/5$ . Runtime licence  $\oint Z25$ . access to Windows interface; version 7.0, due in early 1994, will access a fuller feature

## **· Quadbase-SQL/Win**

Quadbase. A multiuser ANSI SQL Level 2-based database. Includes a DLL for Visual Basic integration. List \$ 795.

## **· Superbase**

 $SPC. \;$   $\;$  A graphical database package with some user interface oddities and problems, but with solid programming and graphics support. List  $$795.$ 

## **· WindowBase**

SPI. A fairly easy-to-use package with midrange features and application development tools. List \$ 299.

# **Form processing and management 193-09-20**

## **· BeyondMail Forms Designer**

through email. List \$395. Beyond. A BeyondMail-based forms package for designing and routing forms data

### **· Business Forms Existence forms** processing system.

# **· EZ-Form Master** *CONDERGY AN EXTENDING FORMS package designed to route forms package designed to route form data through* $\mathbf{r} = \mathbf{r} \cdot \mathbf{r}$ EZX.  $\,$  An extensible midrange forms processing system.  $\,$  List  $\,$  S  $\,$  189.

### **· FormFlow**

workgroups. List \$399 (Manager), \$150 (User). Delrina. An email-based forms package designed to route form data through

# **· FormMaster** *Primary processing package with 150 templates included. Primary package with 150 templates in 20.3*

Information Integration. A printed form design and production package. List  $$119$ .

### **· Forms**

Spinnaker.<br>
Spinnaker.<br>
Spinnaker.

# **• FormsWorx for Windows with links to a variety of databases**

Spinnaker. Forms design, entry and processing with  $x$ BASE compatability. List  $\frac{\pi}{2}$  150.

### **· InForms**

as dBase, FoxPro and Paradox.  $\;$  List  $\;$  \$ 495. $\;$   $\;$ WordPerfect. A forms management package with links to a variety of databases, such

### **· JetForm-Design**

JetForm. Online forms design and processing with customizable toolbar, OLE, xBASE and Paradox support.  $\int$  Optional email capability. List  $\frac{1}{2}$  495. Runtime (JetForm-Filler)  $\frac{1}{2}$  129.

### **· Key FormDesigner Plus**

SoftKey Software Products. Forms design and processing with graphics and barcode support. List \$ 39.

## **· PerForm Pro Plus**

programming capability. List \$399. Delrina. A leading forms management package with multiple database and OO

### **· WindForm**  $W$ ind Forms package with the essentials included. $\blacksquare$

# **· Windows Form Maker**

Cosmi. A basic forms processing package with the essentials included. List  $$39$ .

# **Project management 193-09-20**

# **· Artemis Prestige for Windows**

Lucas Management Systems. A high-end project management package with minicomputer database connectivity. List \$ 4,995.

# **· CA-SuperProject for Windows**

Includes access capability for C and Visual Basic. List \$895. Computer Associates. A midrange rewrite of the venerable DOS-based package.

# **· CADENCE ProjectMaster Avantos ProjectMaster And a project manager between a project manager, with a project manager, with a project manager, with a project manager, with a project manager, with a project manager,**

 $\text{CADENCE.}$  A low-end package with task/responsibility linking.  $\text{List } $ 295.0001$ 

# **· ManagePro for WIndows**

Avantos Performance Systems. A crossover between a PIM and a project manager, with strength in group goal tracking. List \$ 395.

- **· Micro Planner for Windows** Micro Planning International. A middle-of-the-pack system with good multiple project handling. List \$ 595.
- **Microsoft Project for Windows [Mac]** advanced scheduling. List \$695. Microsoft. A midrange package with excellent user interfce but less emphasis on
- **· Milestones, Etc. Symmetrical project manufactures.** A low-end project manufactures. A low-end project managers. KIDASA. A low-end package oriented toward graphical scheduling. List  $$189$ .

### **· OnTarget**  $\mathbf{0}$ manget $\mathbf{A}$  middle $\mathbf{A}$  middle $\mathbf{A}$  middle $\mathbf{A}$  middle $\mathbf{A}$  middle $\mathbf{A}$  middle $\mathbf{A}$  middle $\mathbf{A}$  middle $\mathbf{A}$  middle $\mathbf{A}$  middle $\mathbf{A}$  middle $\mathbf{A}$  middle $\mathbf{A}$  middle $\mathbf{A}$  midd Symantec. A low-end package aimed at no

## **· PARISS Enterprise**

Computer Aided Management. A midrange package with excellent user interfce but less emphasis on advanced scheduling. \$695.

**· Project Director** 

AdRem. List \$ ?.

**· Scitor Project Scheduler A high-end project management package with the project management package with**  $\mathbf{A}$  $\mathsf{S}(\mathsf{c})$  and  $\mathsf{C}(\mathsf{c})$  and resource management capabilities.  $\mathsf{S}(\mathsf{c})$ 

# **· Texim Project for Windows**

Welcom Software Technology. A high-end project management package with high easeof-use and risk, cost and resource management capabilities. List  $\frac{1}{2}$  1,295 (single user),  $\frac{1}{2}$ 4,775 (5 user).

**Graphics and illustration**

# **Databases, image**

- MultimediaBase Harley. List \$ ?.
- **· MediaOrganizer** <u>MediaOrganiz</u>
- **ProFile for Windows** IEV. List \$ 295.
- **· ShoeBox for Windows**

# **Charting (flow and organizational) 93-01-02**

- **· ABC Flowcharter** Novagraph.    A diagramming and flowcharting package.    Registration \$ ?.Roykore. A dedicated flowcharting package. List \$ 295.
- **· Chartist Chartist** and a dedicated organization organization organization organization or package.
- **<b>Panner Blue Software.**<br>
Banda Software. Banda Software. In the specialized package for creating organization of creating organization Roykore. A dedicated organizational charting package. List \$ 295.

# **· Org Plus for Windows**

Banner Blue Software. A specialized package for creating organizational charts. List  $\frac{1}{2}$  .

## **· RFFlow**

diagrams. List \$ 129. RFF Electronics. A drawing package for flowcharts, organizational charts, and data flow

# **· Visio**

ShapeWare. A drawing package specialized in diagrams and flowcharts, with OLE2 support and user-modifiable master patterns. List \$ 299.

# **Drawing and illustration 93-01-02**

- **· Arts & Letters Graphics Editor** Computer Support. A fairly easy-to-use high-end package. List  $$695.$
- **· Arts & Letters Apprentice** Computer Support. A stripped-down version of A&L. List \$ 125.
- **· Autodesk 3D Concepts**

Autodesk. A 3D surface modeling package. Reads Generic CADD and DXF files. List \$<br>249. set of graphics and image manipulation tools.<br><br>
and in CD-ROM .

**· CorelDRAW!**

Corel. The market leader in high-end drawing and illustration software, with extensive set of graphics and image manipulation tools. Available on CD-ROM. List \$595.

- **· Freehand** Aldus. A high-end drawing and illustration package. List \$ 595.  $\blacksquare$  semi-integrated package containing  $\blacksquare$  and  $\blacksquare$  and  $\blacksquare$   $\blacksquare$  and  $\blacksquare$   $\blacksquare$  and  $\blacksquare$   $\blacksquare$   $\blacksquare$   $\blacksquare$   $\blacksquare$   $\blacksquare$   $\blacksquare$   $\blacksquare$   $\blacksquare$   $\blacksquare$   $\blacksquare$   $\blacksquare$   $\blacksquare$   $\blacksquare$   $\blacksquare$   $\blacksquare$   $\blacksquare$   $\bl$
- **· Graphics Works** Micrografx. A semi-integrated package containing Windows Draw, PhotoMagic, OrgChart and clip art and photo collections. List \$199.
- **Harvard Draw for Windows Micrographical intervalstration.** SPC. A high-end drawing package. List \$595.
- **· Micrografx Designer with OLE. Micrografy Designer** Micrografx. A high-end package oriented towards technical illustration. List \$ 695.
- **• Microsoft Draw Gold Disk.** Microsoft. A very basic package with OLE. Included with Word for Windows.
- **• Professional Draw Operation.** Gold Disk. A powerful high-end drawing package. List \$595.
- **Smart Draw for Windows** The Other Operation. A 2-D CAD package for Windows. List \$99.
- **· VentanaDraw**  ShapeWare.    A drawing package specialized in diagrams and flowcharts, with OLE2

Micrografx. A low-end drawing package. List \$ 149.

**· Visio**

ShapeWare. A drawing package specialized in diagrams and flowcharts, with OLE2 support and user-modifiable master patterns.  $\;$  List \$ 299.

**· Windows Draw** 

List \$ 149. Micrografx. A low-end package with many high-end features, OLE and TrueType fonts.

**· XVT Draw    [Mac] [Sun] [Motif] [PM]**

XVT. A shareware package with very basic features. Registration \$ ?.

# **Graphics conversion 93-04-12**

### **· DoDOT**  $\mathbf{A}$

Halcyon. Extensive file conver

# **· Graphics Workshop for Windows**

Alchemy Mindworks. An image conversion and manipulation utility with an extensive  $\,$ feature set. Registration \$40.

# **· HiJaak for Windows** *Painting and image painting painting painting painting painting painting painting painting painting painting painting painting painting painting painting painting painting painting painting paint*

Inset. A screen capture (for Windows and DOS) and conversion utility. List \$199.

# **· Image-In Paint and Scan**

Image-In.  $\,$  A grayscale painting and image processing package.  $\,$  List \$ 99.

# **· PaintShop Pro**

manipulation features. Registration \$49. JASC. A shareware package with extensive capture, file conversion and color

**· pixFolio**<br>**2.** A shareware image converter and cataloger. Registration \$ ?.

# **Image viewers 1.27 is quite fast bugges.** See Section \$ 34-02-12

# **· ColorView, ColorView/386**

Millenium Technologies. A shareware package with both GIF and JPEG support. Version  $0.97$  is quite fast but somewhat buggy. Registration  $\$ 30.$ 

# **· Ghostscript for Windows**

L. Peter Deutsch. EPS (Encapsulated PostScript) viewer with a minimal user interface.<br>Free.

# **• Ghostview for Windows**

Russell Lang. A full-featured document viewer using Ghostscript. Free.

# **· JView, JView/386 JASC.** *A shareware package with 24-bit color and good distributions* $\mathbf{r} = \mathbf{r} \mathbf{r} \mathbf{r}$

David Holliday.  $\,$  A fairly fast JPEG-only viewer.  $\,$  Free. $\,$ 

# **· PaintShop Pro**

support and considerable image manipulation capabilities. Registration \$49. JASC. A shareware package with 24-bit color and good dithering; now including JPEG

# **· pixFolio**

Cerious.    Graphic image viewer and manager with wide format support.    Registration \$  $\mathcal{C}_{\mathcal{P}_{\mathcal{P}_{\mathcal{P}}}}$ 

# **· ThumbsUp**

Cerious. Graphic image viewer and manager with wide format support. Registration \$ 50.

# **· WinGIF**

WinGIF **Windows 2002** 

**· WinJPEG**

# Painting and image editing **194-02-12**

# **· CA-Cricket Image**

until 93-01-31, regularly \$ 295. Computer Associates. A 24-bit image processing and conversion package. List  $$92$ 

# **· CA-Cricket Paint**

Computer Associates.  $\,$  A 24-bit painting and image editing package. List \$ 92 until 93- $01-31$ , regularly  $$595.$ 

# **· CorelDRAW!**

set of graphics and image manipulation tools. Available on CD-ROM. List \$595. Corel. The market leader in high-end drawing and illustration software, with extensive

# **· DoDOT**

 $\mathbf P$  Design. $\mathbf P$ ully-featured towards oriented towards oriented towards oriented towards oriented towards oriented towards oriented towards oriented towards oriented towards oriented towards oriented towards oriented t Halc

# **· Fractal Design Painter**

Fractal Design. Fully-featured package oriented towards original image creation. List \$<br>399.  $399.$ 

## **· Graphics Works**

Micrografx. A semi-integrated package containing Windows Draw, PhotoMagic, OrgChart

# **· Image-In Color Image painting and image painting painting painting painting painting painting participate in the set of the set of the set of the set of the set of the set of the set of the set of the set of the set**

Image-In. A 24-bit image processing and retouching package. List \$495.

# **· Image-In Paint and Scan**

Image-In.  $\,$  A grayscale painting and image processing package. List \$ 99.

## **· Image Pals**

List \$ 249. Image-In. A 24-bit image processing and management package, with JPEG support.

## **· PhotoFinish**

 $\angle$ Soft.  $\,$  A low-end image manipulation package, with good MDI interface,  $24$ -bit color and JPEG support. List \$ 199.

## **· PhotoMagic**

Micrografx. A low-end 24-bit color image manipulation package, with JPEG support. List  $$149.$  $\frac{1}{2}$  Registration capabilities.

## **· PaintShop Pro**

JASC.  $\,$  A shareware package with 24-bit color and good dithering; now including JPEG  $\,$ support and considerable image manipulation capabilities. Registration \$49.

# **· Picture Publisher Zoft. Property 24-bit painting and image manipulation capabilities. \mathbf{P} = \mathbf{P} \mathbf{P} \mathbf{P} \mathbf{P} \mathbf{P} \mathbf{P} \mathbf{P} \mathbf{P} \mathbf{P} \mathbf{P} \mathbf{P} \mathbf{P} \mathbf{P} \mathbf{P} \mathbf{P} \mathbf{P} \mathbf{P} \mathbf{P} \mathbf{P} \mathbf{P**

Micrografx. A powerful image manipulation package. List \$795.

## **· Publishers' Paintbrush**

Zsoft. Extensive 24-bit painting and image manipulation capabilities. List \$495.

# **Presentation and business graphics 93-04-12**

# **<b>b 3-D** Charts To Go!

BLOC. An easy-to-use (but fairly basic) charting package. List \$ 99.

**· Action!**

Macromedia. A top quality presentation package with excellent tools and output quality, but no 24-bit color support. List  $$495.$ 

# **· Arts & Letters Graphic Composer**

Computer Support Corp. A full-featured presentation package with 24-bit support. List  $$395.$ 

- **· Charisma** Micrografx. A high-end charting and business graphics package. List \$495.
- **· DeltaGraph Professional** Deltapoint. A scientific/business graphics package List \$ ?.

# **• Freelance for Windows based rewrite of the venerable for Windows**

Lotus.  $\,$  A fully featured charting and business graphics package. List \$ 495.

**· Harvard Graphics for Windows** 

List \$ ?. SPC. A full-featured Windows-based rewrite of the venerable Harvard Graphics for DOS.

- **· Hollywood**  $\mathsf{H}$ ollywood $\mathsf{H}$ Claris. A high-end presentation
- **· Origin**

MicroCal. A technically oriented presentation package with graph layers. Suitable for scientific graphics. List \$495.

## **· Persuasion**

List \$495. Aldus. A high-end package capable of output to 35mm slides and other transparencies.

**· Pixie** Microsoft.<br>
Microsoft.<br>
Microsoft.

# **· Powerpoint** [Mac]

Microsoft. A full-featured presentation software package. List \$ 495.

### **· Stanford Graphics for Windows** features, but will make a 486/33 seem slow.

3-D Visions. A presentation software package with many technical features, but not enough for serious scientic graphs. With extensive 3D graphics and other powerful features, but will make a 486/33 seem slow. List \$495.

# **Technical and Scientific Plotting 94-02-12**

# **· DeltaGraph Professional**

Deltapoint. A scientific/business graphics package  $\;$  List \$ ?.

# **· FGraph**

Registration  $\frac{1}{2}$   $\frac{1}{2}$ . Marc Felisky. A fairly basic (but high performance) scientific plotting package.

# **· GNUplot for Windows**

The GNU Project. A command-line driven plotting package, also available on a wide variety of other platforms. Free.

## **· Graphicon**

Cygron. A function visualizer with numerical calculus and optimization capabilities. Limited version available free via ftp. List  $$300.$ 

# **· Origin**

MicroCal. A technically oriented presentation package with graph layers. Suitable for scientific graphics. List \$ 495.

### **· SigmaPlot**  ${\bf S}$ igma ${\bf P}$ lot ${\bf P}$

f. A scientific plotting package. List  $\frac{1}{2}$  f.

# **· Spyglass Slicer and Spyglass Transform**

Spyglass. Two high-end data analysis tools for Windows NT, with extensive graphics and transformation capabilities. List \$595 (Transform) and \$695 (Slicer).

**Personal information and finance management**

# **Financial Management**

# **· Balance Point**

Moon Valley. A personal finance manager with portfolio management, but a poor user interface design. List  $$59.$ 

# **· Microsoft Money**

Microsoft. An easy-to-use personal financial management package, fairly comparable to Quicken but missing portfolio management. List \$ 69.

# **· Quicken for Windows    [Mac]**

Intuit. The benchmark for personal finance manager software. Compatible with the ubiquitous Quicken for DOS.  $\;$  List  $\;$  69.

**· WinCheck** management. Registration  $\frac{1}{9}$  69.

# **Personal Information Managers 62.6 and 1998 120 minutes of the Second Library Control of the Second Library Control of the Second Library Control of the Second Library Control of the Second Library Control of the Second L**

# **· Active Life**

**Sonal Information Managers<br>Active Life<br>1Soft. A PIM aimed at schedulir<br>cica and other sites. List \$ 149.** LSoft. A PIM aimed at scheduling and to-do lists. Evaluation copies are available from cica and other sites. List \$ 149.

# **· Address**

GIR Software. An easy-to-use WYSIWYG PIM with address management, dialing, rolodex and more. Registration \$ 25.

# **· Ascend**

NewQuest lechnologies. A high-end PIM with to-do lists, dialer, scheduling and information management. List \$299.

# **·** BusinessCards for Windows **A high-end forms-based personal information manager**,  $\overline{a}$

Michael Dvorkin. A simple Cardfile-like information manager. Registration \$ ?.

## **· Commence**

Jensen-Jones. A high-end forms-based personal information manager, from the developers of IBM Current. Has a very flexible network-type database, but requires substantial initial effort to set up. Includes DDE and agents (macro trigger events). List \$295 (single user), \$695 (3 user workgroup).

# **· Desktop Set.**  $\blacksquare$

Okna. Calendar, rolodex, dialer, to-do list, etc. List \$89.

# **· Desktop Set Jr. Boshop Software.**

Okna. A freely distributable older version of the Desktop Set. Free.

### **· Epoch** Prisma Software.<br> Prisma Software.<br> The Uist Software.

Raindrop Software. Scheduler and to-do list. List \$129.

### **· KeepTrack**  $\kappa$ eepTrack systems. $\kappa$

Prisma Software. Easy-to use lightweight cardfile. List \$ 29.

## **· ManagePro for WIndows**

strength in group goal tracking. List \$ 395. Avantos Performance Systems. A crossover between a PIM and a project manager, with

## **· Lotus Organizer**

organizing information. List \$ 149. Lotus. A low-priced PIM with extensive features. Uses Day-Timer paradigm for

## **· PackRat**

Polaris. A high-end PIM with agenda, phonebook, to-do list, financial management, project tracking, etc. Network version available. List \$395.

# **· Pinboard**

Raindrop Software. Post-It notes for Windows. List \$129.

### **· Pin-Up**  $\mathsf{Pin}\text{-}\mathsf{Up}$  and  $\mathsf{Spin}\text{-}\mathsf{Up}$  and expense tracking, project and expense tracking, project and expense tracking, project and expense tracking, project and expense tracking, project and expense tracking,  $\mathsf{Fun}\text{-}\math$

Post-It notes for Windows. Registration \$20..

# **· ShoeBox for Windows**

R+R Associates. A high-end PIM with group scheduling, project and expense tracking,

calendar and to-do lists. List \$ 395.

# **· WinPost**

Eastern Mountain Software. An excellent shareware package for managing Post-It n on the Windows d

# **· Xtimelog**

Registration \$49. George Fredericks. Activity and time tracking for billing and project management.

**· YourWay**

# **Communications and networking**

# **Networking and groupware**

# **Groupware 12.20**

# **· 1Team**

1Soft. A networked PIM aimed at scheduling and to-do lists, with a very similar user oupware<br>1Team<br>1Soft. A networked PIM aimed at scheduling and to-do lists, with a very similar user<br>1Soft. A networked PIM aimed at scheduling and to-do lists, with a very similar user<br>interface to Active Life. Evaluation c 295 (2-user), \$99 (additional users).

# **· Network Scheduler 3.0 lotus.** The sharing using using networks. The sharing using  $\mathbf{z} = \mathbf{z} \cdot \mathbf{z}$

PowerCore. Network-based group scheduler. List \$ 395 (5-user), \$ 1,195 (25-user).

### **· Lotus Notes** Lotus Notes.<br>Lotus Notes.

### **· NOTE-IT** Polaris.    A version of PackRat for networks, with group scheduling, and document and

Chord. A network-based system of using P

# **· PackRat for Networks**

information sharing. List \$ 695 (3 users). Polaris. A version of PackRat for networks, with group scheduling, and document and

## **· Pinboard**

Raindrop Software. Post-It notes for Windows. List \$ 399 (unlimited).

### **Internet news and mail readers/utilities 94-02-15** ernet news and

# **· Cinetic Mail Manager**

ernet news and mail readers/utilities<br>Cinetic Mail Manager<br>?. A Windows-based mail reader for reading your Unix mailbox through NFS.  $\mathsf{Reg}$ istration  $\mathfrak{g}/\mathfrak{g}$ 

**· CyberDesk**

CyberCorp. A Windows-based interface to mail, news and ftp. Uses a modem and a standard Unix shell account to access Internet services without requiring you to have TCP/IP software on the Windows PC. List \$179.

# • Helldiver

?. A Windows newsreader based on Waffle. Registration \$ ?.

**· Mail-It**

UniPalm. A Windows mail program. List  $$ ?$ . IMI Research.<br>
IMI Research.<br>
IMI Research.

**· NetMinder**

IMI Research.  $\,$  An Internet mail address manager and database.  $\,$  Registration \$ 45. Marcus Ranum. A Windows-based Unix manager; manager; manager; manager; manager; manager; manages your mail files through

**· Umail**

ess manager and database. Registration \$ 45.<br>ix mail manager; manages your mail files through<br>*ftp* at *decuac.dec.com* in directory pub/dos. Free. Marcus Ranum. A Windows-based Unix mail manager; manages your mail files throu NFS, FTP or serial line. Available by ftp at decuac.dec.com in directory pub/dos. Free.

**· UniQWK**

A mail reader capable of including .WAV and .BMP files, and with an extensive set of useability features.  $\;$  Registration  $\;$  30.

## **· WinBiff**

PC-NFS. Suggested registration \$ 10. Paul Steckler. A mail notification utility for use with UUPC, Waffle, FSUUCP, Pegasus and

# **· WinQVTnet**

 $$ ?.$ QPC Software. NNTP and SLIP support. Uses non-standard .newsrc files. Registration

**· WinNews** 

?. A WinSock-based newsreader for Windows NT. Registration ?.

**· WinVN** 

Mark Riordan. Available at ftp.cica.indiana.edu. NNTP, SLIP and serial support. Free.

**· WRN**

Frank van der Hulst. NNTP-based newsreader, inspired by xrn. Free.

# **Internet access utilities 94-02-12**

# **· HGopher**

Emma Command Wide Wide Wide Wide Wide Wide Windows NT. Windows NT. Windows NT. Windows NT. Windows NT. Windows

# **· HTTPS**

Chris Wilson and Neil Mittelhauser.    A WinSock-based Mosaic implementation (WWW EMWAC. Mul

**· NCSA Mosaic** client). Free.

# **TCP/IP Networking 92-12-01**

### **· Chameleon TCP/IP**  $\blacksquare$ Distinct. $\blacksquare$  on the  $T$  of  $T$  file manager and a TCP/IP backup utility.  $\blacksquare$

Net<sub>N</sub>

# **· Distinct TCP/IP**

Distinct.  $V1100$ -based leinet, a ICP/IP file manager and a ICP/IP backup utility. List  $$^{\circ}$ 395.

### **· Pathway Access** Frontier Technologies.    Telnet, FTP, printing and email.    List \$ 495.

**· Super-TCP**<br>**Frontier Technologies.** Telnet, FTP, printing and email. List \$495.

## **X Window servers 93-08-06**

- **· eXcursion** DEC. List \$ ?.
- **· FrameworX** IDE. Includes TCP/IP. List \$545.
- **· eXodus for Windows**
- **· HCL-eXceed/W**  $S$ Pectragraphic support; does not include  $T$ .  $S$  and include  $T$ . The support  $T$
- **· PC-Xvision for Windows** Spectragraphics. X11R4 support; does not include TCP/IP. List \$449.
- **· Unipal X Server** UniPalm. X11R3 support; does not include TCP/IP. List \$495.
- **· XVision**

UniPress Software. X11R4 support. List \$449.

**Communications and terminal emulation**

# **Communications (ASCII)** 195.

# **· Crosstalk for Windows**

DCA. A totally revised high-end package with VT320, Zmodem and LAN support. List \$<br>195.

**· Dynacomm** Dynacomm

### **· EM320 Windows** EM320 Windows.<br>
LAT 20 and SuperFermit over TCP/IP, Pathworks, LAT and International International International International

Dive

# **· KEAterm 420**

KEA Systems. VT420 and SuperKermit over TCP/IP, Pathworks, LAT and Int14. List \$<br>245.  $245.$ 

**· MasterComm** through modem, DECNET, Novell, 3Com or TCP/IP. List \$95. MicroPlot Systems. VT220, Tek4010, Tek4014, Kermit, XModem support. Connect

# **· MicroCourier**  $\blacksquare$

Microcom. List \$99.

- **·** MicroPhone II for Windows [Mac] Software Ventures.  $\,$  VT102, Zmodem and Novell support.  $\,$  List \$ 195.
- **· Mirror**

SoftKlone. VT320 and Tektronix emulation with Zmodem, CIS-B and Kermit protocols.<br>List \$ 195. and an advanced (if somewhat non-standard) user interface.    List \$ 139.

- **· Procomm Plus for Windows**  and an advanced (if somewhat non-standard) user interface. List \$ 139. Datastorm. Numerous emulations (including VT320) and protocols (including Zmodem)
- **Reflection 1 for Windows** Walker Richer & Quinn. HP2392A and HP700/92 emulation. List \$399.
- **· Reflection 2 for Windows Pericom Software.** Walker Richer & Quinn.  $\overline{V}$ 1320, Kermit, Xmodem.  $\overline{L}$ ist \$ 299.

# **· Teemtalk 320W** protocols. List \$ 195. Pericom Software. VT320, HP2392A, DG200 emulation. Kermit, XModem, YModem

**· Terminal Plus**

FutureSoft. An advanced version of Windows Terminal, usign a similar user interface, with VT220 and Zmodem. List \$99.

- **· Unicom** Registration \$ ?.Registration \$ ?.
- **· WinQVT** Registration \$ ?.
- **· WinTerm**

Marketfield Software Development. VT220 over TCP/IP, NetBIOS, LAT, Int14 and others.<br>List \$ 279.

# **Communications (IBM mainframe) 92-12-01**

# **· Dynacomm Elite Attachmate.** The set  $\mathcal{L}$ FutureSoft. 3270 emulation through a variety of connections. List \$495.

**· Extra!**

distinguished a variety of connections, and also including a variety of connections, and also including asynchronous connections, and also including asynchronous connections, and also including asynchronous connections, an Attachmate. 3270 emulation th

## **· IRMA WorkStation**

 $DCA.$   $3270$  emulation through a variety of connections, and also including asynchronous terminal emulation. List \$495.

- **· LinkUp 3270 UniSession** with extensive GUI customization with extensive GUI customization. All the set of the set of the set of the set of the set of the set of the set of the set of the set of the set of the set of t Computer Logics. 3270 emulation and more. List \$295.
- **· Rumba**<br>**Wonderware.** 3270 emulation with extensive GUI customization. List \$495.

# **Facsimile 94-03-15**

- **·** Bitfax for Windows **with OCR support for converting faxes in the support for converting faxes in the support for converting faxes in the support fact**  $\mathbf{R}$  **is the support for converting faxes in the support fact \math** Bit Software. List \$79.
- **·** Bitfax/OCR for Windows **Example 20** factor with the speed speed speed and good speed. **Bitfax**/OCR for Windows Bit Software. With OCR support for converting faxes into text. List  $$199$ .
- **· Eclipse FAX** (with OCR), \$99 (without OCR). Eclipse. A fax printer driver with thumbnails, OCR support and good speed. List  $$129$
- **· EZ-FAX for Windows** Calculus. A fax printer driver. List \$499.
- **· FAXability Intel. FAXability** Intel. A fax printer driver. List \$119.
- **· FAXability/OCR** a network fax management system. Intel. A fax printer driver with character recognition. List \$249.
- **· FaxFiler/FaxCapture** Extended Systems. A network fax management system. List \$695 / \$495.
- **• FAXit for Windows Calculate scheduling and scheduling capabilities.** The scheduling capabilities of the scheduling capabilities of the scheduling capabilities of the scheduling capabilities.  $\blacksquare$ SofNet. A fax printer driver. List \$119.
- **· FaxMaster** FaxMaster.<br>
FaxMaster.
- **FaxMaster Server**
- **· FaxView for Windows** client interface. The Windows client interface. The Windows control interface. The Second interface with a Windows control interface. The Mindows control interface with a Mindows control interface Black Ice Software. With color fax support. List \$179.
- **· FaxPress 3.0** ImaxPress 3.0 a hierarchical document manager and fax processor.  $\mathcal{L}$
- **· Imara Lite** Almara Lite
- **· LanFax Redirector SoftWarehouse in the angle of any Windows-compatible network.** Alcom. Client/server based network fax. List \$995.
- $\cdot$  ShareFax for Windows. SofNet. Network fax for any Windows-compatible network. List \$149 (2-user).
- **· SuperFax for Windows Delay An advanced with many fax cards** Pacific Image Communications. List \$ 99.
- **· WinFax Pro**

Delrina. An advanced version of WinFax Lite (supplied with many fax cards); the fax device appears to Windows as a printer. Version 4.0 includes OCR and advanced fax management features. List \$119.

# **Remote Access 199.12-01**

### **· Carbon Copy**

**Fonts**

# **Font packages 93-01-02**

- $\cdot$  **Agfa Desktop Styles** Agfa. 39 TrueType text and display faces. List \$79.
- **· Agfa Type Jamboree Bitstream** Agfa. 46 TrueType text and symbol faces. List \$99.
- $\cdot$  Bitstream TrueType Font Pack 1 Bitstream. 40 TrueType text and display faces. List \$79.
- **·** Bitstream TrueType Font Pack 2 Bitstream. 20 TrueType text and display faces. List \$39.
- **· Blue Sky Research Outline Fonts** Y&Y. The full set of Computer Modern fonts in Type 1 format. List \$345.
- **·** Fluent Laser Fonts Library Casady & Greene. 120 text and display faces. List \$179.
- **• Font Value Pack SoftWaker. SoftWaker.** In an and Graphitech for the Graphitech font for the software in both for the software in both for the software in both for the software in both for the software in both for QualiType. I50 faces plus 1500 icons. List \$ 99.
- **· infiniType Plus** TrueType and Type 1 formats. List \$99. SoftMaker. 124 typefaces from URW and Graphitech font foundries, included in both
- **·** Microsoft TrueType Font Pack Microsoft. Lucida Bright, Lucida Sans (? fonts total). List \$ 49.
- **· Monotype PostScript Value Pack** Bookman, Calisto, Century Gothic and Century Schoolbook. List \$ 89. Monotype. 57 Type 1 text and display faces, including Baskerville, Book Antiqua,
- **· Monotype Presentation FontPack** Bold. List \$ 19. Monotype. TrueType versions of Albertus, Gill Sans Bold Extra Condensed and Swing
- **· Monotype TrueType Value Pack** Bookman, Calisto, Century Gothic and Century Schoolbook. List \$89. Monotype. 57 TrueType text and display faces, including Baskerville, Book Antiqua,
- **· QualiType Fonts**  $\blacksquare$ QualiType. 135 TrueType fonts plus 1500 icons. List \$99.
- **· Optifonts** Qualitz 1500 icons.<br>The TrueType faces plus 1500 icons.
- **· SuperType Master Library** QualiType. 150 TrueType faces plus 1500 icons. List \$99.
- **· Top Fonts** EIQ Engineering. 93 TrueType text and display faces. List \$199.
- **· TrueType Font Pack for Windows**

# **· TypeCase**

SWFTE International. 131 TrueType text and display faces. List \$ 69.

Individual font packages are also available for varying prices from companies such as Adobe, Bitstream, Monotype and Image Club.    Some software, such as CorelDRAW! and Windows Draw also include bundled TrueType fonts.
# **Font managers 92-12-01**

- **· Adobe Type Manager <code>[Mac]</code>** Adobe. A scalable font manager; supports Adobe Type 1. List \$ 99.
- **· Bitstream FaceLift** Bitstream. A scalable font manager; supports Speedo, TrueType and Adobe Type I. List  $$99.$
- **· Incubator for Windows** Type Solutions. A scalable font manager with special effects. List \$ 149.
- **·** Publisher's Powerpak for Windows Atech. A scalable font manager. List \$79.
- **· WorldFont**<br>Data-Cal. A scalable font manager with international language support. List \$149.

# **Font utilities 93-01-02**

#### **· AllType**

some problems in conversions, and no hinting List \$79. Atech. Typeface conversion utility; supports Type 1, Type 3, TrueType and Speedo. Has

#### **· FontMinder**

FontMinder.<br>
Slants, condenses and rotates TrueType fonts.

### **· EZ Effects**

Ares. Typeface editing and conversion utility; supports Type 3 and TrueType. Type 3 and TrueType. Type 3 and TrueType. Type 3 and TrueType. Type 3 and TrueType. Type 3 and TrueType. Type: 1, Type 3 and TrueType. Type: 1, T Hilmotype. Slants, condenses and rotal

### **· FontMonger for Windows** [Mac]

Has automatic hinting only. List \$ 129. Ares. Typeface editing and conversion utility; supports Type 1, Type 3 and TrueType.

### **· Fontographer for Windows** [Mac]

Iypeface editing utility; supports lype  $1$  and Iruelype. Has automatic hinting only. List  $$ ?.$ 

#### **· MoreFonts**

 $\blacksquare$  More Fonts generation and manipulation and manipulation package.  $\blacksquare$ 

#### **· SoftType**

 $\mathsf{SortType}\ \mathsf{SortType}\ \mathsf{C}$ ZSoft. A scalable ar

**· TrueType Font Installer**<br>Kai Kaltenbach. Preview, print samples and install TrueType fonts. Registration: a science fiction book.

**Utilities and fonts**

**Disk and file utilities**

# **Archiving utilies 93-04-12**

# **· CCI Zip**

A Windows-based shell for PKZIP.

# **· SHEZ**

 $N_{\rm H}$  and  $N_{\rm H}$  and  $N_{\rm H}$  and  $N_{\rm H}$  also handles  $N_{\rm H}$  also handles  $N_{\rm H}$ A Windows-based shell for PKZIP. Reg

# **· WinZip**

and LZH archives. Registration \$ 29. Nico Mak. An integrated Zip/Unzip utility; does not require PKUNZIP. Also handles ARC

### **· WizUnzip**

An integrated archiving utility, which handles .zip, .arj, .lzh and .arc formats.    An integrated Ui

**· WUNA**<br>An integrated archiving utility, which handles .zip, .arj, .lzh and .arc formats. Registration \$ ?.

# **Backup software 12**

### **· Back-It**

variety of tape drives, including QIC-02 and SCSI units.  $\;$  List  $\;$  149. Gazelle. Automatic and unattended backups to tape and floppies. Supports a wide

## **· Central Point Back-Up**

Central Point Software. A popular backup utility, albeit with limited tape drive support.<br>List \$ 99.

# **· Distinct Back-Up Example 179. Program manager, file manager, file manager, file recovery, backup.**

Distinct. Background backups using tool bars. List \$129.

#### $\cdot$  Norton Desktop for Windows Central Point Software.    Some Windows tools and a Windows-based backup.    Supports

Symantec. Program manager, file manager, file recovery, backup. List \$179.

#### **· PC Tools**

some SCSI tape drives. List \$ 179. After Technologies. Automated backups (with LAN support) to any DOS storage device. Automated backups (with LAN support) to any DOS storage device. Automated backups (with LAN support) to any DOS storage device. Automated Central Po

**· SitBack**

AitBack Technologies. Automated backups (with LAN support) to any DOS storage device. List \$ 139.

# **Program launchers and desktops**

### **Program Manager type 12.11-30**

### **· Folders**

holders and  $\mathbf F$  and  $\mathbf F$  and  $\mathbf F$  and  $\mathbf F$  and  $\mathbf F$  and  $\mathbf F$   $\mathbf F$ 

# **· hDC Windows Express** hDC. An enhancement to the Program Manager. List \$ 99.

#### **· Plug-In**

Plannet Crafters. A Program Manager extension providing group management, custom group icons, QuickRun menu and other enhancements. Registration \$20.

# **· Program Manager Groups.** $\blacksquare$  $\blacksquare$  **\bl**

Andreas Furrer. A Program Manager add-on utility providing hierarchical groups. Free.

**· SloopMan**<br>**7.** A program manager replacement with groups-within-groups. Registration \$ ?.

# **File Manager type 94-02-15** \$ 20.

### **· File Clip**

Software Creations. A streamlined but effective File Manager replacement. Registration \$20.

### **· File Shuttle XPress**

GetC Software. File Manager features, networking and LapLink-like file transfer. List \$ 129.

### **· Metz File F/X**

129. Metz Software. File manager, file find, undelete, text search and task manager. List \$

# **· Salvation**

Vitesse. Complete file management and viewing, with program launching and tool bars.  $\mathsf{List} \; \mathsf{S} \; \mathsf{I25}.$ 

## **· X-Tree for Windows**

X-Tree. A Windows version of the venerable DOS-based XTree, with a good feature set but a rather slow implementation. List \$99.

# **Integrated desktops 194-02-22**

#### **· NewWave**

Hewlett-Packard. An excellent object-oriented environment that goes far beyond OLE and Norton Desktop. List \$ 195.

### **· Norton Desktop for Windows**

 $object-oriented$  environment. List  $$1/9.$ Symantec. Program manager, file manager, file recovery and backup in an integrated

#### **· PubTech File Organizer**

management. List  $\frac{1}{9}$  199. Publishing Technologies. An integrated environment with file and program

#### **· Sparta**

and-drop, file links, network support and a dustbin. Shareware. Karl Thoroddsen. A Macintosh-style file manager/shell with hierarchical folders, drag-

### **· WinTools**

 $I$  lools lechnology. An object-oriented shell with file and program management. List  $\frac{1}{2}$ 149.

#### **· Workspace**

ARK Interface. Program manager, file manager, file recovery, backup. List \$ 179.

### **Icon docks/tool bars 93-10-17**

#### **· AppBar**

 $\mathsf{AppBar}$ 

- **· Application Pad** had **Application Pad**.
- **· hDC Power Launcher** hDC. Floating icon bars and an enhanced command line. List \$99.

### **· Next**

NeX1-style button bar. Registration \$ ?.  $N$ ext $\overline{R}$ 

**· QUICK**

Mohammed Kabir.  $\,$  A floating icon dock with task scheduling and macros.  $\,$  Registration \$

### **· Route 1**

 $\mathsf{Route}\ \mathsf{1}$ D.A. Karp. NeX I-

**· WinDock** Registration \$15.

# **Commandline utilities 194-02-22**

### **· 4win**

Registration \$ ?. A 4DOS-like shell for Windows; can start both DOS and Windows applications.

## **· PShell**

Troy Rollow Rollow Rollow Rollow Rollow Windows with a blend of Unix and DOS characteristics. In the Unix and DOS characteristics and DOS characteristics. In the Unix and DOS characteristics. In the Unix and DOS characteri A sor

## **· TSH**

Free. Troy Rollo. A command shell for Windows with a blend of Unix and DOS characteristics. commands, many extras and the ability to run both DOS and Windows applications.<br>, which DOS and Windows applications. � Canada applications.

# **· WCL**

Abimbola Olowofoyeku. A command shell for Windows with support for DOS internal commands, many extras and the ability to run both DOS and Windows applications. Can act as the Windows shell. Registration \$ ?.

**·** *WCommand*<br>**A** command shell for Windows. Registration \$ ?.

# **Other program launchers 193-08-13**

### **· BackMenu**

menu. Registration \$ ?. A minimalist approach to desktops: right-click on desktop to get a hierarchical pop-up

- **· Command Post**  ${\small \bf \textcolor{red}{Command Post} }$
- **· Dashboard**

 $\mathsf D$ ashboard. $\mathsf D$ rag file Manager to the desktop to the desktop to run them.

#### **· DropDesk**  $\blacksquare$  buttons on the desktop. $\blacksquare$

#### **· Dropper**

A Machintosh Finder-type desktop. $\mathbf{R} = \mathbf{R} \mathbf{R} \mathbf{R}$ 

**· Finder**

Right-click or left-clickon desktop to get configurable pop-up menus of available A Macintosh Finder-type desktop. Registration \$ ?.

#### **· GDesk**

applications. Minimalist along the lines of Usher. Free. Right-click or left-clickon desktop to get configurable pop-up menus of available

**· Rooms**

Xerox. Organize your applications into multiple desktops ("rooms"), and switch between them while running. List  $\frac{1}{2}$  ?.

### **· Usher**

Right-click on desktop to get a pop-up menu of available applications. Definitely minimalist! Registration \$ ?.

**Other utilities**

# **Benchmarking utilities 92-04-10**

## **· WinBench**

The struments performance with the struments performance with the struments application use  $\mathbf{F}$ 

**· WinTach**<br>Texas Instruments. Benchmarks performance with typical application usage. Free.

# **Clock utilities 93-04-12**

### **· BarClock**

**ck utilities**<br>**BarClock**<br>Patrick Breen. A flexible utility which places a digital clock, free memory or free<br>resources on active window's title bar. Free. Patrick Breen. A flexible utility which places a digital clock<br>resources on active window's title bar. Free.<br>TimeFrame

### **· TimeFrame**

DimeFrame on atomic clock to set the correct time on your system.

**· WTime**<br>Dials up an atomic clock to set the correct time on your system. Free.

### **Desktop enhancers 92-11-30**

#### **· BigDesk**  $\overline{BigDesk}$ . $\overline{S}$  a virtual Windows desktop. $\overline{S}$  199.

**• More Windows design a scrollable virtual Windows design a 2.0 minutes of 2.0 minutes of 2.0 minutes and 2.0 minutes of 2.0 minutes and 2.0 minutes and 2.0 minutes and 2.0 minutes and 2.0 minutes and 2.0 minutes and 2.0** Aristosoft. A virtual Windows desktop. List \$99.

# **· TopDesk**

.<br>TopDesktops://windows workspace with separate desktops.

### **· WorkShift**

?.    A virtual Windows workspace with separate desktops.    Registration \$ ?.

**· WorkSpaces**<br>*P P :* A virtual Windows workspace with separate desktops. Registration \$ ?.

# **Miscellaneous 94-02-15**

### **· ClipStac**

PC Magazine. A utility for managing a clipboard "stack" instead of justa a single item on  $\,$ the clipboard. Free.

### **· CEnvi**

syntax. Registration \$38. Nombas. An advanced macro language for Windows, MS-DOS and OS/2, based on C

### **· Cloak**

Lorry Back Software. Hides undesired icons. Charityware.  $\bf C$ loak $\bf K$ 

### **· FileClip**

files.  $\;$  Registration \$ 20. Ben Sprachman. A file viewer for text, binary and (registered version only) graphics

**· GetSet**

Windows startup. Free. Set Inc. A startup manager allowing the selection of a configuration from a list on

# **· GNU Toolbuster** [NT only\

Congruent. The full set of GNU utilities for Windows NT. List \$199.

#### **· Immunity**

Saber.    Network printer management tool.    List \$ 79 (single-user).

# **• Print Manager File viewing and printing utility.**

Saber. Network printer management tool. List \$79 (single-user).

#### **· PrintIt!**

Text file viewing and printing utility. Free. Steve McCarthy.<br>
Steve McCarthy.<br>
Printit!

#### **· RightOn**

A high-speed search tool for a variety of file formats.  $\mathcal{L} = \mathcal{L} \mathcal{L} \mathcal{L}$ 

### **· Search City**

Search City<br>A high-speed search tool for a variety of file formats. Li<br>TimeFrame.

#### **· TimeFrame**

Tom Crosser and two files.<br>The comparison of two files of two files of two files sees and two files sees and two files of two files of tw Plac

#### **· WinMatch**

 $40$ ). Tom Crosley. A side-by-side diff (comparison) of two files. Registration \$20 (source \$

**· WinSleuth Gold**

A windows analysis and diagnostic tool. List \$169.

### **Task schedulers 93-04-12**

Norton Desktop and Central Point' PC Tools also include task schedulers. Winnovation.    Schedules processes for unattended execution.    Includes a central Norton Desktop and Central Point' PC Tools also include tas

**· Clocker**

Winnovation. Schedules processes for unattended execution. Includes a central network database facility. Registration \$25 (single copy).

#### **· ClockMan**  $\blacksquare$ Buildis complex macros that can be scheduled in advance. $\blacksquare$

?. Registration \$ ?.

# **· E**'vent Manager **Robin Scher.**<br>
Robin Scher.

Merasoft. Builds complex macros that can be scheduled in advance. List \$179.

**· RTimer**<br>**Robin Scher.** Runs applications at predetermined times. Registration \$10.

### **Task managers 93-07-15**

# **· Metz File F/X**

129. Metz File  $F/X$ 

**· Task Manager**

**Technical and engineering**

#### **CAD software 93-03-31** applications, with 3D capabilities.<br><mark>D software</mark>

### **· AutoCAD R12 for Windows**

Autodesk. A mid-to-high-end CAD system oriented toward civil and architectural front end as the earlier version; also to be available for Windows NT. List  $$3,995$ . applications, with 3D capabilties. A true Windows version of AutoCAD Rel. 12, not a

## **· CADvance 5 for Windows 3.1**

Windows integration. List \$1,995 (competitive upgrade \$395). ISICAD. A mid-to-high-end package with full AutoCAD file compatability and excellent

# **· Drafix Windows CAD** system with a Motif interface and minimal Windows CAD system with a Motif interface and minimal Windows CAD system with a Motif interface and minimal Windows CAD system with a Motif interface and m Foresight Resources. A midrange 2-D CAD package. List \$ 595.

- **· MicroStation 4.03 Nexus** features, but including DDE and OLE. List \$ ?. Intergraph. A mid-to-high end CAD system with a Motif interface and minimal Windows
- **Figure 10. Smart Draw for Windows** with parametric capabilities and bill of materials. The Other Operation. A low-cost low-end 2-D CAD package. List  $$99.$
- **· TurboCAD Professional** Insi.  $\,$  A low-cost 2D CAD package with parametric capabilities and bill of materials.  $\,$  List  $\,$
- **· Ultimate CAD Windows** Automated Methods. A midrange 2-D CAD package, with DDE. List \$ 695.

# **Engineering 93-03-31**

# **· SODA**

SODA<br>Acronym. A structural steel design and analysis package. List \$495.<br>Spice 32 [NT]

# **· Spice32    [NT]**

Canadian Wood Council.<br>
Spice32 [NT] Robert Zeff.  $A$  Win32.

# **· WoodWorks in Canada    [Mac]**

Canadian Wood Council. A structural wood design package, using the Canadian building code only. List \$495.

# **Mathematical 93-04-30**

#### **· MathCAD**

A mathematical workbench/typesetting package. Version 4.0 uses the Win32s DLLs for 32-bit performance. List \$?

#### **· Mathematica** Mathematica

**· Maple for Windows** [Mac] [Sun] [Motif]<br>Waterloo Maple. A symbolic math package. List \$ ?.

# **Simulation and modeling 194-01-12**

# **· WinSim**

WinSim. A simulation package with causal loops, parallel simulation and a full Windows interface. List \$ 595.

#### **Statistics 94-02-12** demonstration version is available by function  $\mathbf{S} = \mathbf{S} \mathbf{S} \mathbf{S} \mathbf{S}$  120 (approximately  $\mathbf{S} = \mathbf{S} \mathbf{S} \mathbf{S} \mathbf{S}$  130).

# **· Astute**

DDU Software.  $\,$  A strong statistical add-on for Microsoft Excel 4.0 and 5.0.  $\,$  A  $\,$ demonstration version is available by ftp.  $\;$  List  $\pm$  80 (approximately  $\;$  120).

### **· SAS for Windows [PM] [Sun]**

 $S$ AS institute. The classic (and powerful) mainframe statistics package with a fresh face. Announced but not yet shipping. List \$ 695 (base package), \$395/year after 1st year.

### **· SPSS for Windows [PM]**

SPSS. A powerful statistics package with mainframe origins but with a well thought-out Windows interface. List \$ 2995 (full package).

#### **· Systat for Windows**

List \$895 (full package). Systat. Powerfful statistics and excellent graphics, but has some user interface quirks.

#### **· WinFit**

Yaron Danon. A non-linear least-squares fitting package. Registration \$ ?.

**Home, entertainment and multimedia**

# **Multimedia**

### **CD audio players 94-02-12**

### **· CD**

 $\bf CD$ John Junod. A fairly basic Window

### **· CD Audio**

Noel Dillabough. A CD player with a song database and do-it-once-and-forget CD programming. Registration \$20.

#### **· CD Player**

Microsoft.    A very basic audio CD player.    Included with Windows 3.1.

### **· Media Player**

 ${\sf Media\ Player}$ Microsoft. A very basic audio CD.

#### **· WinCD**

BFM Software.  $\,$  An audio CD player with shuffle play and programming (the little brother  $\,$ of WinCD Pro). Registration  $$10.$ 

### **· WinCD Pro**

Apriori Software. An audio CD player with all the features one could think of, and then  $\overline{\phantom{a}}$ some more. List \$49.

### **· WinCDP**

Tony Wu. Yet another fully-featured audio CD player. Registration \$ ?.

### **Multimedia authoring 93-01-02**

# **• AuthorWare Professional**

?. A high-end multimedia authoring tool. List \$7,995.

#### **· IconAuthor**  $H$ sc. $H$ sc. $\mathcal{L}$  fairly basic, multimedia authoring package based on a subset of authoring package based on a subset of a subset of authoring package based on a subset of authoring package based on a subset of a subset

?. A high-end multimedia authoring tool. List \$ 4,995.

#### **· HSC Interactive**

HSC.  $\,$  A fairly basic, easy-to-use, multimedia authoring package based on a subset of  $l$  con $A$ uthor. No OLE, DDE or TrueType support. List  $\$$  495.

**· Video for Windows** applications. List \$195.

# **Multimedia playback 93-05-10**

#### **· AmandaStories**

AmandaStories<br>Voyager. Animated stories for children age 3 and up. List \$ ?.<br>Composer Quest voya

#### **· Composer Quest**

Dr. I's Music Software. Various classical composers, with sound, text and pictures. List  $$99.$ 

**· Multimedia Beethoven** Michael Simmons.    A MPEG player with hicolor capability.    Registration \$ ?.

### **· MPEGPlay [NT]**

TASSOFT.<br>The extension of the MIDI files with features with features with features beyond the standard WINDOWS of standard W Michael Simmons. A MPEG

### **· The Wave Utilities**

applets. Registration \$10. TASSoft. Plays wave and MIDI files with features beyond those of standard WIndows

#### **· WinTV**

 $W\in W$  a measurement of  $W$  and  $W$  and  $W$   $\in$   $\mathbb{R}$   $\mathbb{R}$   $\mathbb{R}$   $\mathbb{R}$   $\mathbb{R}$   $\mathbb{R}$   $\mathbb{R}$   $\mathbb{R}$   $\mathbb{R}$   $\mathbb{R}$   $\mathbb{R}$   $\mathbb{R}$   $\mathbb{R}$   $\mathbb{R}$   $\mathbb{R}$   $\mathbb{R}$   $\mathbb{R}$   $\mathbb{R}$   $\mathbb{R}$ 

**XING**<br>XING. A MPEG player for Windows. Registration \$ ?.

# **Sound editors 93-09-15**

### **· Aleatoric Composer**

Carl Christensen. This package attempts to create music using random and conditional probabilities according to parameters you set. Registration  $\frac{1}{2}$  (!).

### **· Encore**

Passport Designs. Music publishing package for composing and editing music. List \$  $595.$ 

**· Music Sculptor**

music. Registration \$ ?. Alpha Omega. A Windows-based MIDI sequencesr for recording, editing and playing

# **· Sound Brush Raffi Krikorian.**

MP Technologies. Sound editor and player. List \$250.

- **Fanscribe for Windows** Raffi Krikorian. Transcribes a .WAV file into alphabetic musical notes. Free.
- **· Trax** Trax and the Beach. The sound editing package.
- **· Wave for Windows**
- **· X-oR** Wave for Windows<br>Turtle Beach. Sound editing package. List \$ 149.<br>X-oR<br>Dr. Tle Music Seftware. MIDI editor and librarian. List \$ 129.

### **Video Editors 93-01-02**

#### **· CameraMan**

 $\mathsf{C}$ ameraMan $\mathsf{C}$ Vision Software. Capture Windows screens into .AVI format m

### **· Video for Windows**

Microsoft. Capture video into .AVI files through a video capture board, and play them back or embed video clips into other applications. List \$199.

# **Entertainment**

#### **Games and entertainment 94-02-12**

- **· 4 Play** Andrew Smith. An electronic version of Connect. Registration £ 5 (approximately \$7.50). Stuart Swain. A 3-D maze game.<br>The swain of the swain of the swain. A 3-D maximum of the swain of the swain of the swain of the swain of the
- **· AMAZEing contained black** training problems and property problems are property to  $\mathbf{r}$ Stuart Swain. A 3-D maze game. Postcardware.
- **· Blackjack Trainer** Michael Ahlers. A pattern deduction game with alternate rules of  $\mathbf{r}$ ConjelCo. A professional blackjack training program. List \$75.
- **· Block-Logic** and  $\mathbf{C}$  computer or via model or via model or via model or via model or  $\mathbf{C}$  . Michael Ahlers. A pattern deduction game with alternate rulesets. Free.
- **•** ChessNet Masque. Chess against computer or via modem or network. List \$49.
- **Fuchre for Windows** J.J. Lehett. A euchre card game. Free.
- **· Kaleidokubes Microsoft.** A Windows-based version of Links 386, with excellent control and high-quality control and high-quality control and high-quality control and high-quality control and high-quality control and Artworx.  $\,$  Color domino cubes (1 or 2 player).  $\,$  List \$ 49.  $\,$
- **· Microsoft Golf**

Microsoft. A Windows-based version of Links 386, with excellent control and high-quality scenery. List \$ 65.

- **· MicroMan 1** Brian Gobie. An arcade-style adventure game. Registration \$ 25 (includes MicroMan  $2).$  $\mathbf{Z}$ ).
- **· Microsoft Arcade** Asteroids and Missile Command. List \$ 39. Microsoft. Old arcade favorites for Windows, including BattleZone, Centipede, Tempest,
- **· Modem Chess for Windows** Noel Dillabough. A twoplayer chess game over a modem connection. Registration \$<br>10.
- $\cdot$  New York Times Crossword Puzzle SWFTE. 200 daily and 50 Sunday crossword puzzles. List \$49.
- **·** SimCity for Windows **Christopher Cifra.** Maxis. A sophisticated simulation of a city. List \$ ?.
- **· Squirmer state of Six Six Symmetric Symmetric System** Christopher Cifra. A centipede-like arcade game. Registration \$2(!).
- **·** Symantec Game Pack for Windows Symantec. Six Windows games. List \$39.
- **· Windows Entertainment Pack Vol. 1** Microsoft. Tetris, Minesweeper, Golf solitaire, Cruel solitaire, and more. List \$39.
- **· Windows Entertainment Pack Vol. 2**

Microsoft.    Tut's Tomb solitaire, FreeCell solitaire, Pipe Dream, and more.    List \$ 39.

- **Windows Entertainment Pack Vol. 3** Microsoft. Fuji Golf, TriPeaks solitaire, WordZap, SkiFree and more. List \$39.
- **· Windows Entertainment Pack Vol. 4** Microsoft. List \$39.
- **· WinGames** WinGames **Mr. Mind, Lander, Adventure and more.**
- **· WinGames II** WinSoft. MrMind, Lander, Adventure and more. List \$49.

**Sorry, the shareware and freeware games are just too numerous to mention them**  all! Check your favorite FTP site or BBS for availability.
**Home**

# $\blacksquare$ imperial units. $\blacksquare$  Includes the Usenet Cookbook. $\blacksquare$  Free. $\blacksquare$

## **· Cookbook Manager for Windows**

Andy Brown. A cookbook manager with multiple cookbook capability and<br>metric/imperial units. Includes the Usenet Cookbook. Free.

# **Fitness and Sports 93-09-15**

# **· RunTrak**

Joel Kulesa. A Windows-based runner's logbook. Registration \$ 15.

# **Technical Support Contacts**

# **Microsoft**

### **Telephone 93-03-01** Visual Basicephone **Aasic** Pro Toolki

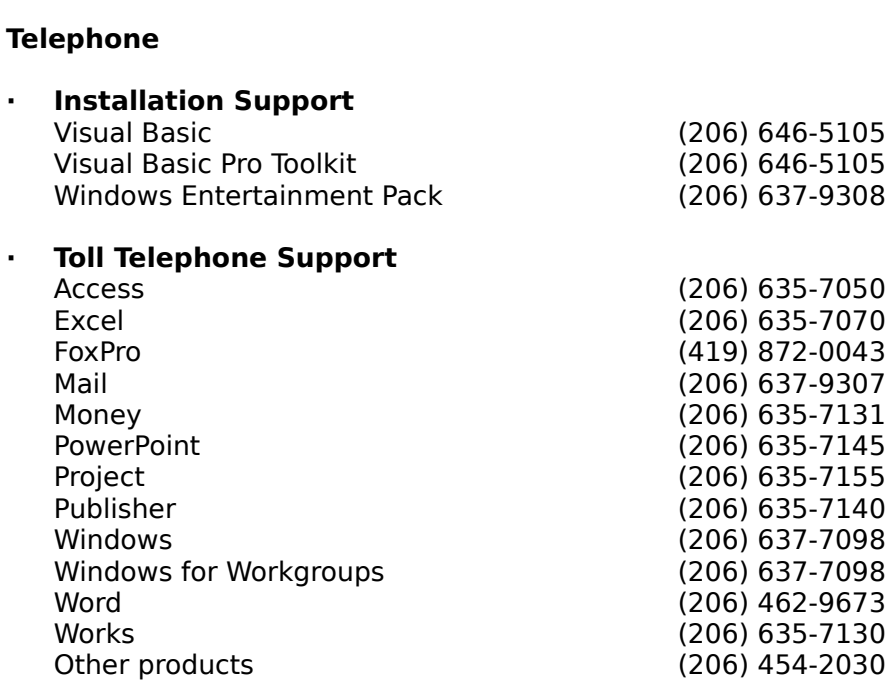

## **Internet 93-08-05**

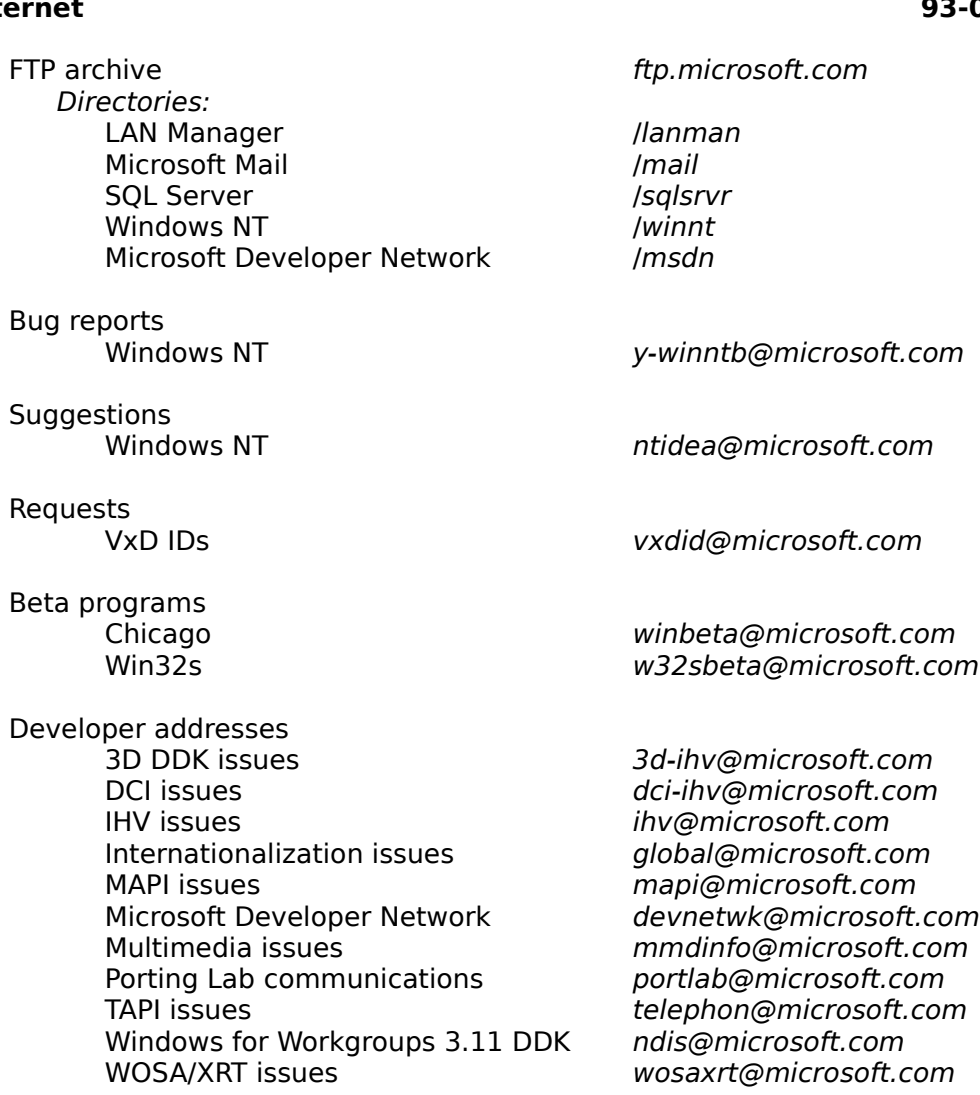

Microsoft does not currently offer official email support.

### **Compuserve 94-03-15** npuserve

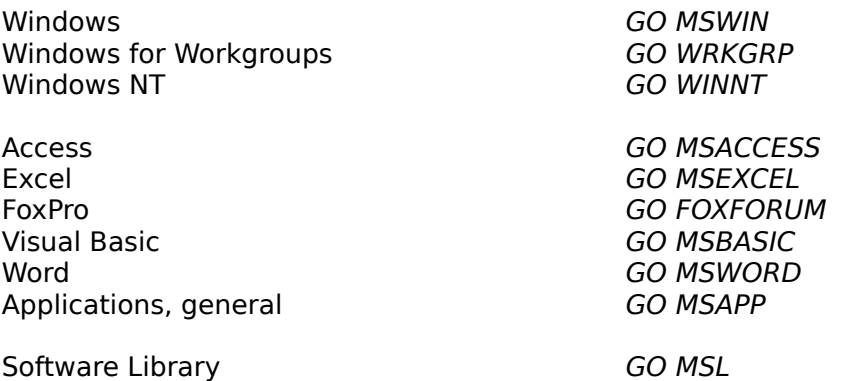

# **Microsoft Download Service 93-07-15**

**Service**<br>(206) 936-6735

**Wolfram Research**

## **Internet 93-07-15**

 info@wri.com support@wri.com

# **WordPerfect**

### **Telephone 93-07-15** Visual Basicephone **Aasic** Pro Toolki

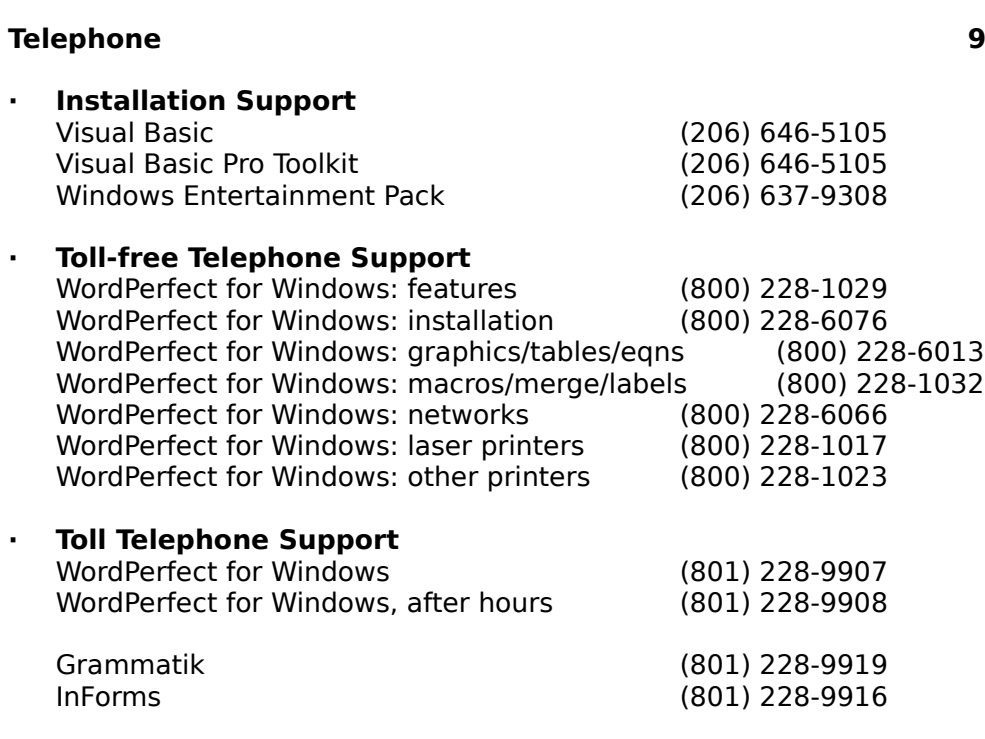

### **Bulletin Board Service 93-07-15** BBS, 9600 bps

BBS, 1200/2400 bps (801) 225-4414<br>BBS, 9600 bps (801) 225-4444

 $(801)$  225-4414